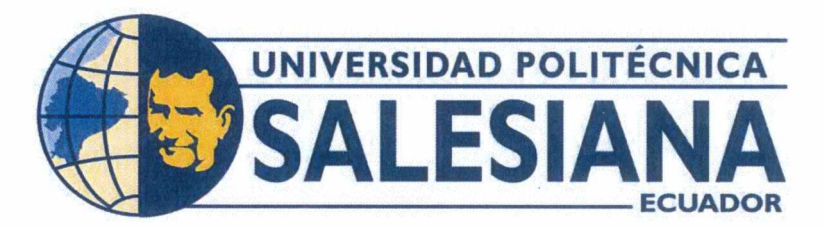

# **UNIVERSIDAD POLITÉCNICA SALESIANA SEDE GUAYAQUIL CARRERA DE MECATRÓNICA**

DISEÑO Y CONSTRUCCIÓN DE UN SIMULADOR SÍSMICO BIAXIAL DIDÁCTICO ENFOCADO A PRÁCTICAS DEMOSTRATIVAS PARA LA CARRERA DE INGENIERÍA CIVIL EN LA SEDE GUAYAQUIL

> Trabajo de titulación previo a la obtención del Título de Ingeniero en Mecatrónica

AUTORES: MENDOZA MAITTA AXEL JAVIER POZO RODRIGUEZ JOEL GUSTAVO

TUTOR: Ing. PEDRO PEÑA MONTOYA, MSc.

Guayaquil - Ecuador 2023

## **CERTIFICADO DE RESPONSABILIDAD Y AUTORÍA DEL TRABAJO DE TITULACIÓN**

Nosotros, **MENDOZA MAITTA AXEL JAVIER** con documento de identificación N° 0953525623 y **POZO RODRIGUEZ JOEL GUSTAVO** con documento de identificación N° 2000149605; manifestamos que:

Somos los autores y responsables del presente trabajo; y, autorizamos a, que sin fines de lucro, la Universidad Politécnica Salesiana pueda usar, difundir, reproducir o publicar de manera total o parcial el presente trabajo.

Guayaquil, 13 de marzo del año 2023

Atentamente,

MENDOZA MAITTA AXEL JAVIER 0953525623

POZO RODRIGUEZ JOEL GUSTAVO 2000149605

## **CERTIFICADO DE CESIÓN DE DERECHOS DE AUTOR DEL TRABAJO DE TITULACIÓN A LA UNIVERSIDAD POLITÉCNICA SALESIANA**

Nosotros, **MENDOZA MAITTA AXEL JAVIER** con documento de identificación N° **0953525623** y **POZO RODRIGUEZ JOEL GUSTAVO** con documento de identificación N° **2000149605,** expresamos nuestra voluntad, y, por medio del presente documento, cedemos a la Universidad Politécnica Salesiana la titularidad los derechos patrimoniales en virtud de que somos autores del **Dispositivo Tecnológico: DISEÑO Y CONSTRUCCIÓN DE UN SIMULADOR SÍSMICO BIAXIAL DIDÁCTICO ENFOCADO A PRÁCTICAS DEMOSTRATIVAS PARA** LA CARRERA DE INGENIERÍA CIVIL EN LA SEDE GUAYAQUIL, el cual ha sido desarrollado para optar por el título de: Ingeniero en Mecatrónica, en la Universidad Politécnica Salesiana, quedando la Universidad facultada para ejercer plenamente los derechos cedidos anteriormente.

En concordancia con lo manifestado, suscribimos este documento en el momento que hacemos la entrega del trabajo a final en formato digital a la Biblioteca de la Universidad Politécnica Salesiana

Guayaquil, 13 de marzo del año 2023

Atentamente,

MENDOZA MAITTA AXEL JAVIER POZO RODRIGUEZ JOEL GUSTAVO 0953525623 2000149605

## **CERTIFICADO DE DIRECCIÓN DEL TRABAJO DE TITULACIÓN**

Yo, **Pedro Gerardo Peña Montoya,** docente de la Universidad Politécnica Salesiana, declaro que bajo mi tutoría fue desarrollado el trabajo de titulación: **DISEÑO Y CONSTRUCCIÓN DE UN SIMULADOR SÍSMICO BIAXIAL DIDÁCTICO ENFOCADO A PRÁCTICAS DEMOSTRATIVAS PARA LA CARRERA DE INGENIERÍA CIVIL EN LA SEDE GUAYAQUIL** realizado por **MENDOZA MAITTA AXEL JAVIER** con documento de identificación N° **0953525623** y por **POZO RODRIGUEZ JOEL GUSTAVO** con documento de identificación N° **2000149605,** obteniendo como resultado final el trabajo de titulación bajo la opción **Dispositivo Tecnológico** que cumple con todos los requisitos determinados por la Universidad Politécnica Salesiana.

Guayaquil, 13 de marzo del año 2023

Atentamente,

ING. PEDRO PENA/MONTOYA, MSc. 0914565148

#### DEDICATORIA

Dedico este trabajo a las personas que han sido mi mayor apoyo a lo largo de mi vida: a mi querida madre Gabriela Maitta y a mi padre Javier Mendoza, por su amor incondicional, paciencia y guía en mi camino; a mi amada abuela, la Dra. Bolivia Barreiro, quien toda la vida ha sido como una segunda madre para mí y siempre me ha brindado su cariño y sabiduría. Les dedico este trabajo como agradecimiento por su compromiso y dedicación, que me han brindado las herramientas necesarias para culminar este proceso y convertirme en ingeniero.

#### Axel Javier Mendoza Maitta

Este trabajo de titulación está dedicado a mi madre Rosa Rodríguez Parraga y a Luís Naula Verdugo, por ser siempre ese soporte que me ha acompañado desde el día, ese amor incondicional que me dan, la formación en valores que me define como un buen ciudadano y un buen ser humano; a mi familia en general quienes ocupan un lugar importante en mi corazón, su apoyo ha sido muy importante para alcanzar la meta de la que me siento orgulloso.

#### Joel Gustavo Pozo Rodriguez

#### AGRADECIMIENTO

En primer lugar, queremos agradecer a Dios por permitirnos llegar hasta este punto en nuestras vidas y por su constante guía y protección. En segundo lugar, queremos expresar nuestra gratitud a nuestros padres por su amor incondicional, apoyo y sacrificio para hacernos llegar hasta aquí. Por último, deseamos agradecer a todos los docentes que nos han brindado su tiempo, paciencia y conocimientos, en especial a nuestro tutor de tesis, el Ing. Pedro Peña Montoya, M.Sc, así como a los ingenieros Ricardo Patricio Manzano Puente, M.Sc y José Alexander Zambrano García, M.Sc, quienes han aportado enseñanzas valiosas para la culminación de este proyecto. También, queremos agradecer a nuestro director de carrera, el Ing. Jorge Bladimir Fariño Cedeño, M.Sc, por su apoyo y orientación en nuestra formación académica.Gracias a todos por su contribución en este logro compartido.

#### RESUMEN

La importancia de conocer sobre estructuras resistentes a los sismos es muy grande en el Ecuador debido a la frecuencia de movimientos telúricos que ocurren allí cada año. Sin embargo, no es posible experimentar un terremoto en una estructura real para estudiar su respuesta. Por lo tanto, el objetivo de este proyecto es construir una mesa vibratoria que pueda ser utilizada por estudiantes de Ingeniería Civil en la Universidad Politécnica Salesiana, Sede Guayaquil, para practicar la construcción de estructuras resistentes a los sismos y mejorar la calidad de las construcciones en la población. entregan los resultados.

El proceso de desarrollo de la máquina se llevó a cabo en cuatro fases bien definidas. En la primera etapa, se realizó un análisis exhaustivo para determinar los requisitos y objetivos del proyecto. En la segunda etapa, se procedió a diseñar la máquina de acuerdo con los resultados obtenidos en la fase anterior. En la tercera etapa, se llevó a cabo el desarrollo real de la máquina, poniendo en práctica todas las ideas y diseños previamente elaborados. Finalmente, se realizó una etapa de evaluación para asegurar que el proyecto cumplía con los requisitos y objetivos iniciales.

Por último, se llevaron a cabo tres guías prácticas en colaboración con estudiantes e ingenieros de la carrera de ingeniería civil. Estas guías permitieron evaluar el proyecto de manera más exhaustiva y obtener resultados demostrados.

*Palabras claves: Ecuador, estructuras resistentes, sismos, terremoto, mesa vibratoria, estudiantes, Ingeniería Civil, Universidad Politécnica Salesiana, Guayaquil, construcciones, población, resultados, proceso de desarrollo, análisis, diseño, desarrollo, evaluación, guías prácticas.*

#### ABSTRACT

The importance of understanding earthquake-resistant structures is significant in Ecuador due to the frequency of seismic activity occurring there each year. However, it is not possible to experience an earthquake on a real structure to study its response. Therefore, the objective of this project is to construct a vibrating table that can be used by Civil Engineering students at the Salesian Polytechnic University, Guayaquil Campus, to practice building earthquake-resistant structures and improve the quality of constructions in the population. Results were delivered.

The machine development process was carried out in four well-defined stages. In the first stage, an exhaustive analysis was conducted to determine the project's requirements and objectives. In the second stage, the machine was designed according to the results obtained in the previous phase. In the third stage, the actual machine development was carried out, putting into practice all the previously elaborated ideas and designs. Finally, an evaluation stage was carried out to ensure that the project met the initial requirements and objectives.

Lastly, three practical guides were conducted in collaboration with Civil Engineering students and engineers. These guides allowed for a more exhaustive evaluation of the project and obtain demonstrated results.

*Key words: earthquake-resistant structures, seismic activity, earthquake, vibrating table, Civil Engineering students, Salesian Polytechnic University, Guayaquil Campus, constructions, population, results, development process, analysis, design, development, evaluation, practical guides.*

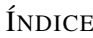

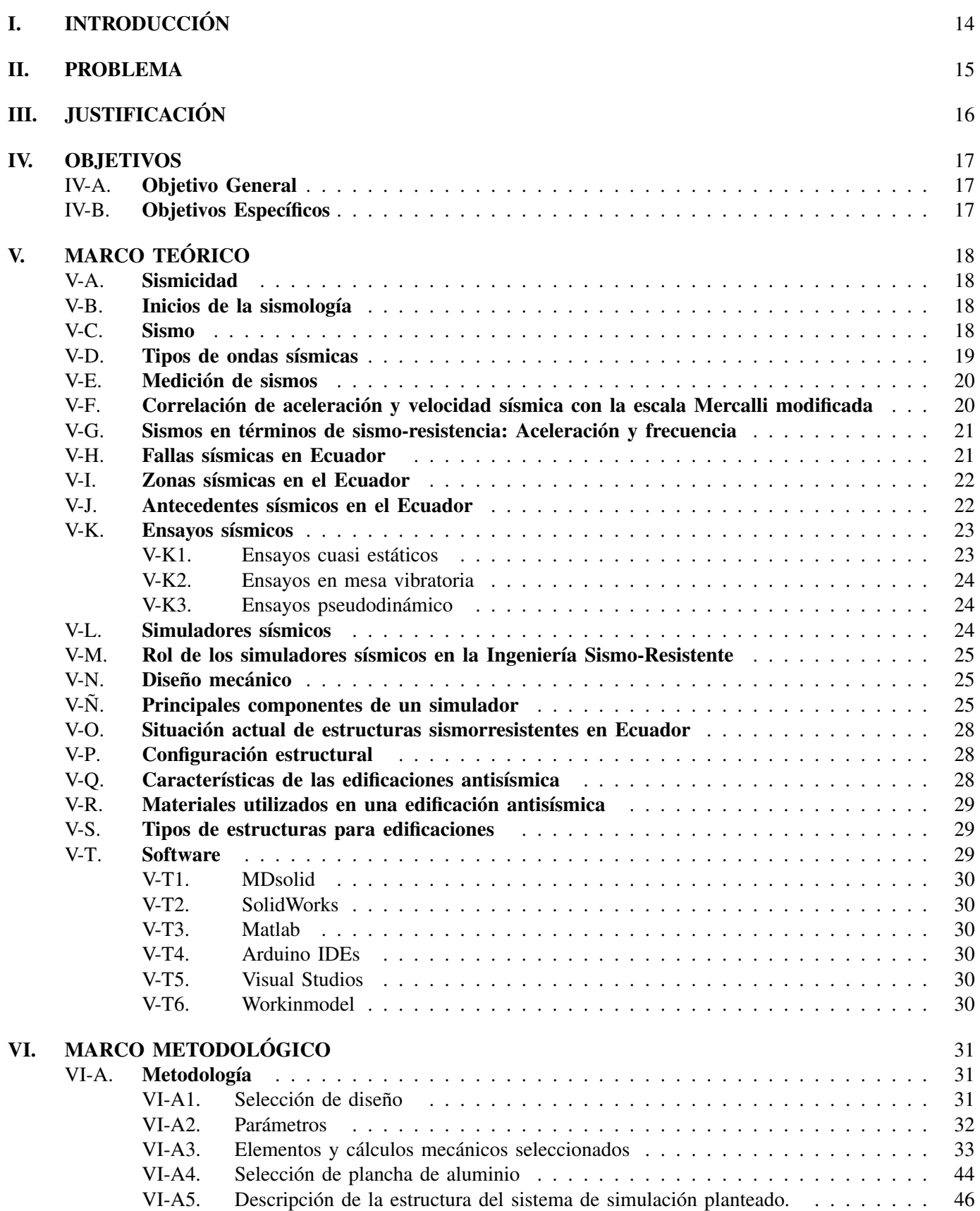

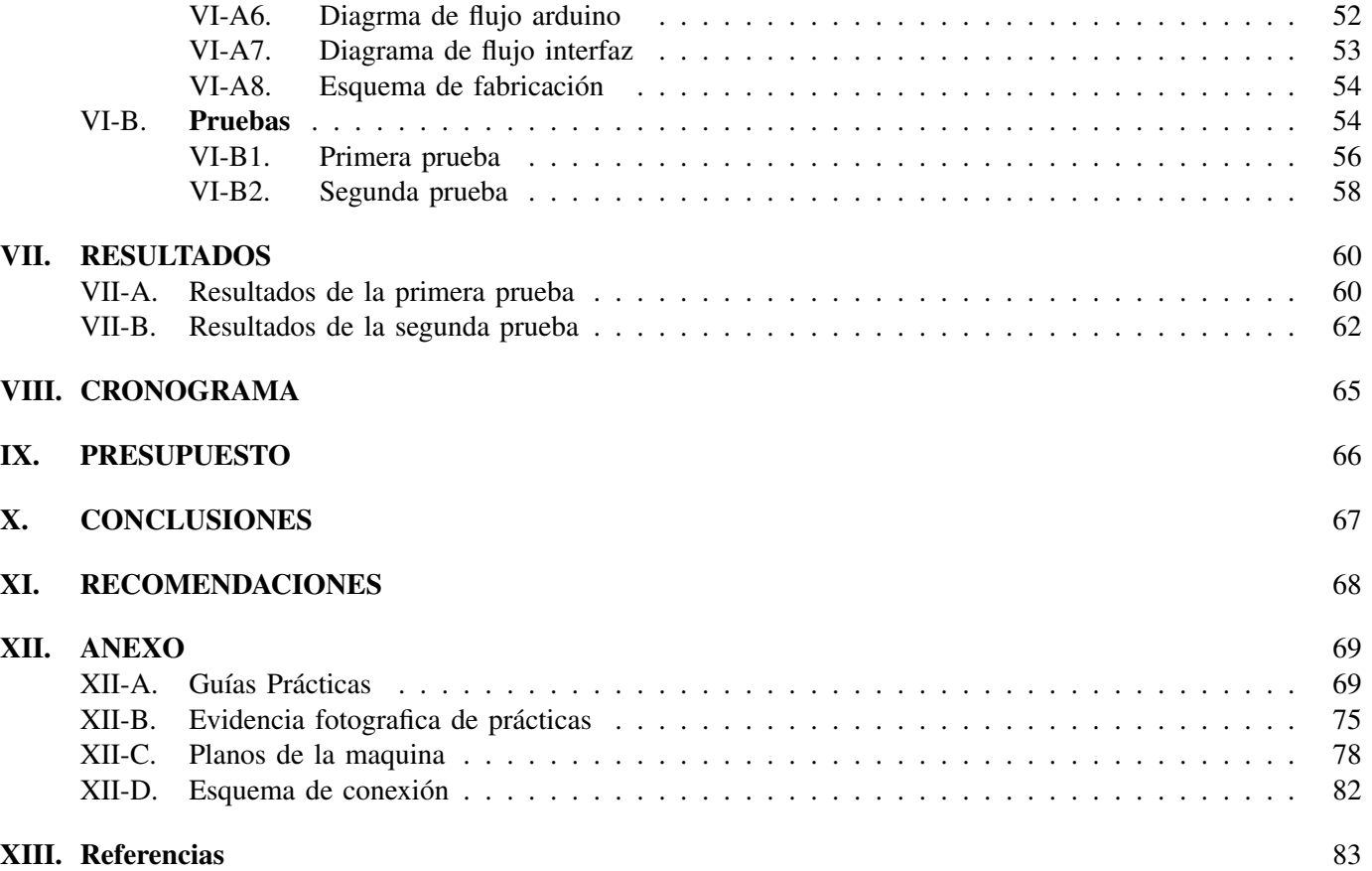

## ÍNDICE DE TABLAS

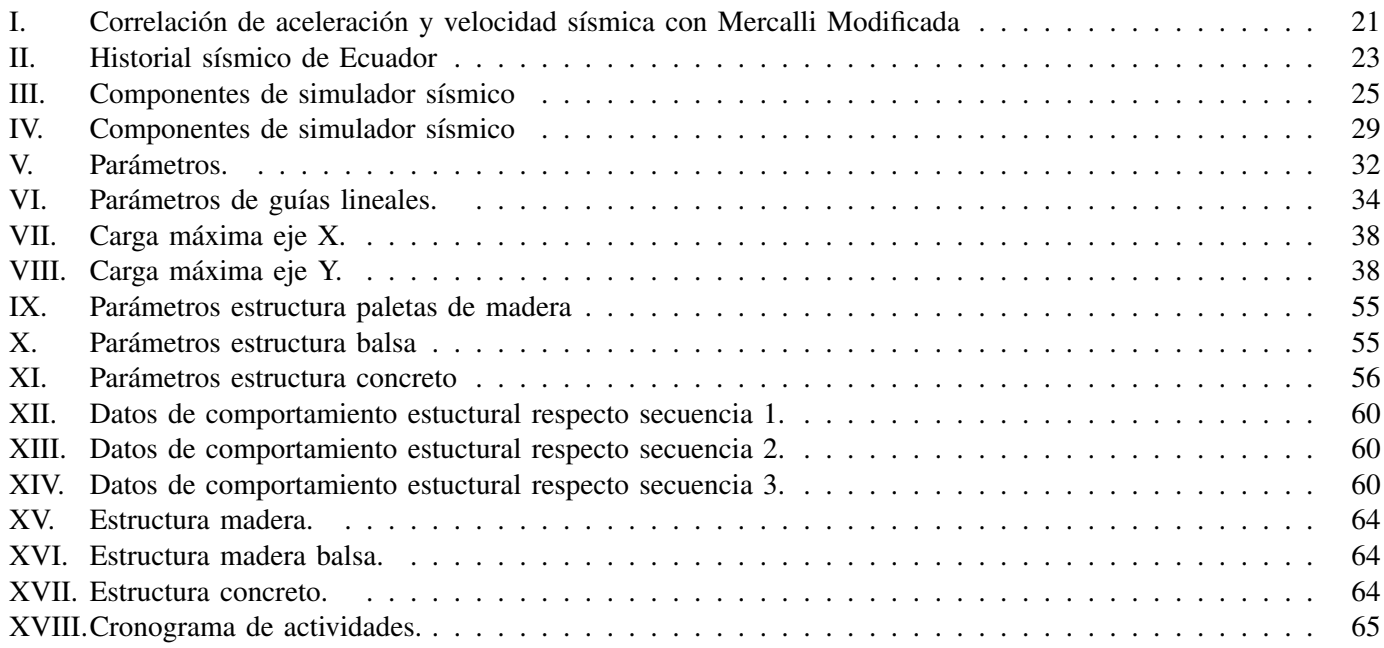

## ÍNDICE DE FIGURAS

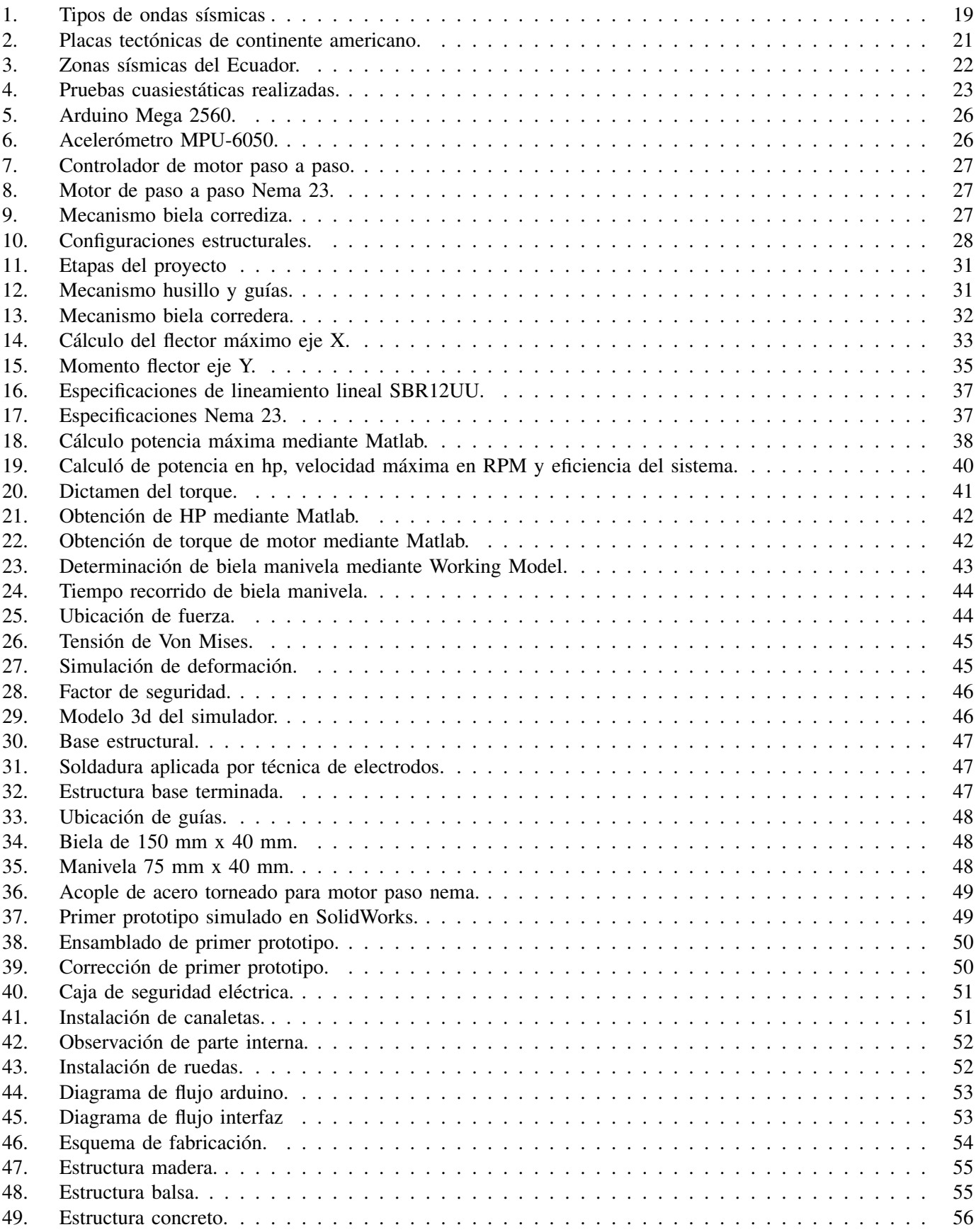

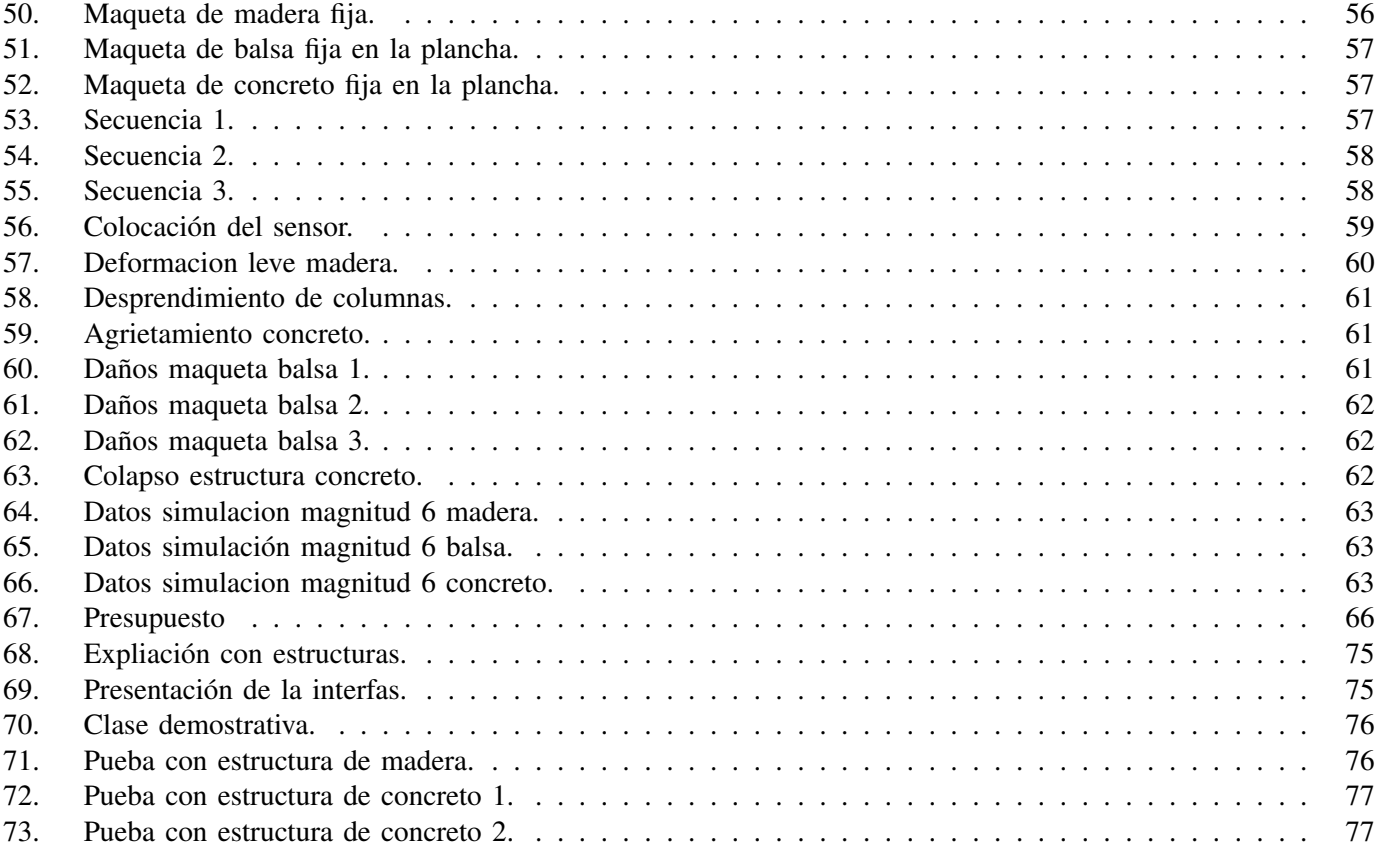

#### I. INTRODUCCIÓN

<span id="page-13-0"></span>A diferencia de otros riesgos naturales, no se puede actuar sobre la amenaza sísmica, pero, si luchar contra una inundación o un incendio. El ser humano es totalmente impotente ante un terremoto, al menos en el estado actual de los conocimientos científicos. Por lo tanto, la única forma eficaz de protegerse contra los sismos es poder desarrollar edificaciones sismorresistentes con la ayuda de los ingenieros civiles y máquinas que puedan hacer pruebas en edificaciones de escala.

Los simuladores sísmicos ayudan a conocer que tan resistentes pueden ser las edificaciones antes de empezar la construcción de la misma. Para que se desarrollen estos simuladores han pasado varios años, en muchas universidades alrededor del mundo han elaborado estas máquinas, sobre todo porque se consideran países vulnerables antes estos desastres naturales. Todos los antecedentes sísmicos alrededor del mundo "iniciaron y fortalecieron la ingeniería sísmica en el mundo cuyos esfuerzos aún se enfocan en probar, observar y analizar los efectos de los movimientos sísmicos en estructuras reales y a escala para determinar la capacidad de elementos estructurales" (Coral, Ramírez, Rosero, Thomson, Gómez y Marulanda, 2010). Por ello, el estudio y fabricación de estos simuladores sísmicos o mesas vibratorias pueden ayudar a contrarrestar los daños en estos escenarios.

#### II. PROBLEMA

<span id="page-14-0"></span>Actualmente la carrera de Ingeniería Civil se encuentra activa dentro de las tres sedes de la Universidad Politécnica Salesiana (Quito, Cuenca y Guayaquil). A pesar de la acogida y los estudios que se han realizado dentro de la carrera de Ingeniería Civil, no cuenta con una herramienta clave para el estudio de las edificaciones. Un simulador sísmico debe de ser un aparato clave para todas los estudiantes de ingeniería civil, para realizar estudios didácticos de estructuras, los cuales permitan representar de una forma práctica, lo previamente estudiado en las materias teóricas que dispone la malla de dicha carrera.

La carencia de estos simuladores tiene como efecto que el aprendizaje sea limitado, puesto que la adquisición de conocimiento se considera que puede ser mejor al momento que se realiza una práctica pedagógica. Como mencionaron Grethy del Rocio Quezada Lozano, Docente- Sec. Deptal. Pedagogia y Didáctica (2018) el uso de los laboratorios al momento de fomentar el aprendizaje es de real importancia, dado que este tipo de prácticas didácticas conlleva a que el estudiante adquiera conocimiento mediante la experiencia al momento de poner en práctica el análisis científico de prueba y error. Logrando así, que el proceso de enseñanza sea más activo, instructivo y participativo, siendo ambiguo tanto para el alumno como para el docente.

Así mismo, la adquisición de estos simuladores es de gran dificultad dado que, no son fabricados ni ensamblado en Ecuador, esto da como resultado que se tenga que solicitar de manera externa, por ello se es generado un aumento de coste por los diferentes impuestos que conlleva la importación de este tipo de mecanismos educativo; por otro lado, es casi inexistente la presencia de proveedores ecuatorianos, que brinden estas soluciones.

#### III. JUSTIFICACIÓN

<span id="page-15-0"></span>En la actualidad la carrera de Ing. Civil de la universidad politécnica salesiana, sede Guayaquil, cuenta con una cantidad de 287 estudiantes en la malla ajustada y que oferta el itinerario de estructuras, cuyas asignaturas antecesoras son: estática, resistencia de materiales, ensayos de materiales, teoría de estructuras 1, teoría de estructuras 2. Lo que amerita la innovación en la creación de un sistema que me permita definir o parametrizar un efecto físico a causa de un evento natural, denominado sismo.

Como estudiantes de la Universidad Politécnica Salesiana vemos la necesidad de proveer una herramienta que permitirá profundizar a más a detalle el análisis de las fallas estructurales que suelen presentarse al momento que una edificación se somete a un movimiento telúrico, debido a estos hemos decido desarrollar una mesa vibratoria cual será el material de apoyo didáctico con el cual se lograra satisfacer una simulación de un evento sísmico de modo que se podrá realizar una práctica de laboratorio donde se examinara de manera practica el desplazamiento, frecuencia, fuerza y esfuerzos producidos por cargas sísmicas.

Este simulador sísmico se considera una herramienta educativa de bajo costo con la cual se facilitará el análisis dinámico de las edificaciones que fueron sometidas a movimientos telúricos. Se representarán en función al movimiento oscilatorio generado por dos moteres, los cuales tendrán la potencia que se necesita para generar una oscilación bidireccional necesaria para el análisis de una estructura. Consiguiendo con ello la posibilidad de simular un movimiento telúrico previamente registrado y realizar el respectivo análisis estructural.

## IV. OBJETIVOS

## <span id="page-16-1"></span><span id="page-16-0"></span>*IV-A. Objetivo General*

Diseñar y desarrollar un simulador sísmico, didáctico; para afianzar conocimientos de los estudiantes de la carrera de Ingeniera Civil en la Universidad Politécnica Salesiana, Sede Guayaquil.

## <span id="page-16-2"></span>*IV-B. Objetivos Específicos*

- Investigar el estado del arte sobre otros sistemas de simulación sísmica.
- Dibujar los planos del diseño del simulador sísmico.
- Construir el simulador sísmico en base a normas estandarizadas.
- Permitir la visualización de las variables: desplazamiento, frecuencia, fuerza y esfuerzos suscitados en la simulación.
- Desarrollar 3 guías prácticas para los laboratorios de los estudiantes de la carrera de Ingeniera Civil.

#### V. MARCO TEÓRICO

<span id="page-17-0"></span>El estudio de sismicidad se considera importante a lo largo del tiempo, sobre todo porque "es la base para el cálculo de la amenaza sísmica a la cual está expuesta la población y para el diseño de estructuras sismo-resistentes" (Linkimer, Arroyo y Arroyo, 2021, p. 2). A pesar de que la comunidad científica ha aportado con varios estudios de la sismicidad, el origen de esta actividad dentro de la tierra se considera aún inexacta. Sin embargo, ha hecho que el ser humano se mantenga preparado y vaya perfeccionando las estructuras ante estas catástrofes de la naturaleza.

En el presenta capítulo se busca analizar y estudiar las teorías, conceptos y términos necesarios relacionados con la sismicidad. Siendo la base principal para desarrollar el proyecto y propuesta de diseño y construcción para el simulador sísmico biaxial didáctico del estudio actual. Con las teorías acordes se podrá inclusive tener "alternativas para disminuir los efectos que estos generan sobre las estructuras" (Morales y Torres, 2020, p. 4).

#### <span id="page-17-1"></span>*V-A. Sismicidad*

La sismicidad es la medida de la distribución histórica y geográfica de los terremotos. Los sismólogos estudian la frecuencia y la intensidad de los terremotos en un área en particular. Los sismógrafos son los instrumentos que se utilizan para registrar las vibraciones de los terremotos que viajan por el interior de la tierra (Toledo, 2019).

El término sismicidad o sismología inducidas se refiere a eventos sísmicos que ocurren a tasas superiores a las normales debido a la actividad humana. Según el estudio de Toledo (2019) menciona que los eventos sísmicos inducidos, como por ejemplo terremotos y temblores más pequeños, pueden ser el resultado de la minería, la construcción de represas en los ríos o la inyección de fluidos en pozos subterráneos.

#### <span id="page-17-2"></span>*V-B. Inicios de la sismología*

El estudio de la sismología inicia con los primeros sismoscopios que solo indicaban la dirección de un movimiento. Uno de los primeros sismógrafos propiamente dichos fue el inventado en 1784 por Nicola Zupo, profesor de medicina y matemáticas en la Real Escuela de Cosenza. Era un péndulo vertical consistente en una esfera de plomo provista de un clavo que registraba su movimiento en un lecho de fina ceniza (Histori-Sismos, 2020).

Por otro lado, el sismógrafo de Cecchi en 1876 incluía dos péndulos que oscilaban en los planos NS y EW para registrar los movimientos horizontales y una masa suspendida de un resorte para la componente vertical. Durante el siglo XIX y principios del siglo XX, se inventaron muchos tipos diferentes de sismógrafos (Histori-Sismos, 2020). Por mencionar algunos: los sismógrafos de Zöllner en 1869 y Milne en 1894 que comprenden un péndulo horizontal, y el sismógrafo de Wiechert en 1900 que consiste en un péndulo invertido estabilizado por resortes, que puede oscilar en todas las direcciones.

El 17 de abril de 1889, en Potsdam, Von Rebeur Paschwitz observó una repentina desviación significativa de su péndulo horizontal destinado a medir variaciones en la vertical. Reconoció que el péndulo se había puesto en marcha por la llegada de las ondas sísmicas de un terremoto en Tokio. Fue el primer registro de un telesismo (Histori-Sismos, 2020). Como se pudo describir, en cada tiempo de la historia la sismología tenía avances de importancia para los equipos y dar un mejor resultado cuando pasen estos eventos.

Estudiar los tiempos de llegada de las ondas telesísmicas en las estaciones sismográficas de todo el mundo se considera la herramienta fundamental para comprender las profundidades de la tierra. Las ondas se refractan por regiones de densidad y módulo elástico crecientes con la profundidad, y se reflejan en las discontinuidades entre estas regiones. Así se identificaron la corteza, el manto superior e inferior, el núcleo y la semilla. Tras el trabajo de Birch en 1952 y con la ayuda de la física mineral de alta presión, iniciada por Bridgman, Ringwood y Akimoton, el estudio de la velocidad de las ondas sísmicas permite extraer conclusiones sobre la composición de diferentes regiones del globo terraquio. (Histori-Sismos, 2020).

#### <span id="page-17-3"></span>*V-C. Sismo*

El término sismo se refiere a las rocas que se rompen en el interior de la tierra, lo que provoca una violenta sacudida, estremecimiento o balanceo de la superficie de la tierra. Estas rocas que se rompen son causadas por movimientos dentro de la corteza terrestre o como resultado de la actividad volcánica. Los terremotos ocurren en varios lugares del mundo y sin previo aviso. Los que ocurren en áreas urbanizadas son particularmente devastadores (Corral, 2018).

Los sismos suelen ocurrir en áreas de intensa actividad geológica. Por ejemplo, muchos ocurren a lo largo de lo que se conoce como límites de placas. Para comprender qué son los límites de las placas y por qué ocurren los terremotos allí, se necesita saber un poco sobre la estructura de la tierra. La corteza terrestre, o la capa más externa de roca, no está en una sola pieza. Más bien, se forma por muchas piezas de roca sólida entrelazadas y masivas llamadas placas tectónicas. Estas placas tectónicas se encuentran flotando debajo de una roca más blanda.

En las placas tectónicas se acumulan una gran cantidad de tensión entre las secciones de roca atascadas. Eventualmente, las rocas se doblan tanto que se rompen y liberan toda la energía reprimida, es decir, un sismo, tal como lo haría se dobla y rompe una regla de plástico. Debido a que los pedazos de roca son tan grandes, el movimiento resultante envía grandes ondas de choque a través de la tierra (Corral, 2018).

#### <span id="page-18-0"></span>*V-D. Tipos de ondas sísmicas*

Según Rojas (2019) hay tres tipos básicos de ondas sísmicas que han determinado varios autores: ondas P, ondas S y ondas superficiales. A continuación, se definen las tres anteriores:

- Las ondas P, o mejor conocidas como primarias, se conocen así porque viajan a mayor rapidez a través de las capas de la tierra. Además de que viajan a la velocidad del sonido y se conoce que son las primeras en ser registradas por un sismógrafo durante un movimiento telúrico.
- Las ondas S se propagan a través de un material apisonando y propagando alternativamente el medio, donde la corriente de las partículas se denomina el paralelo a la orientación de propagación de la onda.
- <span id="page-18-2"></span>Las ondas superficiales se llaman ondas superficiales porque quedan atrapadas cerca de la superficie de la tierra, en lugar de viajar a través del cuerpo de la tierra como las ondas P y S. Hay dos tipos principales de ondas superficiales: ondas de love, que son ondas de corte atrapadas cerca de la superficie, y ondas de Rayleigh, que tienen movimientos de partículas de roca que son muy similares a los movimientos de partículas de agua en las olas del océano.

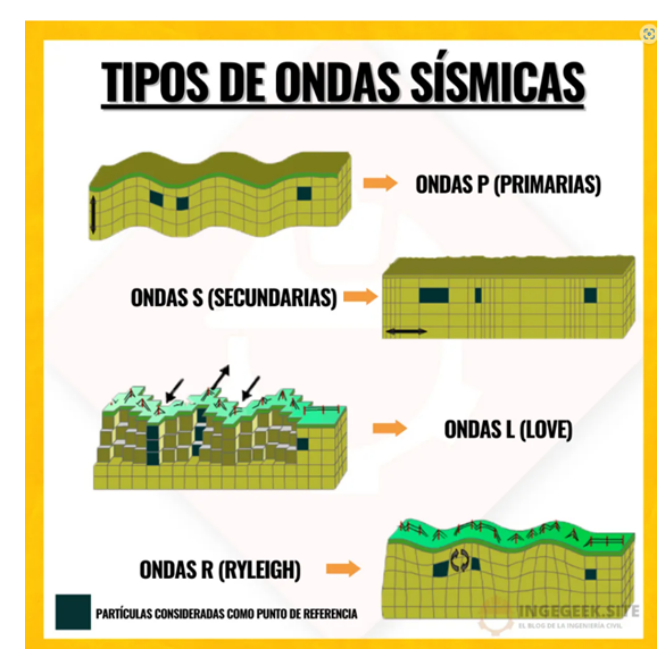

Figura 1: Tipos de ondas sísmicas

<span id="page-18-1"></span>Nota: Tomado de: https://www.ingegeek.site/2023/01/05/tipos-de-ondas-sismicas/

#### *V-E. Medición de sismos*

Los sismos se miden en términos de magnitud, que es el movimiento máximo registrado por un sismógrafo. Dos escalas utilizadas para medir la magnitud de los eventos sísmicos son la escala de Richter y la escala de magnitud de momento. La escala de Richter, desarrollada en 1935, mide la magnitud a través de la amplitud de las ondas registradas por un sismógrafo. La escala de magnitud de momento, desarrollada en 1979, mide los eventos sísmicos en función de la cantidad de energía que se libera (Universidad Autóctona de México, 2020). Según el Servicio Geológico de EE. UU., los sismólogos consideran que la escala de magnitud de momento es más precisa porque describe el tamaño de un evento sísmico con mayor detalle y precisión. Los sismógrafos producen un sismograma, que es el registro visual del terremoto o temblor.

Al medir un terremoto, los científicos ingresan los datos del sismograma en un logaritmo para determinar la magnitud del sismo. Esta magnitud se representa en números enteros y decimales (por ejemplo, un terremoto de magnitud 4,0 o un terremoto de magnitud 3,5). Las cifras de magnitud son logarítmicas; por lo tanto, cada aumento de número entero representa un aumento de diez veces en la amplitud medida. Por ejemplo, un evento telúrico de magnitud 6,5 (que los sismólogos consideran un sismo fuerte) tendría 10 veces más fuerza de sacudida que un sismo de magnitud 5,3, que los sismólogos consideran un sismo más moderado (Universidad Autóctona de México, 2020). Según el Servicio Geológico de los Estados Unidos, un sismo debe tener una magnitud de 3,0 o superior para que se sienta. La siguiente tabla presenta las magnitudes de los sismos (en la escala de magnitud de momento) en comparación con una versión abreviada de la Escala de intensidad de Mercalli, que se utiliza para medir la sacudida producida por un sismo. A continuación, se presenta la escala de Richter:

- $\blacksquare$  Menos de 3,5: no sentido, pero registrado
- $\overline{5}$  5.4: se siente, pero solo causa daños menores.
- 5 6,0: puede causar daños leves a los edificios.  $\blacksquare$
- $1 6.9$ : puede causar daños severos en áreas densamente pobladas.
- 0 7.9: Este es un gran terremoto que tiene la fuerza para causar daños severos.  $\blacksquare$
- 8 o mayor: se considera un gran sismo y por su fuerza produce destrucción total a las comunidades cercanas.

#### <span id="page-19-0"></span>*V-F. Correlación de aceleración y velocidad sísmica con la escala Mercalli modificada*

Se han llevado a cabo correlaciones de la aceleración, la velocidad y el desplazamiento máximos registrados, y la intensidad Mercalli modificada en varios estudios, sobre todo en movimientos fuertes registrados. Las correlaciones de la aceleración máxima con la intensidad, caracterizadas por la dispersión de datos que exceden un orden de magnitud, han dado lugar a aceleraciones máximas promedio que son más altas que las informadas por la mayoría de los investigadores anteriores (Sosa, 2019). Se han presentado nuevas correlaciones, también caracterizadas por la dispersión de datos de aproximadamente un orden de magnitud, para velocidades máximas y desplazamientos de fuertes movimientos del suelo frente a la intensidad de Mercalli modificada.

La aceleración sísmica horizontal se la conoce como un elemento de medida que se usa para cuantificar los daños que se ocasionan por los sismos en varias estructuras, además de medir las perceptivas y zonas de peligros sísmicas. En otras palabras, lo que se intenta explicar que es mientras mayor sea la aceleración del terreno, los daños pueden ser mayores en las estructuras. En el estudio de Morales y Torres (2020) menciona que:

Al igual que la aceleración, la velocidad sísmica horizontal muestra que tan graves pueden ser los daños estructurales durante un sismo de gran magnitud. Es por ello, por lo que algunos sismólogos aseveran que es mucho más útil utilizar la velocidad sísmica como indicador de daños durante un sismo, puesto que en los últimos años se ha catalogado a la aceleración sísmica como un dato insatisfactorio para cuantificar los daños en estructuras.

En la siguiente tabla se muestra la información necesaria de aceleración del terreno en relación con unidades como porcentaje a la gravedad (g = 981 cm/s2) y velocidad del terreno en la medida de cm/s, que se relacionan con las escalas de intensidades de los sismos de la teoría de Mercalli modificada.

<span id="page-20-3"></span>

| Mercali Modificada | Velocidad (cm/s) | Aceleración ( $\%$ g) | Daño potencial  | Percepción del sismo |
|--------------------|------------------|-----------------------|-----------------|----------------------|
|                    | < 0.1            | < 0.17                | Ninguno         | Imperceptible        |
| $II-III$           | $0.1 - 1.1$      | $0.17 - 1.4$          | Ninguno         | Débil                |
| IV                 | $1.1 - 3.4$      | $1.4 - 3.9$           | Ninguno         | Ligero               |
| V                  | $3.4 - 8.1$      | $3.9 - 9.2$           | Muy ligero      | Moderado             |
| VI                 | $8.1 - 16$       | $9.2 - 18$            | Ligero          | Fuerte               |
| VII                | $16 - 31$        | $18 - 34$             | Moderado        | Muy fuerte           |
| VIII               | $31 - 60$        | $34 - 65$             | Moderado/fuerte | Severo               |
| IX                 | $60 - 116$       | $65 - 124$            | Fuerte          | Violento             |
| X                  | >116             | >124                  | Muy fuerte      | Extremo              |

Tabla I: Correlación de aceleración y velocidad sísmica con Mercalli Modificada

#### <span id="page-20-0"></span>*V-G. Sismos en términos de sismo-resistencia: Aceleración y frecuencia*

En el diseño sísmico, ajustar la escala de intensidad sísmica o determinar la energía liberada por un movimiento de la tierra en el epicentro se considera poco eficiente porque no proporciona datos relevantes. Por eso es tan importante en ingeniería calcular los movimientos sísmicos con datos que se puedan recopilar, es decir, con la aceleración de un objeto que pueda experimentar en la superficie terrestre y para este método es importante usar la fuerza gravitatoria, que se representa con la letra (g). Mientras más fuerza se registre, mayor serán las aceleraciones, el sismo con mayor fuerza ha alcanzado una aceleración de 1g, en donde los movimientos encontrados han sido de 10cm y el suelo ha sido catalogado como apto para la construcción.

Según el estudio de Morales y Torres (2020) menciona que en la vida real un sismo puede llegar a registrar diferentes ondas que viajan en la corteza terrestre en desiguales frecuencias. Sin embargo, las que se toman en consideración son las frecuencias con categoría entre 0.5 Hz y 5 Hz. Dichas frecuencias permiten considerar la solidez de los suelos disminuida o de alta solidez.

#### <span id="page-20-1"></span>*V-H. Fallas sísmicas en Ecuador*

<span id="page-20-4"></span>La ubicación de Ecuador en la costa este del Océano Pacífico lo hace parte del llamado Anillo de Fuego como lo han denominado varios autores. Esta región del planeta se la llama así porque se considera la más vulnerable a los efectos de terremotos y erupciones volcánicas. Esto se origina ya que la superficie del planeta cambia constantemente en respuesta al llamado impacto de las placas tectónicas (Instituto Geofísico de la Escuela Politécnica Nacional, 2019). En el Ecuador se origina la subducción de la placa de Nazca en el Océano Pacífico, la cual origina varios sismos en el año y nacen fallas como Quito-Latacunga y sub-andina oriental.

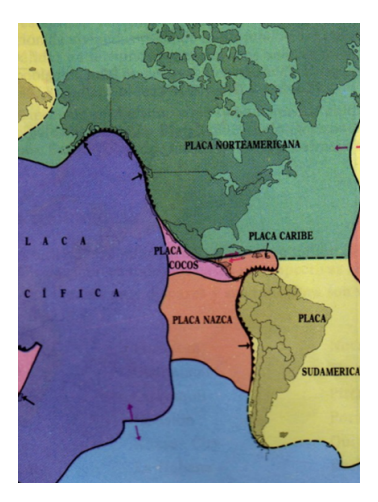

Figura 2: Placas tectónicas de continente americano.

<span id="page-20-2"></span>Nota: Tomado de: http://nulan.mdp.edu.ar/id/eprint/3331/1/u1-benseny-2020.pdf

#### *V-I. Zonas sísmicas en el Ecuador*

A nivel nacional, el Ecuador se ha experimentado una fuerte actividad sísmica a lo largo de la historia como se puede ver en varios registros, lo que se atribuye a la ambiente tectónico y volcánico del país. Los datos sísmicos de los últimos 400 años muestran que Ecuador ha experimentado al menos 133 eventos de magnitud igual o mayor a Mercal VI y 37 eventos mayores a 7 MW. La actividad sísmica en el Ecuador, específicamente en la provincia de Chimborazo ha sido fuerte en lo largo de estos años. Los datos analizados en varios estudios cubren el rango de 1960 a 2018 y se pueden identificar variables como el número, el tamaño y la frecuencia de los eventos registrados (Observatorio Sísmico del Ecuador, 2018).

<span id="page-21-1"></span>Según el estudio del Observatorio Sísmico del Ecuador (2018) mencionan que la mayor parte de eventos sísmicos se sitúa espacialmente en Ecuador y la frontera con Colombia y Perú. "De la gráfica se puede advertir la elevada actividad sísmica del país, destacando zonas como la costa ecuatoriana, así como la zona oriental caracterizada por sismos de profundidad intermedia" (p. 7).

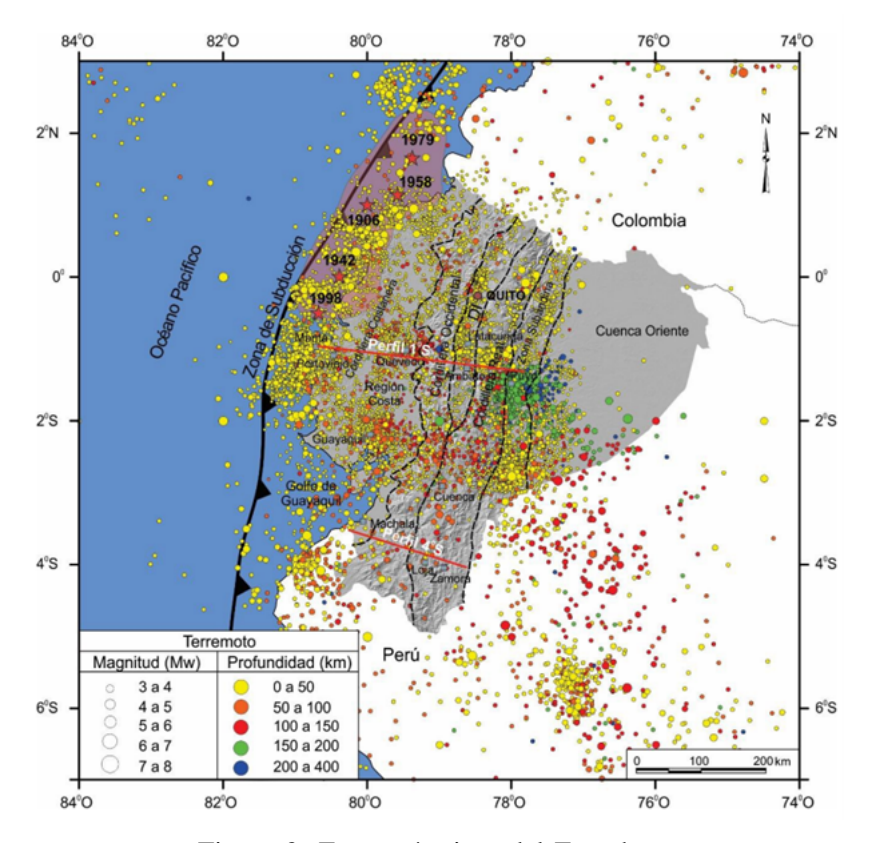

Figura 3: Zonas sísmicas del Ecuador.

Nota: Tomado de: https://sica.utpl.edu.ec/media/uploads/material/Reporte<sub>e</sub>xtendido–sismocumanda.pdf

#### <span id="page-21-0"></span>*V-J. Antecedentes sísmicos en el Ecuador*

Como se ha podido estudiar, el Ecuador se considera un país altamente sísmico por varios factores como las fallas y la ubicación dentro del cinturón de Fuego. A continuación, se detalla en la tabla un poco de los movimientos telúricos que han causado impacto en la población a través del tiempo.

<span id="page-22-2"></span>

| Año                 | Descripción                                                                                         |
|---------------------|----------------------------------------------------------------------------------------------------|
| <b>Junio 1698</b>   | Se lo catalogó como un terremoto, en dónde se vieron afectadas comunidades como Cotopaxi, Azuay,    |
|                     | Ambato, entre más. En total dejó más de 7000 muertos y heridos en toda la zona, sin embargo, otros  |
|                     | autores afirman que las victimas llegaron hasta 8000 personas.                                      |
| 4 febrero 1797      | Este terremoto fue de 8.3 grados, donde se vieron afectadas provincias de Chimborazo, Cotopaxi,     |
|                     | Tungurahua, entre otras. Se registraron más de 31000 muertes y heridos. Además, que causo           |
|                     | destrucción en paisajes, es decir, hubo apertura de grietas y curso de ríos.                        |
| 16 de agosto $1868$ | El mismo día se registraron dos fuertes movimientos, el primero en Carchi de 7.2 grados, mientras   |
|                     | que el segundo fue en Imbabura de 6.6 grados.                                                       |
| Enero 1906          | Este terremoto fue uno de los primeros que se registró con un sismógrafo. Tuvo una escala de 8.8    |
|                     | grados de Ritcher. Se localizó en la zona entre las fronteras de Ecuador-Colombia.                  |
| 5 agosto 1949       | En este movimiento telúrico se registró de 6.8 grados en la ciudad de Ambato, por desgracia         |
|                     | desapareció el pueblo de Pelileo. Se registraron más de 6000 muertes y heridos.                     |
| 8 abril 1961        | El terremoto tuvo origen en la provincia de Chimborazo y fue de 7 grados en la escala de Ritcher.   |
|                     | Se vieron afectadas varias comunidades.                                                             |
| 19 mayo 1964        | Un terremoto golpeó la zona costera, afectando en su mayor parte la provincia de Manabí, la escala  |
|                     | fue de 8 grados en la escala de Ritcher.                                                            |
| 5 marzo 1987        | Se origino en la zona del oriente en la provincia de Napo y su magnitud fue de 6.9. Dejo varias     |
|                     | estructuras afectadas y comunidades con el temor de vivir otro evento de esta magnitud.             |
| 2 octubre 1995      | Se origino en la zona del oriente en la provincia de Morona Santiago y su magnitud fue de 6.9.      |
| 4 agosto 1998       | Se origino en la zona costera ecuatoriana en la provincia de Manabí en la zona de Bahía de Caráquez |
|                     | y su magnitud fue de 7.1.                                                                           |
| 16 abril 2016       | Se lo catalogó como un terremoto en las costas noroccidentes del Ecuador, tuvo una magnitud de      |
|                     | 7,8 grados en la escala de Ritcher y fue uno de los últimos que ha afectado a varias provincias de  |
|                     | la costa, dejando entre más de 600 muertes.                                                         |

Tabla II: Historial sísmico de Ecuador

#### <span id="page-22-0"></span>*V-K. Ensayos sísmicos*

#### <span id="page-22-1"></span>*V-K1. Ensayos cuasi estáticos*

Las pruebas cuasiestáticas se pueden utilizar para realizar pruebas básicas y de prueba. En las pruebas cuasiestáticas, las cargas y/o los desplazamientos se aplican a velocidades lentas. Normalmente, este tipo de pruebas se llevan a cabo para estudiar el rendimiento estructural de las estructuras y los miembros estructurales, como la tasa de propagación de grietas, la jerarquía de colapso y los niveles de daño asociados (Lantada, 2009).

<span id="page-22-3"></span>Las pruebas cuasiestáticas se realizan imponiendo desplazamientos predefinidos o historias de fuerza en la muestra de prueba. En la figura 4 se muestran diferentes tipos de historias de desplazamiento empleadas para las pruebas cuasiestáticas realizadas.

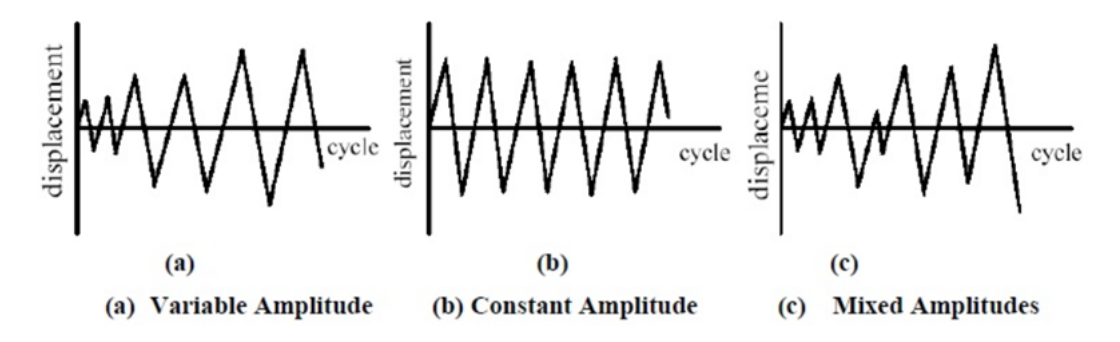

Figura 4: Pruebas cuasiestáticas realizadas.

La tasa de carga lenta durante la prueba tiene la ventaja de proporcionar una idea del comportamiento de una estructura/elemento estructural en el régimen posterior a la fluencia. Sin embargo, la desventaja asociada es que se eliminan los efectos de las fuerzas de inercia dependientes de la aceleración y las fuerzas de amortiguamiento dependientes de la velocidad, lo que puede ser significativo para algunos tipos estructurales (Lantada, 2009).

De manera similar, mediante el uso de gatos y actuadores, las acciones externas se 'agrupan' en la estructura. Estas acciones tratan de simular las fuerzas de inercia que se desarrollan debido a la masa sobre la estructura. En consecuencia, la técnica no es útil para estructuras que poseen masa distribuida, como las estructuras hidráulicas. Sin embargo, muchas estructuras se pueden modelar adecuadamente con masas concentradas de manera discreta y, por lo tanto, no se ven afectadas por esta restricción.

#### <span id="page-23-0"></span>*V-K2. Ensayos en mesa vibratoria*

Una mesa vibratoria es un sistema que simula el comportamiento de un elemento estructural o estructura. La mesa vibratoria excita una muestra colocada en su parte superior por una fuerza de inercia generada por el movimiento de la mesa. Se espera que reproduzca con precisión los datos de aceleración sísmica registrados durante terremotos pasados o sintetizados para futuros terremotos anticipados. En casos de reproducción inexacta, la estructura colocada sobre la mesa es sacudida por una excitación diferente a la esperada, resultando en un comportamiento estructural no deseado. El control preciso de las mesas vibratorias se considera fundamental para fines experimentales (ISAAC, 2023).

Los experimentos de mesa vibratoria se realizan para observar fallas estructurales, que son un tipo de características no lineales, y los cambios dinámicos en la estructura son inevitables. El deterioro del control causado por características no lineales ha sido un tema fundamental y clásico en estos experimentos. Se han desarrollado muchos enfoques y técnicas como contramedidas contra las características no lineales de los experimentos con mesa vibratoria.

En la actualidad, los modelos montados en plataformas pueden ostentar hasta 6 grados de vibraciones, debido a los actuadores hidráulicos. Elementalmente, al cargar la mesa vibratoria en la base, aprueba corresponder los tipos de la acción sísmica en la base de la estructura y las vibraciones que le provoca según sus características (ISAAC, 2023).

#### <span id="page-23-1"></span>*V-K3. Ensayos pseudodinámico*

La prueba pseudodinámica se considera uno de los experimentos más económicos y efectivos para evaluar el comportamiento dinámico de las estructuras. Una de las pruebas más prácticas para evaluar la respuesta dinámica no lineal total de una estructura es la prueba de choque. Pero tiene limitaciones en términos de fuerza, tamaño y peso. Por otro lado, el método más común y económico para obtener información sobre el comportamiento inelástico de una estructura son los ensayos semiestáticos, pero no pueden proporcionar una verdadera respuesta dinámica de la muestra bajo ensayo. Básicamente, durante el ensayo con la mesa, se generan tres fuerzas dinámicas principales en la estructura probada, a saber, la fuerza de inercia, la fuerza elástica y la fuerza de amortiguamiento. Llevar a cabo un experimento práctico de este tipo para evaluar la respuesta sísmica de una estructura requiere el uso de sistemas de control y accionamiento dinámico muy complejos y costosos. Además, diseñar grandes mesas vibratorias capaces de reproducir movimientos reales del suelo es demasiado complejo, especialmente para simulaciones de terremotos de varios ejes (Lantada, 2009).

Entre las razones que limitan la modelación de los efectos reales se encuentran la deformación e inercia de la mesa vibratoria, los modos de vibración que la caracterizan, los equipos necesarios para absorber la carga estática de la estructura, etc., la estructura ensayada y los momentos de volteo. no impida el movimiento de la mesa vibratoria. mesa vibratoria. tablero, la fricción en el cojinete, las capacidades físicas del accionamiento hidráulico y, en menor medida, la limitación del dispositivo de control.

#### <span id="page-23-2"></span>*V-L. Simuladores sísmicos*

Para estudiar las interacciones suelo-estructura e intentar responder varias preguntas que se generan, los simuladores sísmicos permiten reproducir en el laboratorio los efectos de los terremotos en las estructuras geotécnicas (cimientos, túneles, movimiento de tierras). Incluso si se instrumenta una gran cantidad de estructuras de ingeniería civil existentes, es difícil realizar experimentos a gran escala: a menos que se instale en zonas muy sísmicas como Japón, no es posible construir una estructura experimental y esperar el gran terremoto. que no ocurrirá donde se esperaba.

Una solución alternativa ya muy utilizada en países muy expuestos como Estados Unidos y Japón consiste en realizar ensayos de simulación sísmicas en modelos a escala centrifugados. Este enfoque requiere equipar una centrífuga geotécnica con un simulador de movimientos telúricos. Este equipo permite tanto embarcar una masa de suelo suficiente a la escala del modelo de estructura a ensayar como reproducir muchas veces el experimento, lo que aumenta la fiabilidad de los resultados y permite una aproximación paramétrica, cuando un fenómeno a estudiar depende de varios parámetros, será necesario reproducir el experimento varias veces con el propósito de valorar los parámetros con mayor variabilidad y aquellos que permanecen con un valor más constante; esto permite evaluar las influencias de cada uno de los parámetros (Soto, 2022). Los beneficios de estos simuladores se enumeran a continuación:

- Hacer que los estudiantes de ingeniería entiendan el vínculo entre la frecuencia de los terremotos y su peligrosidad.
- Estudiar estructuras complejas de ingeniería civil para garantizar la seguridad y durabilidad de las estructuras.
- Los ensayos que se realicen permiten estudiar varias soluciones técnicas a adoptar en estructuras frente a temblores sísmicos: el sistema de masas sintonizadas, el refuerzo de la estructura, la altura y los soportes de neopreno.
- El plato giratorio permite visualizar el efecto de la tensión para diferentes ángulos de incidencia de la excitación.
- Los elementos estructurales desmontables permiten visualizar su eficacia para combatir los efectos de los terremotos (Soto, 2022).

#### <span id="page-24-0"></span>*V-M. Rol de los simuladores sísmicos en la Ingeniería Sismo-Resistente*

Cuando un edificio sufre un terremoto, sus cimientos se ven sometidos a fuerzas de olas capaces de socavar la estabilidad y la resistencia del edificio en pocos minutos. La ingeniería sísmica consta de una secuencia de análisis tal que, en primera instancia es necesario un estudio. Primero es necesario predecir la acción sísmica, este es trabajo del sismólogo, luego estudiar la reacción de los edificios a las ondas sísmicas en interacción con el suelo y su entorno, y finalmente evaluar su fragilidad para adaptarse a las zonas de implantación. Uno de los objetivos de la investigación es observar el comportamiento de una estructura ante un evento sísmico.

#### <span id="page-24-1"></span>*V-N. Diseño mecánico*

<span id="page-24-3"></span>Un equipo de simulador sísmico se compone de varias partes, entre ellas se encuentran las partes mecánicas móviles y las estáticas. En la siguiente tabla se mencionarán.

| Parte mecánica móviles   | Parte mecánica estática |
|--------------------------|-------------------------|
| Rodamientos lineales     | Carriles                |
| Mecanismo biela-manivela | Soportes                |
| Plataforma               |                         |

Tabla III: Componentes de simulador sísmico

#### <span id="page-24-2"></span>*V-Ñ. Principales componentes de un simulador*

A continuación, se enumeran los principales componentes o elementos de un simulador sísmico.

Arduino mega 2560:

Se lo conoce como una placa para el desarrollo electrónico de los microcontroladores de la empresa Arduino. Esta se considera la versión mejorada y uno de últimos avances en Arduino. La placa Arduino Mega 2560 posee microcontroladores AVR ATmega 2560 con 54 pines digitales en entrada y salida, en donde 15 se usan como salida de PWM, otros 16 se usan como entradas analógicas, 4 como UARTs, el reloj de 16 MHz, conexiones USB, un conector de alimentación, un conector ICSP y el botón de reinicio.

<span id="page-25-0"></span>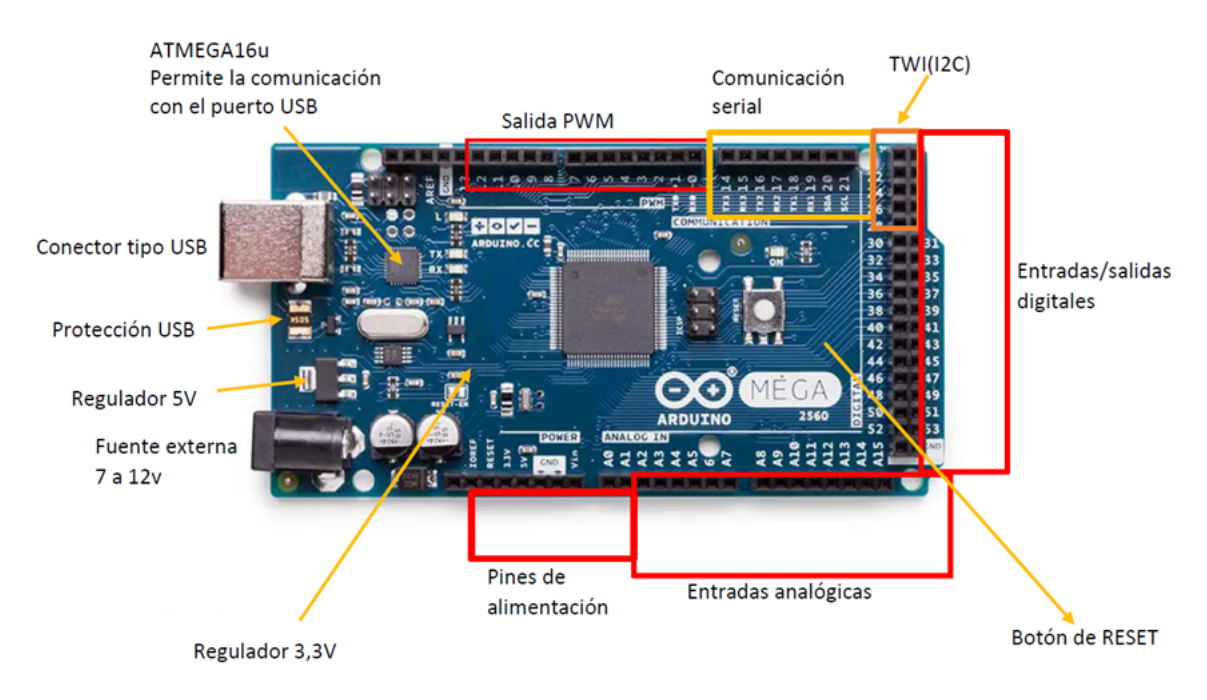

Figura 5: Arduino Mega 2560.

Acelerómetro MPU-6050:  $\blacksquare$ 

<span id="page-25-1"></span>Un sensor acelerómetro permite transformar una aceleración medida en una señal eléctrica proporcional. Se utilizan tanto para monitorizar maquinaria rotativa como para realizar ensayos de vibraciones o choques (Torres, 2020).

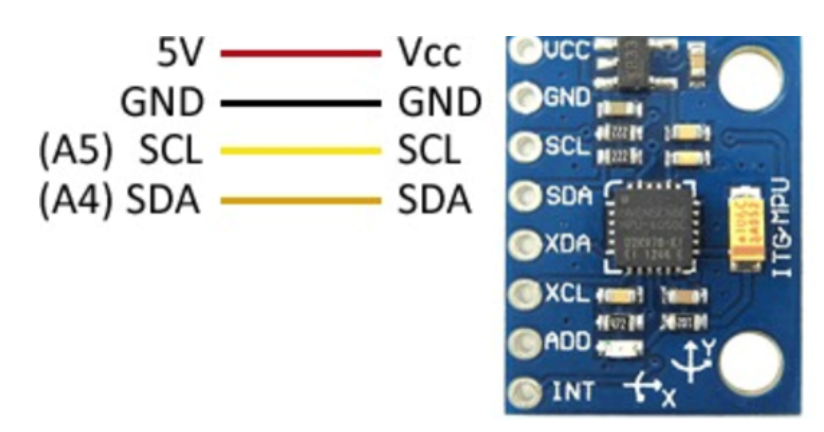

Figura 6: Acelerómetro MPU-6050.

Controlador de motor paso a paso:  $\blacksquare$ 

Un controlador de motor paso a paso es el circuito controlador que permite que el motor paso a paso funcione como lo hace (Cabrera, 2021). El DM542 se considera controlador de motor paso a paso preciso y eficiente. Este controlador se utiliza para impulsar motores paso a paso bipolares y unipolares en aplicaciones donde se requiere alta precisión y velocidad de desplazamiento. Este driver se enlaza con la placa controladora de dicho motor y la función se basa en suministrar la energía que puede tener o necesitar para controlar el motor.

<span id="page-26-1"></span>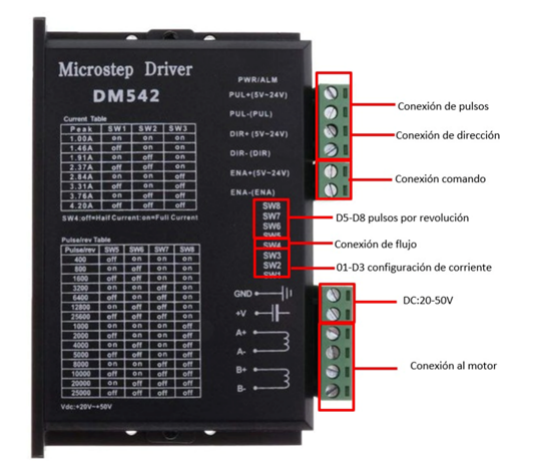

Figura 7: Controlador de motor paso a paso.

Motor de paso a paso Nema 23:

<span id="page-26-2"></span>Los motores paso a paso se consideran aparatos que se mueven en pasos discretos. Tienen múltiples bobinas que están dispuestas en grupos llamados fases (Carletti, 2021).

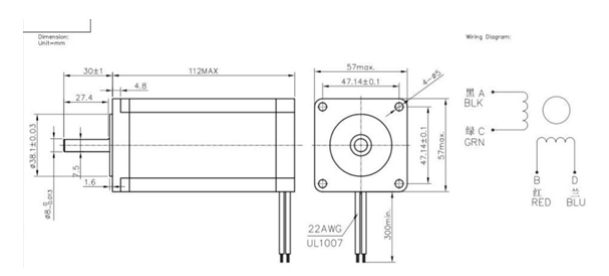

Figura 8: Motor de paso a paso Nema 23.

#### Ordenador:  $\blacksquare$

Se considera uno de los aparatos de intermediación, ya que se encargará de procesar la información a los diferentes elementos.

Mecanismo biela corrediza:

<span id="page-26-3"></span>Un mecanismo de manivela corrediza que se denomina un sistema mecánico compuesto por un elemento giratorio (manivela) y un elemento deslizante (por ejemplo, un pistón). Estos elementos están conectados con una varilla que permite convertir el movimiento de deslizamiento lineal en un movimiento circular, o viceversa (Viciana, 2020).

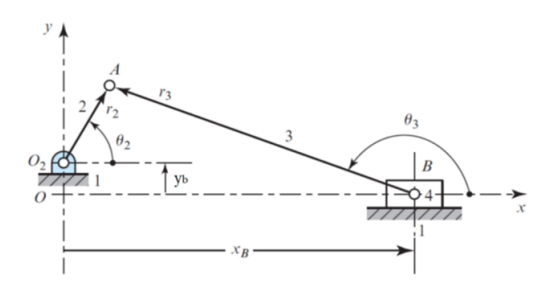

<span id="page-26-0"></span>Figura 9: Mecanismo biela corrediza.

#### *V-O. Situación actual de estructuras sismorresistentes en Ecuador*

Las estructuras en el Ecuador deben diseñarse de tal modo que puedan ser resistentes, ante un algún evento sísmico. En general se usan varias normas y regulaciones técnicas estandarizadas internacionales, las cuales ayudan a establecer los parámetros mínimos en la construcción sismorresistente, analizando propiedades de los materiales, tipo de diseño de las conexiones y técnicas de construcción de la estructura. Lo que se debe considerar en el diseño de estucturatas sismo resistentes es:

- Uso apropiado de sistemas estructurales.
- Ubicación y diseño conveniente de los elementos estructurales como vigas, columnas paredes, lozas, marcos, etc.
- Los materiales idóneos para la edificación.
- Conocimiento de la geología, tipo de suelo en donde se asentara la edificación.  $\blacksquare$
- El historial sismico de la localia.  $\blacksquare$

#### <span id="page-27-0"></span>*V-P. Configuración estructural*

<span id="page-27-2"></span>La configuración estructural debe validarse para garantizar que cumple con las medidas de desempeño especificadas. Esto implica el análisis de ingeniería y la determinación matemática de los intervalos de tiempo de las transiciones procesamiento de datos y los perfiles de utilización de recursos. Además, el rendimiento de la configuración estructural debe establecer medidas de rendimiento operativo proyectadas que tengan en cuenta el rendimiento del entorno informático especificado y las interfaces para sistemas y aplicaciones externos. Estas determinaciones deben garantizar que la configuración estructural satisfará las medidas de desempeño especificadas en la línea base de requisitos.

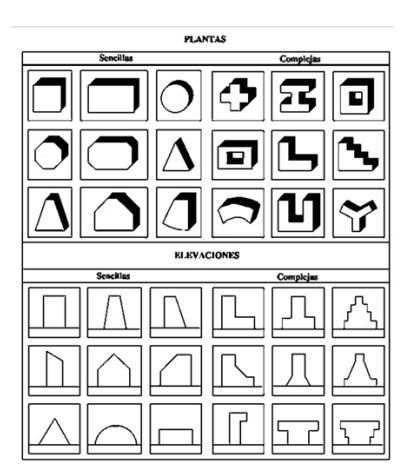

Figura 10: Configuraciones estructurales.

En el estudio de Morales y Torres (2020) se menciona que:

Es imprescindible que durante la primera etapa del diseño arquitectónico la configuración de una estructura sea planteada, evitando por completo diseños de edificaciones con configuraciones estructurales peligrosas. El único objetivo de esto es que la configuración estructural escogida y diseñada sea perfectamente intuida por los ingenieros o arquitectos que estén relacionados con la edificación a desarrollarse (p. 22).

#### <span id="page-27-1"></span>*V-Q. Características de las edificaciones antisísmica*

La construcción sísmica de un edificio se basa en el estudio de los múltiples factores que pueden influir en él. Esta es una consideración global que incluye el análisis del suelo, la elección de los materiales, la forma general

Nota: Tomado de: http://dspace.ups.edu.ec/handle/123456789/19010

del edificio o la integración de los elementos de conexión, como las juntas sísmicas (Pujades, Lantada, González, Blázquez y Meza, 2021).

En caso de terremoto, los edificios se ven sometidos a esfuerzos mecánicos de diversa índole. Un edificio construido de acuerdo con las normas sísmicas absorberá las olas; su estructura oscilará, incluso se deformará y luego volverá a su posición inicial tan pronto como cesen los temblores.

Así, el objetivo principal de una construcción antisísmica es evitar cualquier rotura o colapso de la estructura vinculada a un terremoto. Esto asegura, por un lado, la durabilidad de las obras, así como la seguridad e integridad física de los ocupantes (Pérez, Aguirre y Ramírez, 2018).

#### <span id="page-28-0"></span>*V-R. Materiales utilizados en una edificación antisísmica*

La construcción de edificaciones antisísmicas tiene como objetivo encontrar técnicas de ingeniería civil que permitan a las viviendas resistir todos los temblores de intensidades inferiores o iguales a la intensidad nominal establecida por la ley.

Uso de las disposiciones constructivas establecidas en las guías técnicas para la construcción sismorresistente, distribución de masas, encadenamiento horizontal y vertical (Carrera, 2017).

Así, la construcción sismorresistente no consiste únicamente en el desarrollo de técnicas constructivas sino de un conjunto de métodos que permitan a las edificaciones resistir los temblores de los terremotos. Las tres actividades principales de la construcción sismorresistente son: estudio de suelos, construcción de nuevas edificaciones sismorresistentes y refuerzo de edificaciones ya construidas. Y los materiales más usados son los aceros y los perfiles (Carrera, 2017).

#### <span id="page-28-1"></span>*V-S. Tipos de estructuras para edificaciones*

El avance tecnológico ha podido ayudar a que varios materiales de la construcción se puedan desarrollar de manera adecuada para diferentes edificaciones. Como se mencionó anteriormente, los componentes principales de cada tipo de edificio como el acero, hormigón y tensor, factores de tendencia combinados y permite lograr el mejor efecto de construcción (Morales y Torres, 2020). La siguiente tabla describe diversos tipos de estructuras:

<span id="page-28-4"></span>

| <b>Tipo</b>                    | Descripción                                                                     |  |  |
|--------------------------------|---------------------------------------------------------------------------------|--|--|
| Estructuras de acero aportica- | Garantiza una construcción rápida y económica. Para condiciones climáticas      |  |  |
| das                            | cambiantes. Esta construcción es la más resistente a los temblores de tierra    |  |  |
|                                | conocida en el mundo. Aporta gran flexibilidad y soluciones simplificadas a     |  |  |
|                                | nivel arquitectónico, eléctrico y mecánico (Aulestia, 2015).                    |  |  |
| Estructuras de acero en arma-  | Una estructura de acero reforzado es una estructura en la que los miembros      |  |  |
| duras                          | comparten cargas y fuerzas, típicamente compresión y tensión. "Para las         |  |  |
|                                | construcciones es muy común utilizar los aceros de baja aleación y de alta      |  |  |
|                                | resistencia como lo son los A572 y A992, los cuales cubren las necesidades      |  |  |
|                                | para el diseño de la edificación" (Gerdau, 2020).                               |  |  |
| Estructuras de acero colgantes | Este tipo de estructuras se las conoce como combinadas porque se usan cables    |  |  |
|                                | para que soporten las estructuras. Usualmente se lo ve en los puentes colgantes |  |  |
|                                | y demás edificaciones como en terrazas.                                         |  |  |

Tabla IV: Componentes de simulador sísmico

#### <span id="page-28-2"></span>*V-T. Software*

<span id="page-28-3"></span>El software se lo conoce como equipamientos lógicos e intangible del sistema informático, incluido un conjunto de componentes lógicos necesarios que producen un posible rendimiento de ciertas tareas, a diferencia de los componentes físicos. Llamado dispositivo. En otras palabras, una colección de programas de computadora, procesos, reglas, documentos y datos relacionados se los conoce como parte de la operación del sistema informático (Maida, 2015).

#### *V-T1. MDsolid*

MDSolids se lo conoce como un software que constituye las rutinas necesarias para el diseño posterior de vigas y diversas funciones de flexión. Este programa se lo usa para el estudio de la mecánica de sólidos deformables.

#### <span id="page-29-0"></span>*V-T2. SolidWorks*

SolidWorks se lo conoce como un software de CAD 3D, es decir diseño asistido por una computadora, el cual sirve para modelado 3D y modelado de ensamblajes, así como dibujos 2D. A lo largo del tiempo, el programa ha podido ir cubriendo nuevas necesidades y hasta la actualidad ofrece una amplia gama de soluciones para el desarrollo de los productos.

#### <span id="page-29-1"></span>*V-T3. Matlab*

Este es un sistema informático digital que proporciona un entorno de desarrollo integrado con su propio lenguaje de programación. Se encuentra disponible para varias aplicaciones como: UNIX, Windows, MacOS y GNU/Linux.

#### <span id="page-29-2"></span>*V-T4. Arduino IDEs*

Arduino se usa como un microcontrolador para los programas cargados desde una computadora y funciona independientemente de él. Se puede decir que controla y alimenta varios dispositivos, así como también toma decisiones sobre la carga del programa e interactúa con el mundo físico a través de sensores y actuadores.

#### <span id="page-29-3"></span>*V-T5. Visual Studios*

Una herramienta de inicio innovadora que se usa para editar, eliminar y compilar los códigos, para finalmente, publicar su aplicación.

#### <span id="page-29-4"></span>*V-T6. Workinmodel*

Tiene más de quince años en el mercado y a medida que avanza el tiempo, ofrece nuevas herramientas que sirven de ayuda para quienes la utilizan. El concepto de este software es que sea una herramienta de diseño conceptual, en dónde le permite al usuario crear modelos que reemplazan los cálculos empíricos, lentos e imprecisos.

## VI. MARCO METODOLÓGICO

<span id="page-30-0"></span>En el presente capítulo se dará a conocer las herramientas con las cuales se trabajó para el diseño de la máquina del simulador sísmico biaxial. Se dividirá en varias partes todo el proceso, por ende, hay varios subtemas.

#### <span id="page-30-1"></span>*VI-A. Metodología*

La construcción de la máquina de simulador de sismos biaxial ayudará a los estudiantes de la carrera de ingeniería civil de la Universidad Politécnica Salesiana con sede en Guayaquil. La fabricación de la maquina se desarrolló en base a una metodología científica, por lo cual llevó a la investigación de conseguir información de varias fuentes bibliográficas teóricas, prácticas y científicas. Las técnicas que se usaron permitieron validar la eficiencia de las pruebas para conseguir los objetivos que se planteó al principio del trabajo. Antes de la construcción de la máquina con las especificaciones que se tiene, se realizaron prototipos de 3D de los diseños. Se tomaron en cuenta modelos de software para desarrollar los diseños y de esta manera que los errores sean mínimos al momento del desarrollo del trabajo actual.

<span id="page-30-3"></span>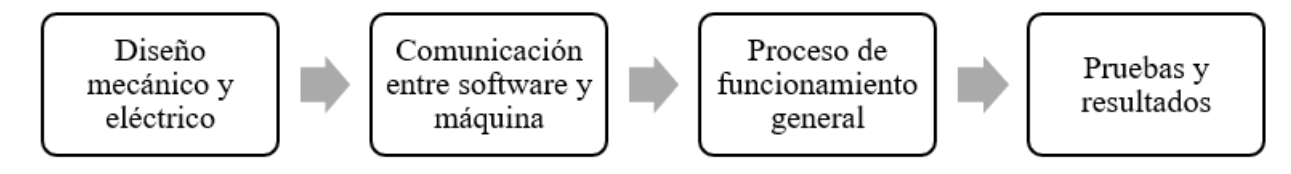

Figura 11: Etapas del proyecto

## <span id="page-30-2"></span>*VI-A1. Selección de diseño*

### *Mecanismo husillo y guías*

El mecanismo contiene un motor que gira al husillo en sí mismo y se encuentra unido a él por el trabajo de una ensambladura. El desplazador se encuentra enlazado al husillo, lo que permite el movimiento adecuado de la plataforma, desplazando de un lado a otro por las guías o rodamientos lineales acoplados. El soporte del husillo y del motor debe ser de un material resistente y liviano como el aluminio, teniendo en cuenta que el soporte del husillo debe estar ubicado en el lado opuesto del motor. Finalmente, se necesita una rueda articulada en un extremo del husillo principal, que permite el movimiento generado manualmente por la propia pieza y sirva para el movimiento dentro del eje axial.

<span id="page-30-4"></span>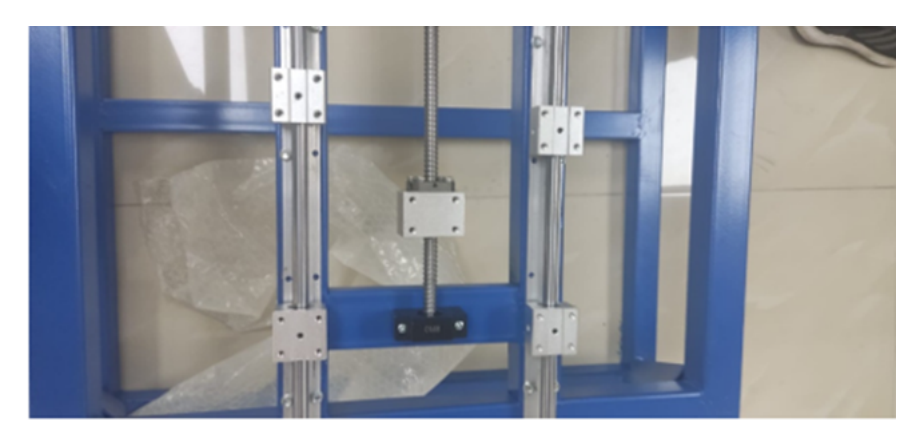

Figura 12: Mecanismo husillo y guías.

#### *Mecanismo biela corredera*

<span id="page-31-3"></span>Mecanismo que brinda la obtención del movimiento lineal alternativo a raíz de un rotatorio y viceversa. Estos elementos se componen dentro de una plataforma que permite alojar la estructura, soportes y rodamientos lineales, asegurando el movimiento de la placa dentro de un solo curso. El elemento de la biela se conecta con el eje de salida del motor, dando paso al movimiento de la rotación. El sistema de control con el que se maneja se encarga de instalar la funcionalidad del motor para que se controle la velocidad y frecuencia.

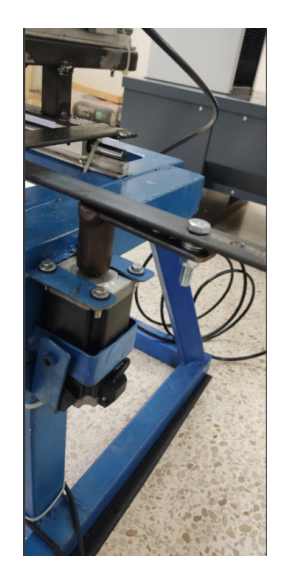

Figura 13: Mecanismo biela corredera.

Ambos mecanismos mostrados en este punto; (biela corredera y husillo y guías) se consideran óptimos, sin embargo, la principal diferencia que existe entre estas dos alternativas se deriva al costo y el número de componentes de estos. Por lo cual, utilizar la biela corredera como principal mecanismo para producir un movimiento horizontal e impulsar la plataforma mediante un motor a pasos se considera la opción viable del proyecto, puesto que se complementa con las especificaciones y criterios necesarios para validar un simulador sísmico económico y funcional. Se debe de destacar que dicha alternativa se ha seleccionado con el fin de planear una futura construcción mediante el uso de componentes más precisos y de mayor costo.

#### <span id="page-31-0"></span>*VI-A2. Parámetros*

<span id="page-31-2"></span><span id="page-31-1"></span>Para la parte final del diseño del prototipo se busca que la maquina simule movimientos sísmicos en los ejes X y Y, con la finalidad de que se puedan realizar estudios y análisis de las estructuras a las cuales se sometan al movimiento. Las estructuras se colocarán en plataformas de aluminio con espesor de 3 mm. El software por el cual se opera es de código abierto y una placa electrónica Arduino.

| Parámetro                   | <b>Medidas</b>   |  |
|-----------------------------|------------------|--|
| Ancho                       | 800 mm           |  |
| Largo                       | $800 \text{ mm}$ |  |
| Altura                      | 560 mm           |  |
| Espesor de base estructural | $40 \text{ mm}$  |  |
| Espacio de trabajo          | 450 x 450 mm     |  |
| Espesor de área de trabajo  | $3 \text{ mm}$   |  |
| Alimentación                | 110V             |  |

Tabla V: Parámetros.

#### *VI-A3. Elementos y cálculos mecánicos seleccionados*

#### *Guías lineales eje X*

La función que cumplen estos ejes es el soportar y guiar los rodamientos y a su vez, se puedan desplazar en el plano XY. Para el diámetro de las guías se calculará en base a un análisis de momento flector máximo con el programa MDSolids y brindará la respectiva gráfica. En el análisis se usarán las guías lineales como las vigas sujetas. Otros aspectos importantes para considerar son la variedad de pesos como la de los motores, base estructural del eje y con sus respectivas guías, rodamientos lineales, plancha de aluminio 6061 3 mm de espesor , peso máximo de maquetas estructurales y la ubicación de dónde está cada elemento según el punto de apoyo.

<span id="page-32-0"></span>Tomando en cuenta la carga total que se efectúa por las guías del eje X se debe de realizar el cálculo del flector máximo con el programa MDSolids.

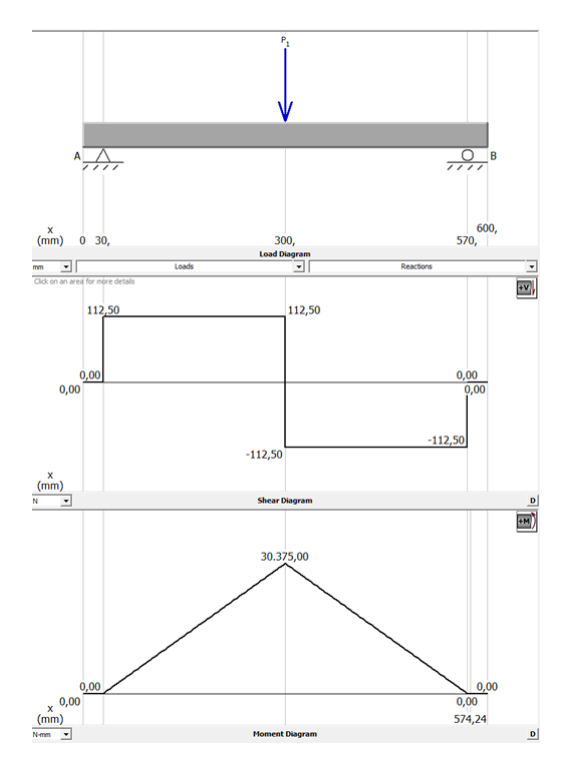

Figura 14: Cálculo del flector máximo eje X.

Según Budynas y Keith (2008) mencionan que el factor de seguridad de los transportes guiados debe de ser N = 2 y un momento flector máximo debe de ser de 30.375 N.mm, ya que las recomendaciones provienen de autores, se toma en cuenta dichos valores para el proyecto.

En las guías lineales se recomienda que el material sea anticorrosivo, por ello, la mejor opción es que sea de acero inoxidable. Los aceros de las series 200 y 300 tienen una característica principal, la cual es su alta resistencia a la corrosión, pueden soportar temperaturas hasta 650 °C. El acero AISI se considera uno de los aceros inoxidables más usados debido a su fácil acceso, por ello que se recomienda, usarlo como material de análisis, su esfuerzo de fluencia es de: S = 21 kg, llevado mm² a Mega Pascales es de 206 MPa.

Según Budynas y Keith (2008) establecieron la fórmula de esfuerzo máximo permisible de la guía,Donde, se definen los parámetros como:

 $\sigma_{max}$  = esfuerzo máximo [MPa]  $s_y$  = esfuerzo de fluencia [MPa]  $N_s$  = factor de seguridad [-]  $M_{max}$  = flexión máxima [Nmm]  $I =$  inercia [N/mm<sup>2</sup>]  $R =$  radio [mm]

$$
\sigma_{\text{max}} = \frac{S_y}{N_s} \tag{1}
$$

Remplazando los valores en la ecuación (1), se obtiene:

$$
\sigma_{\text{max}} = \left(\frac{206 \text{ MPa}}{2}\right) = 103 \text{ MPa}
$$

Con los resultados obtenidos con la expresión del autor Mott (2009) y menciona que el máximo esfuerzo por flexión se da a una distancia en el eje de las y, más alejada del eje neutro.

$$
\sigma_{\text{max}} = \frac{M_{\text{max}}y}{I} \tag{2}
$$

La inercia del eje por ser circular es:

$$
I = \frac{\pi}{4}R^4\tag{3}
$$

Remplazando las ecuaciones 3 y 2, la fórmula queda:

$$
\sigma_{\text{max}} = \frac{M_{\text{max}}R}{\frac{\pi}{4}R^4} \tag{4}
$$

Y finalmente encontrar el diámetro despejando el radio de la sección transversal:

$$
R = \sqrt[3]{\frac{30,375 \text{ N.mm}}{\frac{\pi}{4} \cdot 103 \text{ N/mm}^2}}
$$
\n
$$
R \approx 7,21 \text{ mm}
$$
\n(5)

<span id="page-33-0"></span>El diámetro mínimo que se seleccionaría debe de ser de 7.21 mm, sin embargo, dicha medida no se encuentra fácilmente en el Ecuador, ya que no es solicitada. En este caso se recomienda usar la medida más comercial de 12mm, según la tabla de diámetros que se muestra a continuación.

| <b>Tipo</b>                                 |      | <b>Factor</b> |
|---------------------------------------------|------|---------------|
| Designación de la barra Diámetro Nominal mm |      | Masa kg/m     |
| $6 \text{ mm}$                              | 6.0  | 0.222         |
| $8 \text{ mm}$                              | 8.0  | 0.394         |
| $10 \text{ mm}$                             | 10.0 | 0.616         |
| $12 \text{ mm}$                             | 12.0 | 0.887         |
| $16 \text{ mm}$                             | 16.0 | 1.577         |
| $18 \text{ mm}$                             | 18.0 | 1.996         |
| $20 \text{ mm}$                             | 20.0 | 2.465         |

Tabla VI: Parámetros de guías lineales.

Por lo que se utilizará la ecuación 4, reemplazando el radio proveniente de eje de 12 mm de diámetro, el momento flector queda determinado de la siguiente forma:

$$
M_{max} = \tfrac{103 \, \text{N/mm}^2 \cdot \frac{\pi}{4} \cdot (1296 \, \text{mm}^4)}{6 \, \text{mm}}
$$

 $M_{max} = 17473,538$  Nmm

$$
M_{max} = 17{,}47 \text{ k Nmm}
$$

#### *Guías lineales eje Y*

Para el cálculo del diámetro en el eje, se usarán las ecuaciones que se mostraron el cálculo del eje Y, además se considerará la suma de las masas en los objetos para calcular el diámetro en el eje, se utilizará las ecuaciones vistas en el cálculo del eje Y, para ello se considerará la sumatoria de las masas de los objetos los cuales son: rodamientos, plataforma de aluminio, y el peso máximo de las estructuras) ya que serán colocadas al momento de simular un sismo.

La sumatoria de las masas se muestra a continuación según Manzano (2022):

$$
m_{\text{total}} = m_1 + m_2 + m_3 + m_4 + \cdots
$$
  
\n
$$
m_{\text{total}} = 7,04 \text{ kg}
$$
 (6)

Por lo tanto, sobre el eje x la carga ejercida será de:

$$
P_x = m_{\text{total}}.\text{ gravedad}
$$
\n
$$
P_x \approx 7,04 \cdot 9,81 \text{ m/s}^2
$$
\n(7)

<span id="page-34-0"></span> $P_x = 69,06$  N Utilizando el software MdSolids, se puede obtener el momento flector en el eje y.

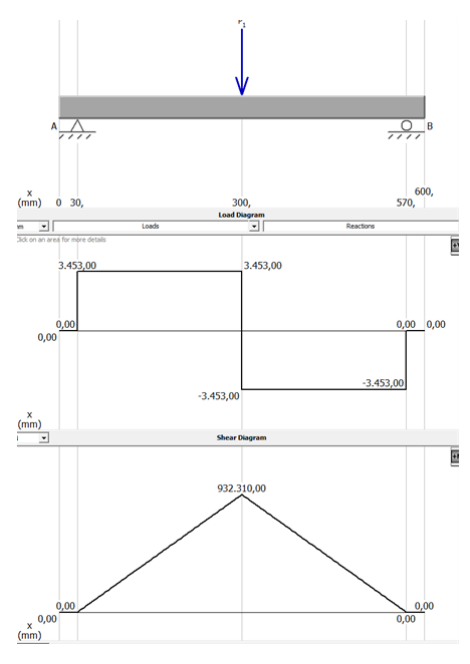

Figura 15: Momento flector eje Y.

El momento flector para el eje x es de 69.06 N.mm, reemplazando los valores en la ecuación 5 se obtiene:

$$
R = \sqrt[3]{\frac{69,09}{\frac{\pi}{4} \cdot 103 \text{ N/mm}^2}}
$$
  
 
$$
R \approx 0.94
$$

Por lo tanto, el diámetro mínimo dio como resulta de de 0.94 y al igual que el eje x, se recomienda utilizar un eje de 12 mm, ya que son más comerciales.

#### *Rodamientos lineales*

Para la selección de rodamientos lineales se tomó en cuenta la vida nominal, capacidad de carga y carga de seguridad estática. Ante lo cual los rodamientos deben estar expuestos para cumplir con las condiciones de trabajo necesarias. La vida nominal de un rodamiento lineal se relaciona con el número de revoluciones o ciclos de carga que puede soportar antes de que se produzca una falla por fatiga. Esta vida útil depende de varios factores, como, por ejemplo: la carga, la velocidad y la geometría del rodamiento.

L10 es la vida nominal en revoluciones se considera la fatiga de un rodamiento se debe de calcular usando el número de revoluciones que llega o se sobrepase al 90 % del total de rodamientos de un grupo específico. "Durante un tiempo determinado y sin fallar (probabilidad de fallo: 10 %). Una fórmula estandarizada - también conocida como el método de catálogo (ISO 281) - es la forma convencional para calcular la vida de un rodamiento" (Motion and Control NSK, s.f.). Los aspectos que se deben de tomar en consideración deben de ser la carga del rodamiento, la velocidad de rotación, el índice de carga dinámica y el tipo de rodamiento.

C es la capacidad de carga básica dinámica del rodamiento, en newtons, se define como la carga constante sobre

rodamientos con aros exteriores estáticos que los aros interiores pueden soportar con una vida de diseño de un millón de revoluciones. El índice de carga básica de los rodamientos radiales se lo puede definir como una "carga radial central de dirección y magnitud constantes, mientras que el índice básico de carga de los rodamientos de empuje se define como una carga axial de magnitud constante en la misma dirección que el eje central" (Motion and Control NSK Europe, s.f.).

P es la carga equivalente aplicada al rodamiento, en newtons que según el documento de Motion and Control NSK Europe (s.f) definen P como "una carga radial matemática para rodamientos radiales, o como una carga axial para rodamientos axiales, de una magnitud y dirección constantes que tiene el mismo efecto en la vida del rodamiento que las fuerzas que realmente actúan sobre el componente".

En el caso de un rodamiento lineal SBR12UU, la vida nominal se puede calcular utilizando la siguiente fórmula tomada de Motion and Control NSK Europe (s.f).

$$
L_{10} = \left(\frac{C}{P}\right)^{\frac{1}{3}} \cdot 10^6 \tag{8}
$$

Dónde Motion and Control NSK Europe (s.f) define los parámetros como:

$$
\frac{L_{10}}{L_{10h}} = \text{índice básico de vida } [10^6 \text{ revoluciones/h}] \tag{9}
$$

$$
L_{10} = \left(\frac{C}{p}\right)^p \quad \text{o} \quad L_{10} = \frac{10^6}{60n} \left(\frac{C}{p}\right)^p
$$

C= Índice de carga dinámica [N]

P= Carga dinámica equivalente del rodamiento [N]

p= Exponente (3 para los rodamientos de bolas, 10/3 para los rodamientos de rodillos) [-]

n= Velocidad de giro [rpm]

Sustituyendo en la ecuación 8, se obtiene:

$$
L_{10} = \left(\frac{C}{P}\right)^{\frac{1}{3}} \cdot 10^6
$$

$$
L_{10} = \left(\frac{420}{610}\right)^{\frac{1}{3}} \cdot 10^6
$$

 $L_{10} \approx 883025$  revoluciones
Por lo tanto, la vida nominal del rodamiento lineal SBR12UU que soporta una carga radial de 420 newtons y una carga axial de 610 newtons se considera que es de aproximadamente 883025 revoluciones. Se debe de tener en cuenta que el cálculo se considera una estimación y que la vida útil real del rodamiento puede variar debido a factores como la lubricación, la contaminación y las condiciones de operación.

|                     |      |      |     |     |      |                | Dimensions (mm) |    |    |                |    |                |                     | Slide bush            |                 | weight |
|---------------------|------|------|-----|-----|------|----------------|-----------------|----|----|----------------|----|----------------|---------------------|-----------------------|-----------------|--------|
| Unit<br>Müdel       | h    | E    | W   |     | F    | h <sub>1</sub> | q               | B  | C  | S              | L1 | т              | Designation         | <b>Brazil dollars</b> | basicloadrating | (g)    |
| SBR 10UU            | 15   | 18   | 36  | 32  | 24   | 6              | 80 <sup>°</sup> | 25 | 20 | M <sub>5</sub> | 10 | 7              | LM10UU-OP           | 372                   | 549             | 65     |
| SBR <sub>12UU</sub> | 17.5 | 20.5 | 41  | 39  | 28   | 7.5            | 80 <sup>*</sup> | 28 | 26 | M <sub>5</sub> | 10 | $\overline{9}$ | LM12UU-OP           | 420                   | 610             | 100    |
| SBR <sub>13UU</sub> | 17   | 20   | 40  | 39  | 27.6 | 8.5            | 80              | 28 | 28 | M <sub>5</sub> | 10 | 8              | LM13UU-OP           | 510                   | 784             | 100    |
| SBR <sub>16UU</sub> | 20   | 22.5 | 45  | 45  | 33   | 10             | 80 <sup>°</sup> | 32 | 30 | M <sub>5</sub> | 12 | 9              | LM16UU-OP           | 774                   | 1180            | 150    |
| SBR 20UU            | 23   | 24   | 48  | 50  | 39   | 10             | 60              | 35 | 35 | M <sub>6</sub> | 12 | 11             | LM20UU-OP           | 882                   | 1370            | 200    |
| <b>SBR 25UU</b>     | 27   | 30   | 60  | 65  | 47   | 11.5           | 50'             | 40 | 40 | M <sub>6</sub> | 12 | 14             | LM25UU-OP           | 980                   | 1570            | 450    |
| SBR 30UU            | 33   | 35   | 70  | 70  | 56   | 14             | 50 <sup>°</sup> | 50 | 50 | <b>M8</b>      | 18 | 15             | LM30UU-OP           | 1570                  | 2740            | 630    |
| <b>SBR 35UU</b>     | 37   | 40   | 80  | 80  | 63   | 16             | 50'             | 55 | 55 | M8             | 18 | 18             | LM35UU-OP 1670 3140 |                       |                 | 925    |
| SBR 40UU            | 42   | 45   | 90  | 90  | 72   | 19             | 50              | 65 | 65 | M10            | 20 | 20             | LM40UU-OP 2160      |                       | 4020            | 1330   |
| SBR 50UU            | 53   | 60   | 120 | 110 | 92   | 23             | 50              | 94 | 80 | M10            | 20 | 25             | LM50UU-OP           | 3820                  | 7940            | 3000   |

Figura 16: Especificaciones de lineamiento lineal SBR12UU.

Nota: Tomado de: https://www.tjfon.com/linear-bearing/linear-bearing-sbr-series.html

### *Selección del motor a pasos*

El motor que se usó fue el de Nema 23, con un ángulo de paso de 1.8 °, es decir 200 pasos por revolución, la capacidad de carga 30 kg.cm, cada bobina funciona a 1.2 A a 4 V, su diámetro de eje es de 8 mm y su longitud de 41 mm y cada bobina tiene de 2.5 ohmios.

NP = Número de pasos

 $\alpha$  = Ángulo de paso

$$
NP = \frac{360}{1,8} \tag{10}
$$

$$
NP = \frac{360}{1,8}
$$

 $NP = 200$  pasos/rev

| 相 数 Phose             | 2   |       | 备 注 Comment |
|-----------------------|-----|-------|-------------|
| 步距角<br>Step Angle     | 1.8 | deg.  |             |
| 电压<br>Voltage         | 6.3 | ٧     |             |
| 相电流<br>Current        | 4.2 | А     |             |
| 相电阻<br>Resistence     | 0.9 | Ω     |             |
| 相电感<br>Inductonce     | 4.0 | mH.   |             |
| 静力矩<br>Holding Torque | 32  | kg.cm |             |
| 绝缘等级Insulation Class  | B   |       |             |
| 重<br>量 Mass           | 1.4 | kg    |             |

Figura 17: Especificaciones Nema 23.

Nota: Tomada de: https://mecheltron.com/sites/default/files/webresources/MechanicalElectroMech/StepperMotors /pdf/57BYGH\_data\_sheet.pdf

Para seleccionar el motor lineal adecuado para cada eje (X, Y), se necesitó definir la carga máxima que debe soportar cada motor. Dicha información se encuentra detallada en las tablas 8 y 9. La carga máxima se deduce de la sumatoria de masas de elementos que intervienen en el funcionamiento del motor.

| Variable        | Descripción                          | Carga máxima     |
|-----------------|--------------------------------------|------------------|
| m <sub>1</sub>  | Masa de la estructura modular máxima | $5$ kg           |
| m <sub>2</sub>  | Masa del motor a pasos eje Y         | $2$ kg           |
| m <sub>3</sub>  | Masa del motor a pasos eje X         | $\theta$         |
| $2 \text{ m}_4$ | Masa de guías lineales eje Y         | $3.4 \text{ kg}$ |
| $2 \text{ m}_5$ | Masa de guías lineales eje X         | 0                |
| $4 \text{ m}_6$ | Masa de rodamientos lineales         | 0.4              |
| m <sub>7</sub>  | Masa de estructura eje Y             | $15$ kg          |
|                 | M <sub>x</sub> Total                 | $25.8$ kg        |

Tabla VII: Carga máxima eje X.

| <b>Variable</b> | Descripción                       | Carga máxima   |
|-----------------|-----------------------------------|----------------|
| m <sub>1</sub>  | Masa de plancha aluminio 30x50    | $2 \text{ kg}$ |
| m <sub>2</sub>  | Masa de estructura modular máxima | $5$ kg         |
| m <sub>3</sub>  | Motor eje Y                       |                |
|                 | $M_u Total$                       | $7 \text{ kg}$ |

Tabla VIII: Carga máxima eje Y.

## *Motor eje X*

Para la selección de motor a pasos del eje X se tiene que calcular el torque necesario para mover una masa total de 27.8 kg mediante una biela corredera. Para llegar a ese calculó, se usó el software Matlab. "Este primer algoritmo nos permitirá medir la velocidad y la potencia máximas de un motor a pasos mediante las fórmulas obtenidas mediante" (Newark, 2023).

|                  | Editor - C:\Users\USER\Desktop\Untitled2.m                                                                              | $\odot$ x       |
|------------------|----------------------------------------------------------------------------------------------------|-----------------|
|                  | Untitled2.m $\mathbb{X}$ Untitled3.m $\mathbb{X}$ Untitled4.m $\mathbb{X}$ +                                            |                 |
| $\mathbf{1}$     | % solicitar entrada del usuario                                                                                         |                 |
| $2 -$            | $\texttt{Imax} = \texttt{input}(" \texttt{Ingrese} \texttt{ la} \texttt{corriente} \texttt{m\'axima} (\texttt{A}): ");$ |                 |
| $3 -$            | $L = input("Ingrese 1a inductancia (m)): "$                                                                             |                 |
| $4 -$            | $V = input("Ingrees a tension (V): ");$                                                                                 |                 |
| $5 -$            | $spr = input("Increase los pasos/revolutiones (pass) : ");$                                                             |                 |
| $6 -$            |                                                                                                    |                 |
| $7^{\circ}$<br>8 | $\mathbf{r}$                                                                                                    |                 |
| $9 -$            | % Calcular la velocidad máxima en revoluciones por segundo<br>Vmax = $(V / (2 * L * Imax * spr)) * 10^3$ ;              |                 |
| 10               |                                                                                                    |                 |
| 11               |                                                                                                    |                 |
| 12               | & Convertir a revoluciones por minuto                                                                                   |                 |
| $13 -$           | Vmax rpm = Vmax $*$ 60;                                                                                                 |                 |
| 14               |                                                                                                    |                 |
| 15               | % revoluciones/minuto                                                                                                   |                 |
| 16               | % calcular tiempo por paso minimo                                                                                       |                 |
| $17 -$           | Tmin = $(2 \times L \times \text{Imax})$ / V; & milisequados                                                            |                 |
| 18               |                                                                                                    |                 |
| 19               | % calcular potencia máxima                                                                                              |                 |
| $20 -$           | $Pmax = Imax * V:$ & watts                                                                                              |                 |
| 21               |                                                                                                    |                 |
| 22<br>$23 -$     | % imprimir resultados<br>fprintf ("Velocidad máxima: %.5f rev/seg\n", Vmax) ;                                           |                 |
| $24 -$           | fprintf("Tiempo/paso minimo: %.2f ms\n", Tmin*1000);                                                                    |                 |
| $25 -$           | fprintf ("Potencia máxima: %.2f W\n", Pmax);                                                                            |                 |
| $26 -$           | fprintf("Velocidad máxima en RFM: %.5f rpm\n", Vmax*60);                                                                |                 |
|                  |                                                                                                    |                 |
|                  | <b>Command Window</b>                                                                                                   | $^{\copyright}$ |
|                  | New to MATLAB? See resources for Getting Started.                                                                       | $\mathbf{x}$    |
|                  | >> Untitled2                                                                                                    |                 |
|                  | Ingrese la corriente máxima (A): 4.2                                                                                    |                 |
|                  | Ingrese la inductancia (mH): 4.0                                                                                        |                 |
|                  | Ingrese la tensión (V): 6.4                                                                                             |                 |
|                  | Ingrese los pasos/revoluciones (pasos): 200                                                                             |                 |
|                  | Velocidad máxima: 0.95238 rev/sed                                                                                       |                 |
|                  | Tiempo/paso minimo: 5250.00 ms                                                                                          |                 |
|                  | Potencia máxima: 26.88 W                                                                                                |                 |
|                  | Velocidad máxima: 57.14286 rpm<br>Untitled2                                                                             |                 |
|                  | <i>fx</i> Ingrese la corriente máxima (A):                                                                              |                 |
|                  |                                                                                                    |                 |
|                  |                                                                                                    |                 |
|                  |                                                                                                    |                 |
|                  |                                                                                                    |                 |

Figura 18: Cálculo potencia máxima mediante Matlab.

Luego, en el programa mostrado en la figura 18 se realiza los siguientes cálculos: Se calcula la velocidad máxima del motor en revoluciones por segundo utilizando la fórmula siguiente:

$$
V_{\text{m\'ax}} = \frac{V}{2 \times L \times i_{\text{m\'ax}} \times \text{SPR}} \times 10^3
$$
\n(11)

Dónde, (V) se considera la tensión aplicada al motor,

(L) la inductancia del motor,

 $(i<sub>m</sub>ax)$  la corriente máxima que puede soportar el motor y,

(spr) los pasos o revoluciones del motor.

La velocidad máxima se convierte de revoluciones por segundo a revoluciones por minuto.

Se calcula el tiempo mínimo por paso utilizando la fórmula siguiente:

$$
T_{\min} = \frac{2 \times L \times i_{\max}}{V}
$$
 (12)

Dónde (V) se la determina como la tensión aplicada al motor, (L) la inductancia del motor e,

 $(i_{\text{max}})$  como la corriente máxima que puede soportar el motor. Se calcula la potencia máxima del motor utilizando la fórmula:

$$
P_{\text{m\'ax}} = i_{\text{m\'ax}} \times V \tag{13}
$$

Dónde  $(i_{\text{max}})$  se considera la corriente máxima que puede soportar el motor y, (V) la tensión aplicada al motor. Por último, el programa imprime los resultados en la pantalla como se muestra en la figura 18 utilizando la función fprintf.

Gracias a los datos obtenidos de la figura 18 se puede determinar que:

$$
V_{\text{max}} = \frac{57,14}{2 \times L \times i_{\text{max}} \times \text{SPR}} \times 10^3
$$

$$
P_{\text{max}} = i_{\text{max}} \times 57,14 \approx 26,88 \text{ W}
$$

Teniendo estas variables se procede a utilizar el algoritmo que esta en la figura 19. La cuál, permite calcular la potencia en HP necesaria para una cierta aplicación mecánica a partir de valores de torque en Nm, velocidad máxima en RPM y eficiencia del sistema formula obtenida de (Electrical Machines, Drives, and Power Systems Chapman,2012).

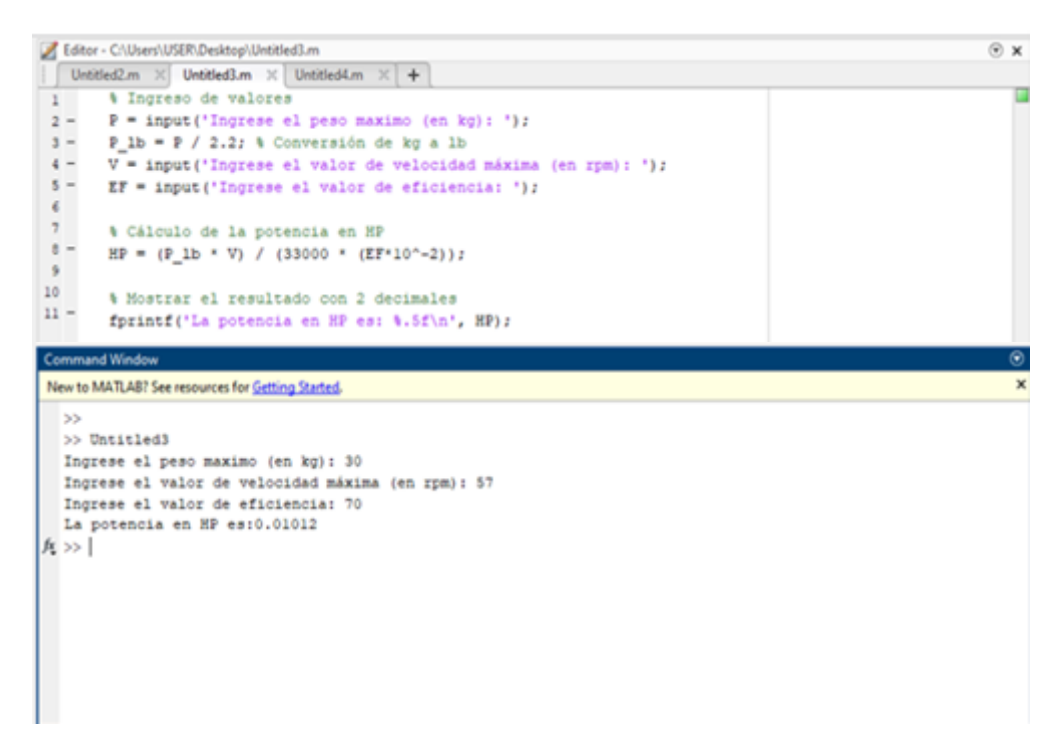

Figura 19: Calculó de potencia en hp, velocidad máxima en RPM y eficiencia del sistema.

El programa mostrado en la figura 19 se lo toma como una implementación de la fórmula para calcular la potencia necesaria para elevar una carga horizontalmente, considerando el masa máximo, la velocidad máxima y la eficiencia del sistema.

Primero, se solicita al usuario que ingrese los valores de masa máximo en kg, velocidad máxima en rpm y eficiencia del sistema. Luego, se convierte el peso máximo de kg a lb utilizando la relación de conversión 1 kg = 2.2 lb.

A continuación, se calcula la potencia necesaria en hp utilizando la fórmula 14.

$$
HP = \frac{P_{\text{lb}} \times V}{33000 \times EF} \tag{14}
$$

Donde Plb es el peso máximo en libras y,

V es la velocidad máxima en rpm.

Por último, se utiliza la función fprintf para mostrar el resultado de la potencia necesaria en hp con 5 decimales. Gracias al codigo se puede determinar la potencia en caballos de fuerza necesario para que un sistema de biela corredera pueda realizar su funcion con una carga maxima de 30 kg a una velocidad maxima de 57,14 rpm y suponiendo que la eficiencia a la que trabajara el motor es de 70 % dando como resultado 0.01012 hp. Obteniendo dicho valor se puede seguir al siguiente código, el cual tiene como objetivo tiene transformar las unidades y comprobar de este modo que el motor Nema 23 de 3 Nm de torque es ideal para cumplir la función, a continuación la siguiente formula:

$$
T = \frac{7120 \times \text{HP}}{\text{RPM}} \tag{15}
$$

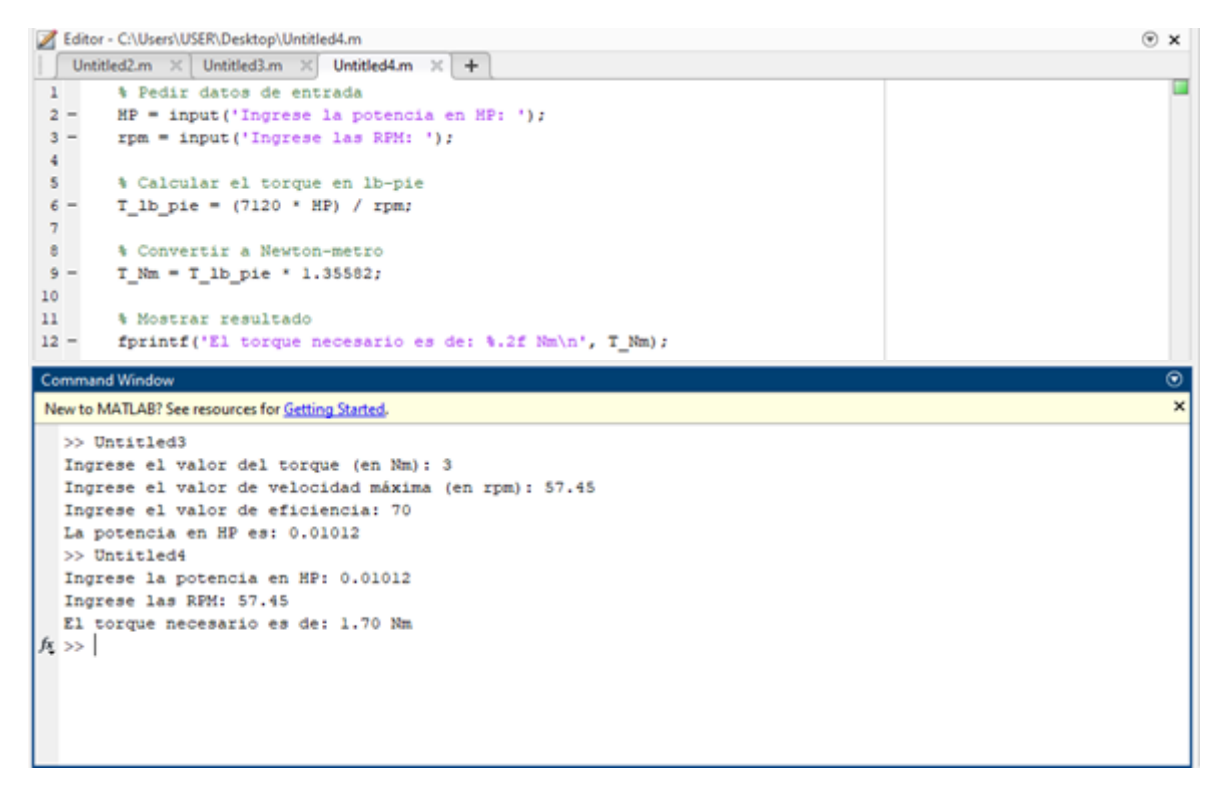

Figura 20: Dictamen del torque.

El algoritmo de la figura 20 determina que el toque necesario para motor del eje X es de 1,70 Nm. Obteniendo que:

$$
F_{\text{motorx}} < F_x \tag{16}
$$
\n
$$
3 \text{ Nm} > 1.70 \text{ Nm}
$$

#### *Motor eje Y*

Para encontrar el torque en el eje Y se usará las fórmulas y códigos vistos en el cálculo del eje X. Para ello se considerará la masa total obtenida de la tabla 9. Al ser el mismo motor el que se usará en el eje Y se podrá usar la velocidad máxima obtenida en la figura 21. La cual sería:

 $V_{\text{max}} \approx 57,14$  rpm

Con la velocidad máxima obtenida se precede a usar el código de la figura 19, el cual nos permite determinar la potencia en caballos de fuerza necesario para que un sistema de biela corredera pueda realizar su función con una carga máxima determinada. En este caso 7 kg como nos muestra la tabla 9, suponiendo que este motor también trabajara con una eficiencia del 70 %.

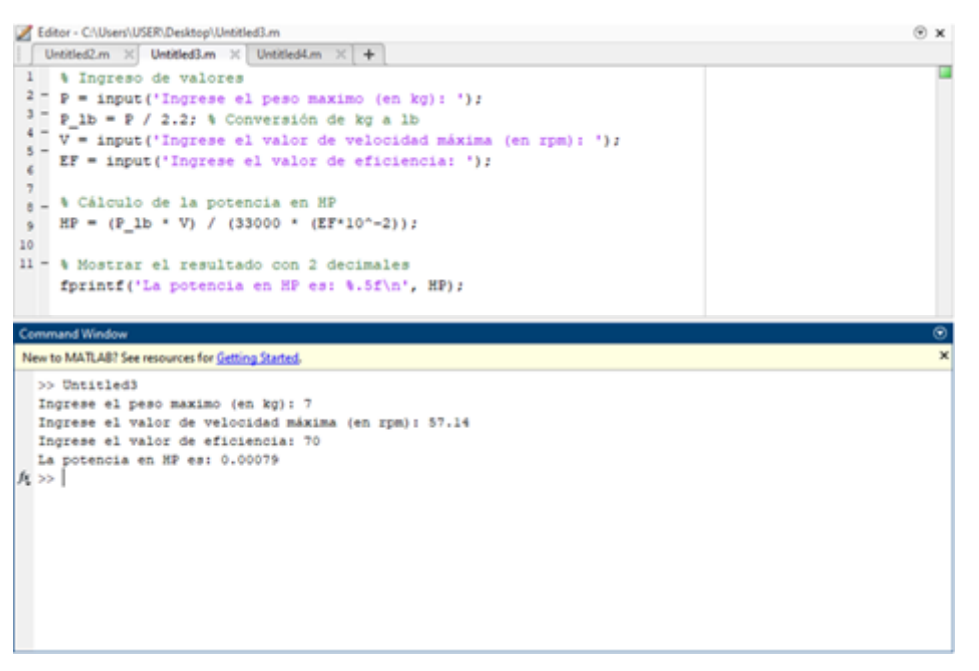

Figura 21: Obtención de HP mediante Matlab.

Gracias al algoritmo se obtiene la potencia en HP, la cual con el código usado en la figura 21 se transformará a Nm para poder determinar así, el torque adecuado del motor Nema 23.

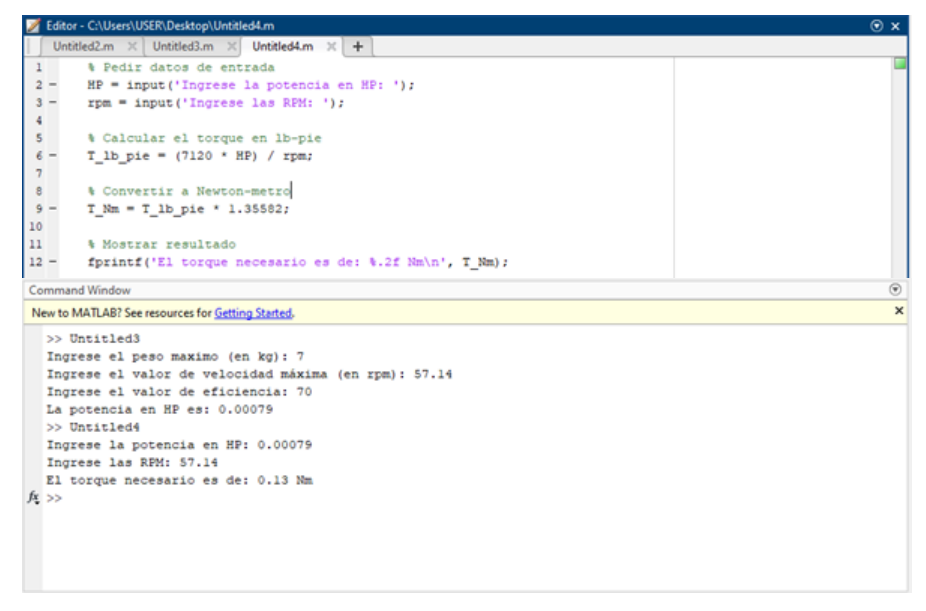

Figura 22: Obtención de torque de motor mediante Matlab.

Obtenido el torque necesario para el motor del eje Y ,se puede determinar que el valor es de 0.13 Nm. De los anteriores cálculos, se obtiene que el motor seleccionado cumple satisfactoriamente con el torque requerido.

$$
F_{\text{motory}} < F_y \tag{17}
$$

#### 3 Nm >0.13 Nm

### *Motor eje Y*

Para el cálculo de la longitud de la biela y manivela se tomó en cuenta que la distancia máxima de desplazamiento deseada es de 15 cm, dado este dato se puede determinar que la longitud de la biela será de 15 cm.

Por lo tanto, nos quedaría calcular cual sería la longitud de la manivela cual estará conectada a la moto y a la biela. Para este cálculo nos regimos al criterio de (David Gordon Wilson,2004) quien dicta que para que la biela alcance su recorrido máximo, la manivela deberá medir la mitad de longitud.

Obteniendo la fórmula:

$$
L_{\text{manivela}} = \frac{L_{\text{biela}}}{2} \tag{18}
$$

Por lo tanto, se obtiene que:

$$
L_{\text{manivela}} = \frac{15 \text{ cm}}{2}
$$

$$
L_{\text{manivela}} = 7.5 \text{ cm}
$$

Se comprueban los cálculos mediante el programa Working Model, en donde se ha simulado el mecanismo biela manivela con las longitudes indicadas en la figura 23.

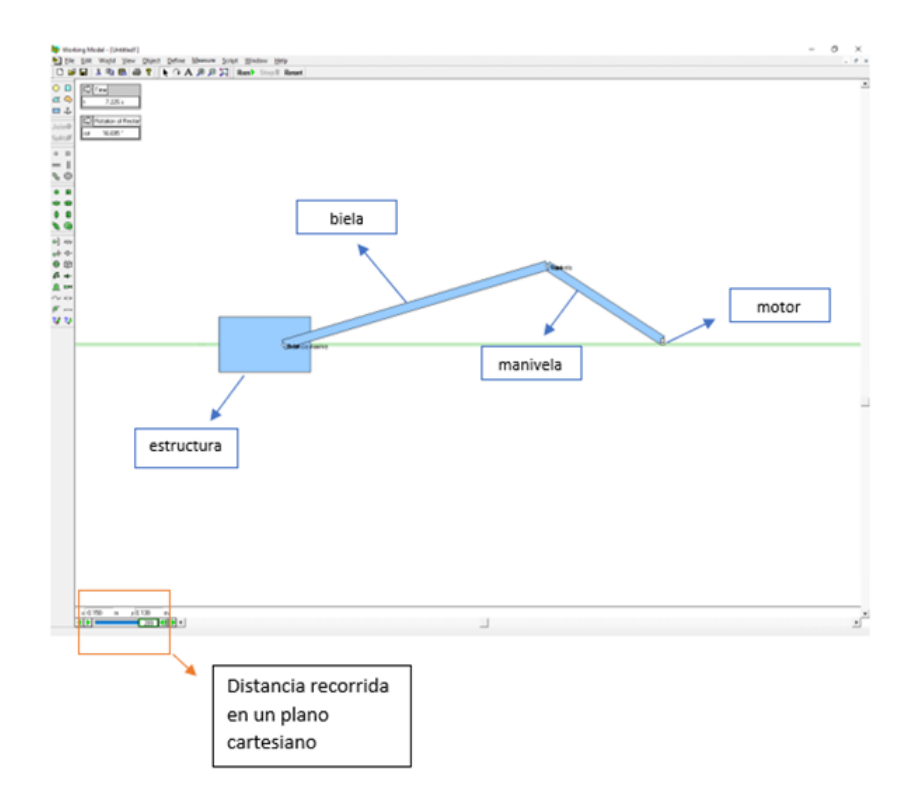

Figura 23: Determinación de biela manivela mediante Working Model.

Gracias a esta simulación se ha podido determinar que, la longitud de la manivela es la adecuada visualizando el recorrido total mediante el plano cartesiano que nos ofrece el programa como se puede observar en la figura 24.

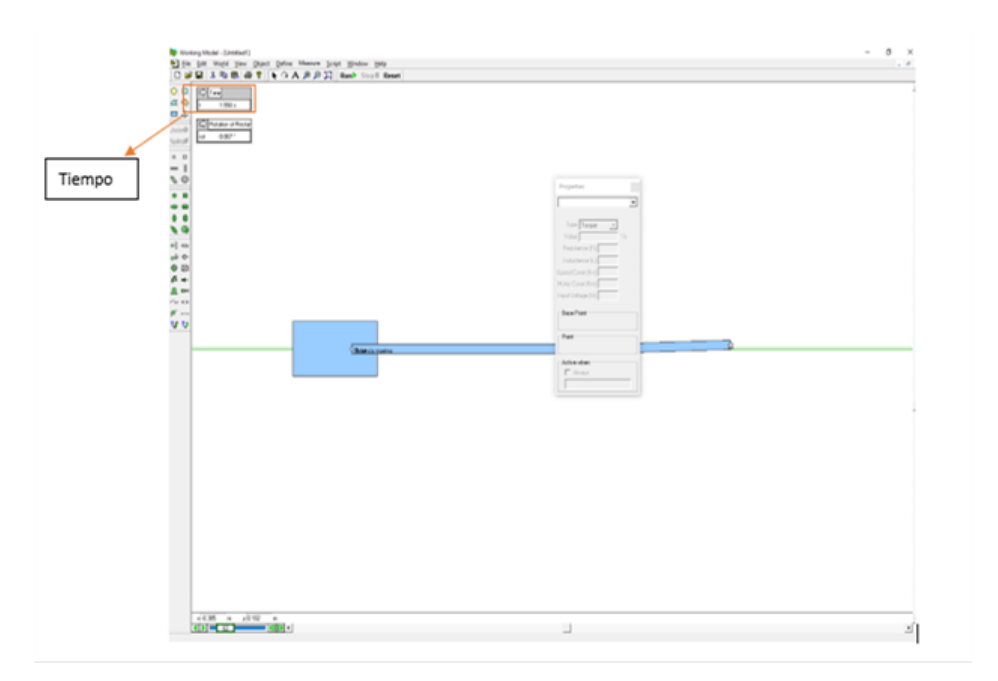

Figura 24: Tiempo recorrido de biela manivela.

El programa también nos permite ingresar la velocidad máxima de nuestro motor obtenida en la figura 24 y comprobar el tiempo que demorara la estructura desplazarse los 15 cm, el cual es 1.550 s.

#### *VI-A4. Selección de plancha de aluminio*

Para la selección de dimensiones de la plancha de aluminio se realizó un diseño mediante el software SolidWorks. En la figura 25 se muestra el esfuerzo a la cual se sometió la muestra de la plancha. Con esta práctica se pudo obtener:

- Coeficiente de von mises,
- Desplazamiento y,
- Coeficiente de seguridad.

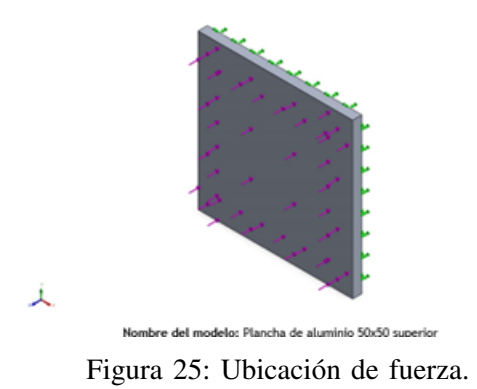

#### *Tensión de Von Mises*

En vista de que se a definido un peso maximo que actual sobre la plancha de aluminio de para trabajar las practica 245 N, gracias a esta información se puede proceder al análisis por tensión. En la figura 26 muestra que la deformación va de 0 a 0.079 mm, al obtener una deformación mínima da como resultado que la plancha de aluminio AISI 6061 es óptimo para el desplazamiento.

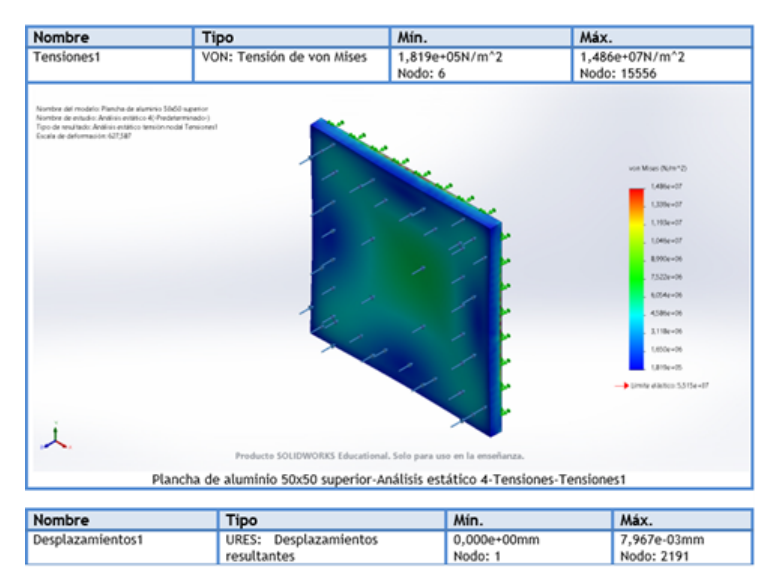

Figura 26: Tensión de Von Mises.

Finalmente, se pudo evaluar el factor de seguridad como se puede observar en la figura 27 y 28, las cuales indican que la plancha puede soportar hasta dos veces su peso dándonos como referencia que nuestro factor de seguridad es de 1.

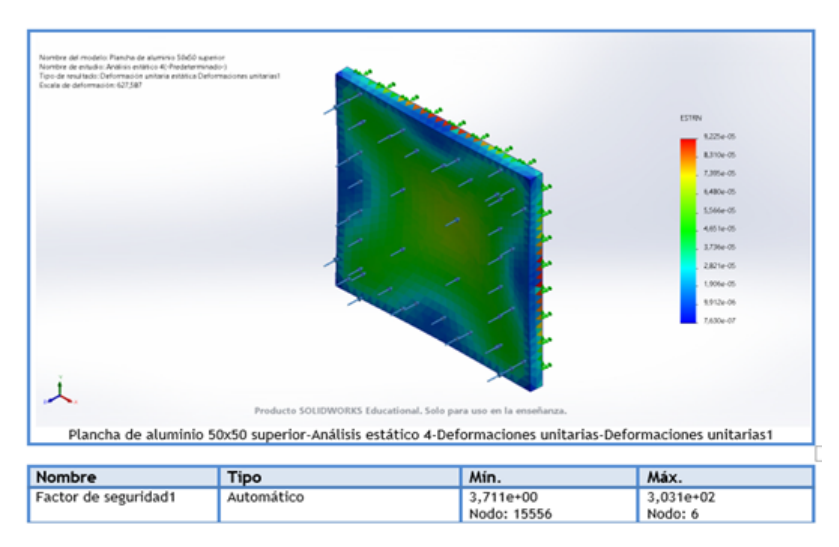

Figura 27: Simulación de deformación.

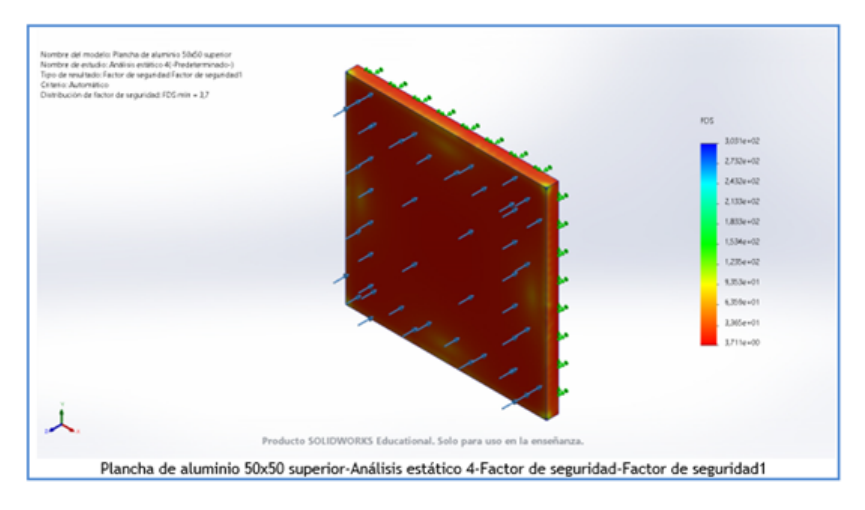

Figura 28: Factor de seguridad.

*VI-A5. Descripción de la estructura del sistema de simulación planteado.*

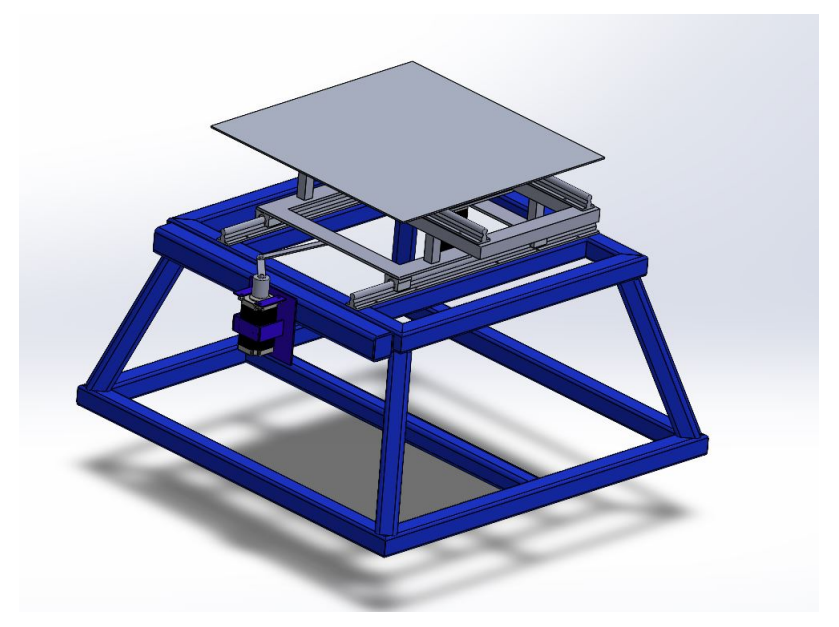

Figura 29: Modelo 3d del simulador.

Tomando como referencia, los movimientos del sistema limpia parabrisas de un automóvil, se implementa un sistema de biela corrediza de dos ejes, los cuales trabajan con sus respectivos motores a pasos.

Para el movimiento en el eje X se consideró el uso de dos guías lineales Sbr12, cada una con rodamientos lineales Sbr12UU, y de esta manera proporcionando mayor estabilidad con menor esfuerzo en la transmitir de movimiento, estas se encuentran separadas 297 mm. Las mismas guías se encuentran soportadas por una base constituidas por tubos de hierro negro de 40 mm, soldadas mediante el método de electrodos, tal como se muestra en la figura 31.

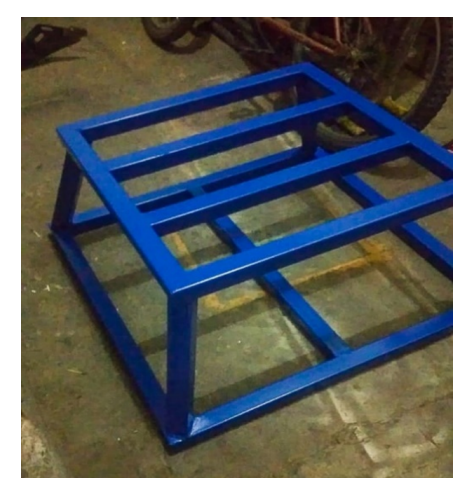

Figura 30: Base estructural.

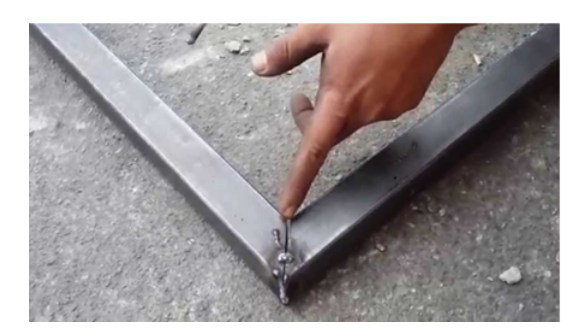

Figura 31: Soldadura aplicada por técnica de electrodos.

*Ubicación de guías lineales Sbr12 y rodamientos Sbr12UU*

El movimiento se consigue cuando el motor es acoplado a un sistema biela manivela, en donde la manivela está unida al motor gracias a un acople mecanizado en un torno, en base a la medida diámetro del árbol de accionamiento, como se puede observar en las figura 35.

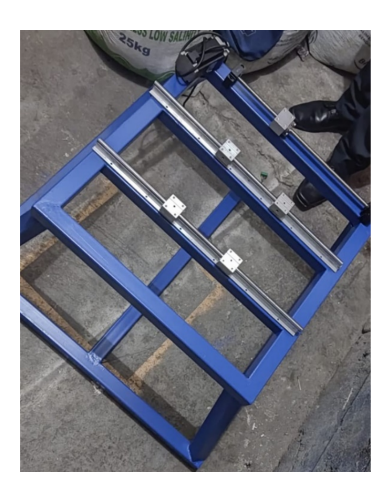

Figura 32: Estructura base terminada.

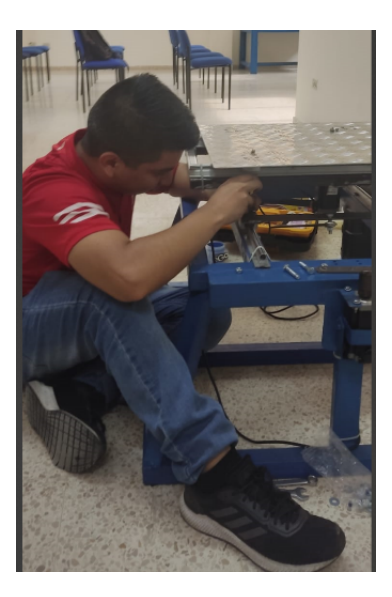

Figura 33: Ubicación de guías.

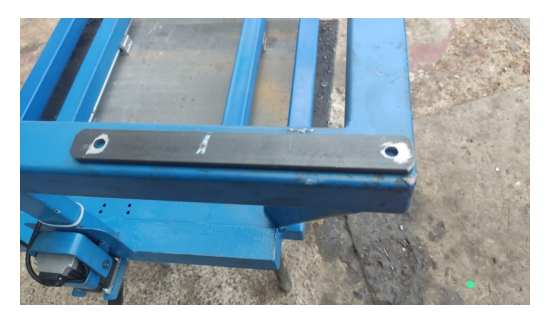

Figura 34: Biela de 150 mm x 40 mm.

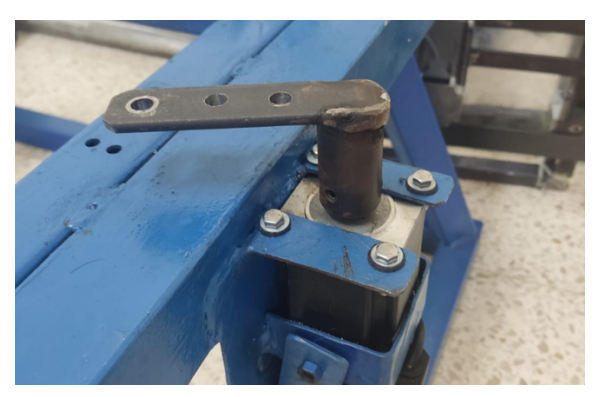

Figura 35: Manivela 75 mm x 40 mm.

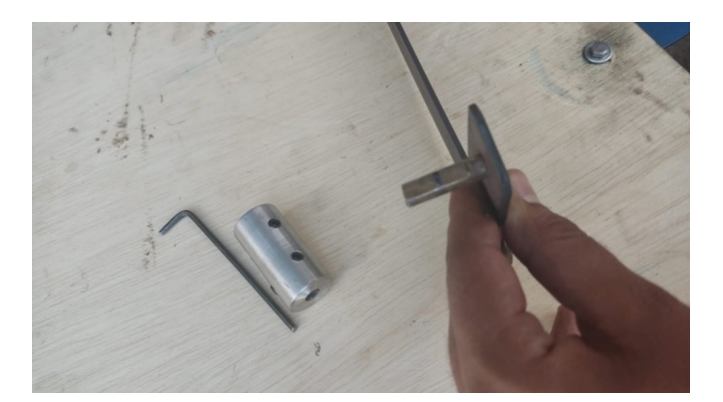

Figura 36: Acople de acero torneado para motor paso nema.

Para la ubicación del motor del eje X fue ubicado a un costado de la estructura entre las guías, como se muestra en la figura 35.

Para la estructura del eje Y se generó un prototipo mediante el software SolidWorks como se muestra en la figura 37.

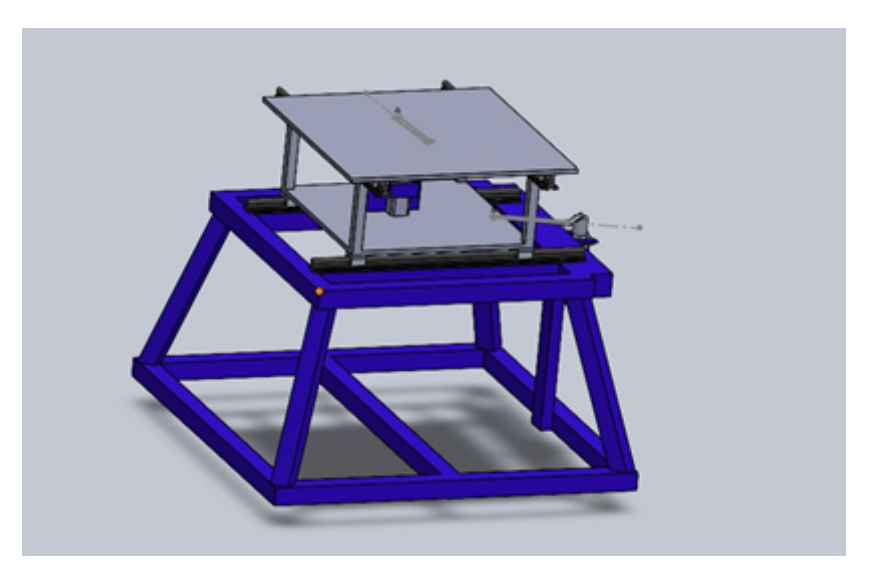

Figura 37: Primer prototipo simulado en SolidWorks.

Un primer prototipo fue contruido a partir de la unión o soldadira de tubo de hierro galvanizado y planchas de aluminio, conformada por un componente base de 18 kg y un componente dinamico de 13 kg esta tiene una masa, como se muestra en la figura 38.

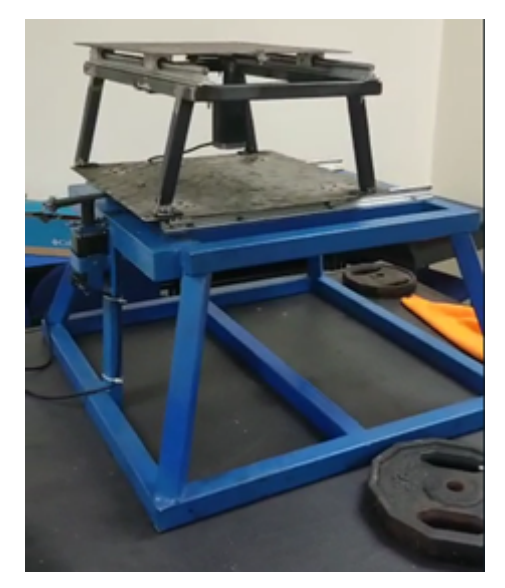

Figura 38: Ensamblado de primer prototipo.

Motivo por el cual se decidió sustituir la base por platinas de hierro negro galvanizados, las caules son de menor espesor y mayor resistencia, de tal manera se pudo reducir la altura de los tubos, como se muestra en la figura 39.

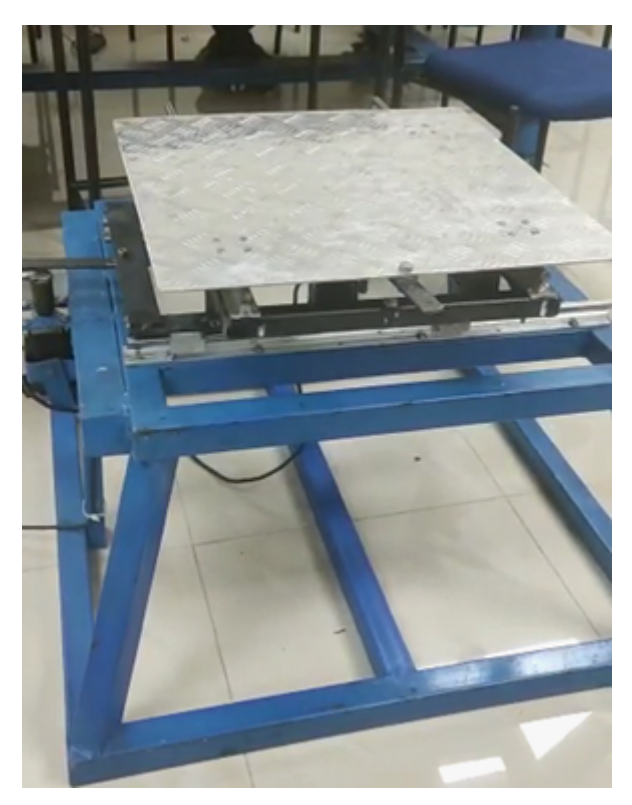

Figura 39: Corrección de primer prototipo.

Al modificar la altura, también afecto al cambio de ubicación del motor. Por ello, se decidió realizar una estructura soldada verticalmente en la estructura del eje Y. Como se muestra en la figura 39.

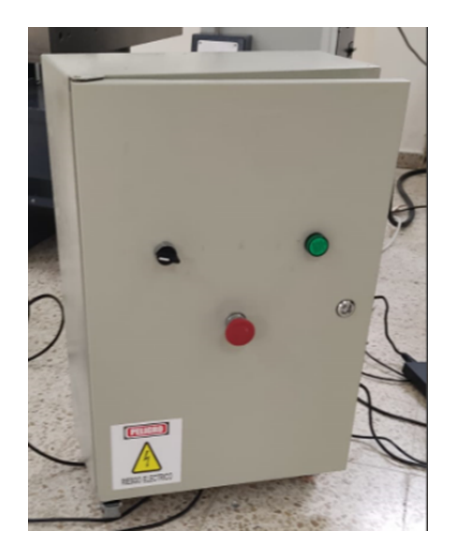

Figura 40: Caja de seguridad eléctrica.

Para mantener seguros los componentes eléctricos y electrónicos se optó por el uso de una caja de seguridad eléctrica de 60 x 30 x 20 cm. Ver figura 40. Se realizaron instalaciones en la parte interna de canaletas para la protección de las conexiones de los componentes. Ver figura 41 y 42.

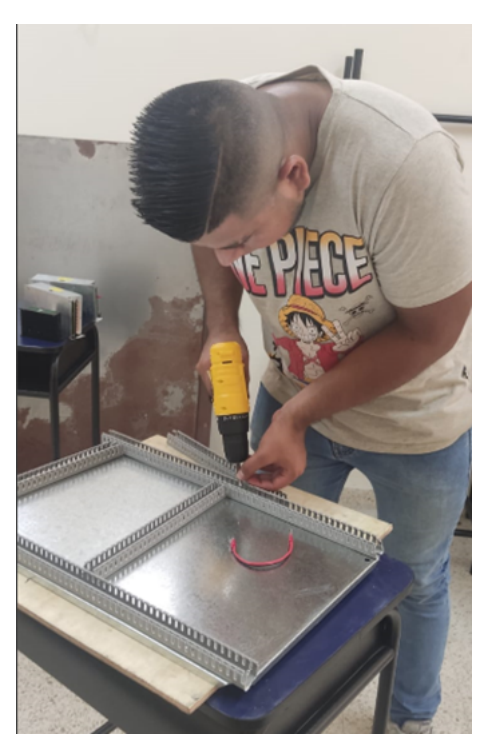

Figura 41: Instalación de canaletas.

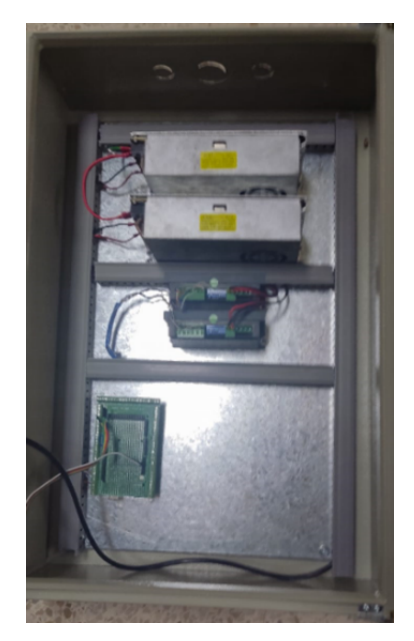

Figura 42: Observación de parte interna.

A la caja eléctrica se agregaron ruedas para que sea más fácil la transportación, ver figura 43.

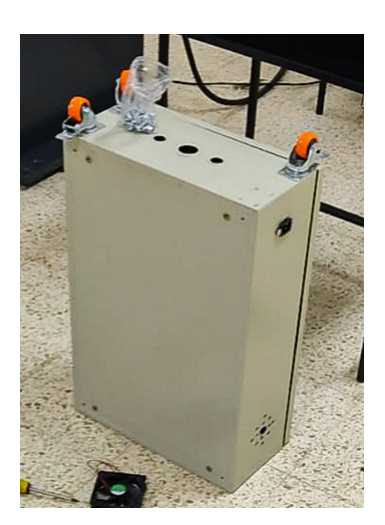

Figura 43: Instalación de ruedas.

# *VI-A6. Diagrma de flujo arduino*

A continuación, se muestra el diagrama usado para el control de motores mediante el programa Arduino IDE, el cual permite el envío y recepción de información al Arduino utilizado en este caso, un Arduino Mega.

En el diagram de flujo que se muestra en la figura 44 se define el uso a lo largo del programa. La biblioteca Wire es una biblioteca que permite la comunicación con dispositivos I2C, en la cual se declaran las variables que se utilizarán para almacenar los valores de aceleración, se filtran los valores de la aceleración utilizando un filtro de media móvil. El factor de suavizado permite reducir el error en tiempo real que podria mostrar el acelerómetro, además se produce la comunicación serial mediante la ejecucion de los comandos enviados por la interfas.

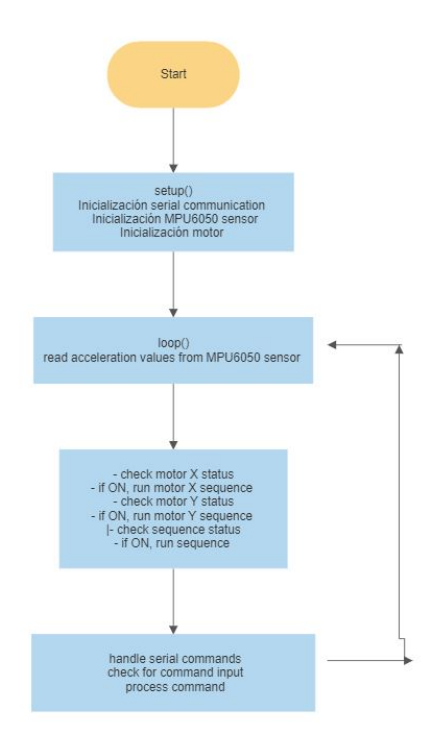

Figura 44: Diagrama de flujo arduino.

# *VI-A7. Diagrama de flujo interfaz*

En el siguiente diagrama se muestra la secuencia de pasos y los proceso que se llevan a cabo en la interfas de usario creada.

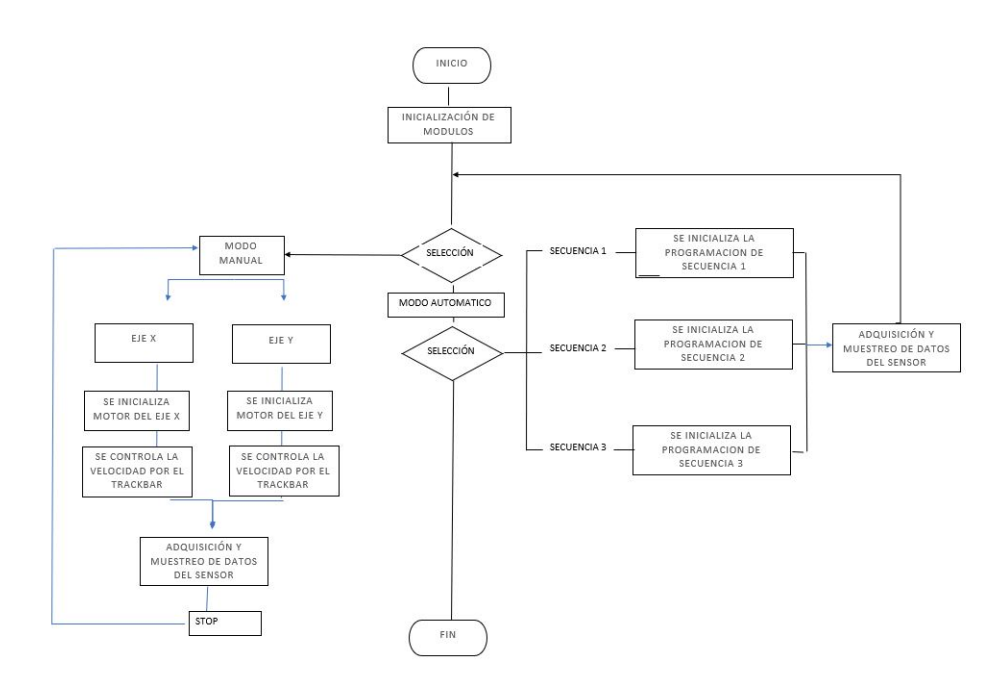

Figura 45: Diagrama de flujo interfaz

## *VI-A8. Esquema de fabricación*

En el siguiente diagrama se muestra el conjunto de pasos que se tomo en cuanta para la construccion del prototipo del simulador sísmico.

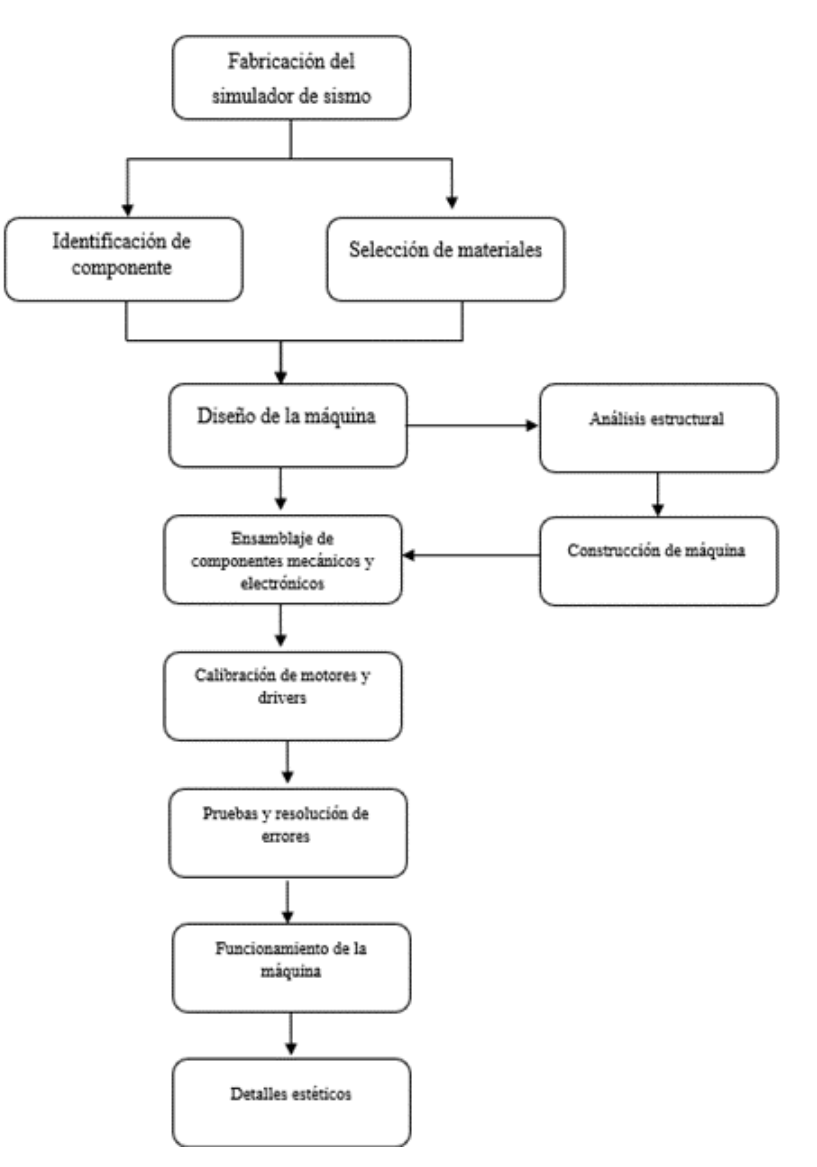

Figura 46: Esquema de fabricación.

### *VI-B. Pruebas*

Para la obtención de resultados, se realizaron dos tipos de pruebas para validar si el simulador sísmico es funcional y que cumplan con las condiciones de ser una herramienta pedagógica..

Para estas pruebas se utilizaron modelos de maquetas difdiferentes, el primer modelo constituido unicamente con madera (paletas de helado), el segundo modelo estructura conformada tipo madera balza y el tercer modelo conformado por concreto y minimo reforzamiento. Las estructuras son colocadas sobre una base de plywood de 50cm x 50cm. Estas tres estructuras fueron diseñadas para fines pedagógicos en consecución al desarrollo de las pruebas.

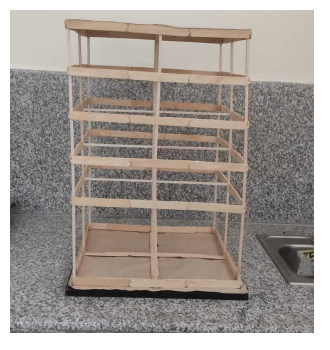

Figura 47: Estructura madera.

| Peso | Masa | Ancho | rial              |
|------|------|-------|-------------------|
|      |      |       | Paletas de madera |

Tabla IX: Parámetros estructura paletas de madera

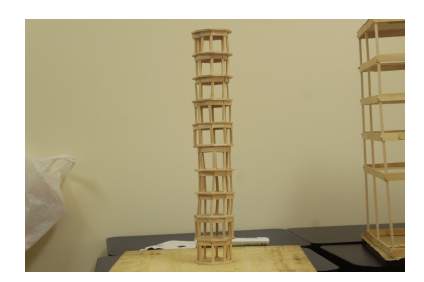

Figura 48: Estructura balsa.

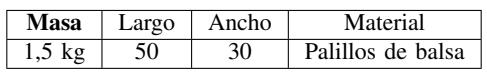

Tabla X: Parámetros estructura balsa

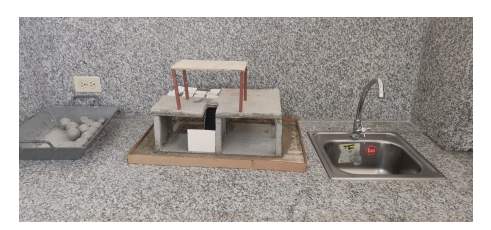

Figura 49: Estructura concreto.

| asa | Largo | Ancho | Material |
|-----|-------|-------|----------|
|     |       |       | oncreto  |

Tabla XI: Parámetros estructura concreto

## *VI-B1. Primera prueba*

Esta primera prueba esta conformada por dos secciones , la primera estara constituida por el analisis comportamiento de cada estructura al ser sometidos a sismos de magnitudes de 3, 4 y 6 grados sin la colocación del sensor acelerómetro y una segunda sección, donde se verificara la adquisición de datos que posee el simulador medinte el ácelerometro .

## *Prueba basada en analisis del comportamiento estructural de cada maqueta*

Aqui se evaluara la resistencia de cada estructura al ser sometida a la secuencias mostradas en la interfaz, considerando que,'Secuencia 1' representa una simulación de magnitud 3, la 'Secuencia 2' representa una simulación de magnitud 4, y la 'Secuencia 3' representa una simulación de magnitud 6.

Los pasos a seguir para realizar la simulacion requerida en esta prueba son:

Se ajustan correctamente las maquetas en la plancha de aluminio del simulador, utilizando prensas manuales en los extremos de la plancha (figuras 50, 51, 52).

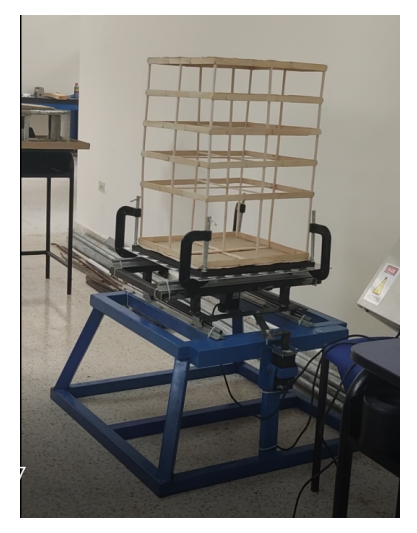

Figura 50: Maqueta de madera fija.

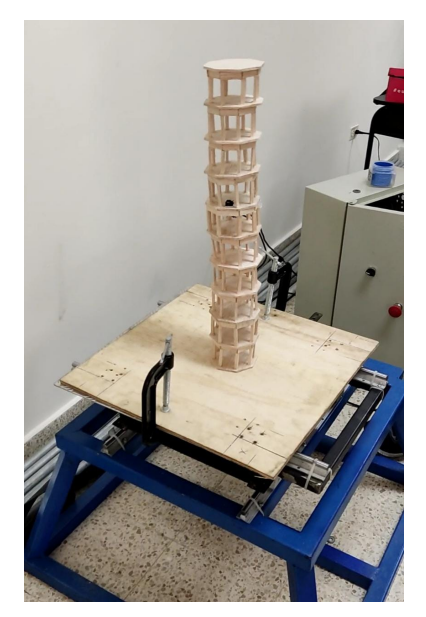

Figura 51: Maqueta de balsa fija en la plancha.

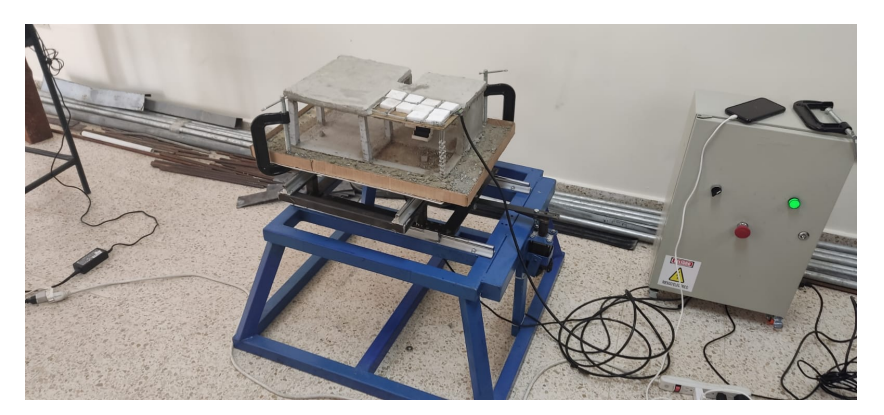

Figura 52: Maqueta de concreto fija en la plancha.

Se activa el modo automatico marcando el boton "Modo Automatico" y se procede a la seleccion de secuencia (figuras 53, 54, y 55).

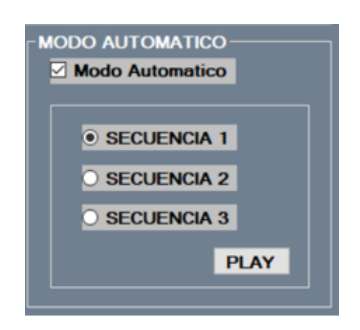

Figura 53: Secuencia 1.

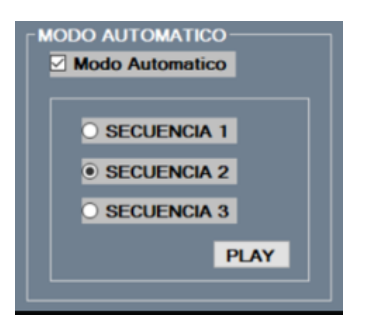

Figura 54: Secuencia 2.

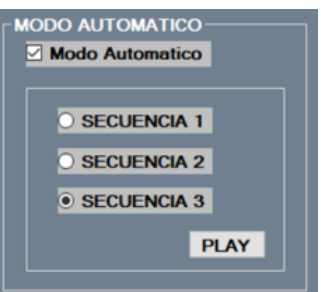

Figura 55: Secuencia 3.

- Se da inicio al movimiento dando play en la parte de "Modo Automatico"de la interfaz del simulador; habiendo no sin antes elegido la secuencia.
- Finalemente despues del tiempo determinado con movimiento en dos dimensiones, se para la simulación, procediendoce a observar los cambios en las estructruras.

# *VI-B2. Segunda prueba*

En esta parte se evalúa la capacidad de adquicision de variables que posee la interfaz tales como: aceleracion, desplazamiento, frecuencia, fuerza, esfuerzo y la magnitud de sismo. El sensor acelerómetro MPU6050.

# *Prueba basada en la adquisicion de datos mediante acelerómetro MPU6050*

Los pasoz para realizar la segund prueba son:

- Se colocar las estructuras sobre la plancha de aluminio, asegunrando su estabilidad con las prensas tal como se demuestra en las figuras 50, 51 y 52.
- Es colocado el sensor MPU6050 en un punto de la estructura que coincide con cualquiera de los grado de libertad de la misma (figura 56).

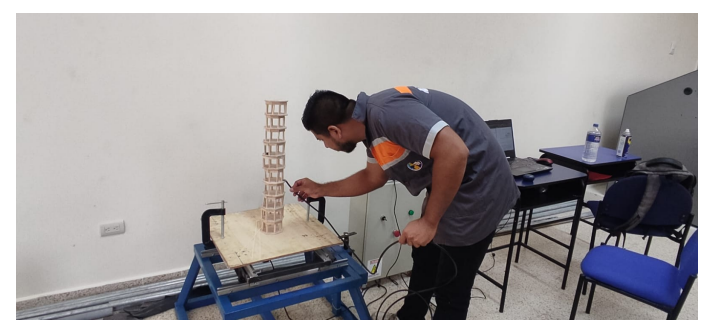

Figura 56: Colocación del sensor.

- Se selecciona una secuensia del "Modo Automatico"para iniciar el movimiento.
- Una vez que se para la simulacion se observa los resultados emitidos por la interfaz.  $\blacksquare$
- Se observa los daños producidos en las estructuras y constratan con los valores de las variables emitidos en  $\blacksquare$ la interfaz.

# VII. RESULTADOS

## *VII-A. Resultados de la primera prueba*

.

.

En la primera prueba para las tres secuencias se obtiene los siguientes resultados:

| Magnitud | Material estructural | Tiempo de simulacion (s) | Daños   |
|----------|----------------------|--------------------------|---------|
|          | Madera               |                          | Ninguno |
|          | Balsa                |                          | Ninguno |
|          | Concreto             |                          | Ninguno |

Tabla XII: Datos de comportamiento estuctural respecto secuencia 1.

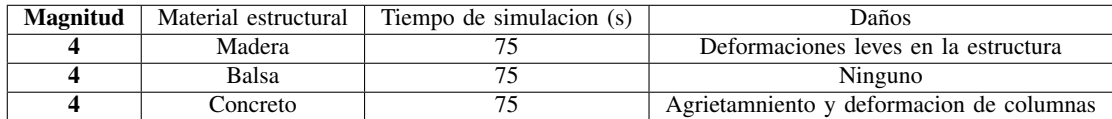

Tabla XIII: Datos de comportamiento estuctural respecto secuencia 2.

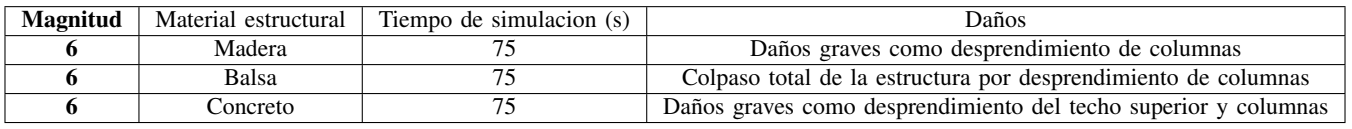

Tabla XIV: Datos de comportamiento estuctural respecto secuencia 3.

- La primera prueba consistió en someter las maquetas a la secuencia 1 de magnitud 3, en donde se observó que las estructuras conformadas realizadas con madera, balsa y concreto respectivamente no tuvieron ningún tipo de daño.
- No obstante en la secuencia 2 los materiales estructurales demostraron comportamientos distintos ante la simulación sísmica. La madera, mostró deformaciones leves en la estructura a partir de una magnitud de 4, mientras que la balsa no presentó daños visibles. Por otro lado, el concreto demostró agrietamiento y deformaciones en las columnas a partir de una magnitud de 4 como se observa en las figuras 57 y 58.

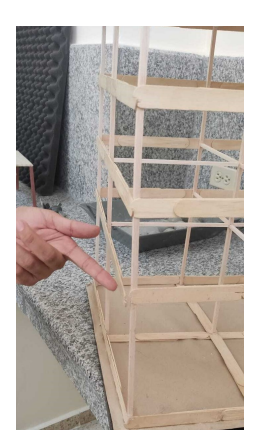

Figura 57: Deformacion leve madera.

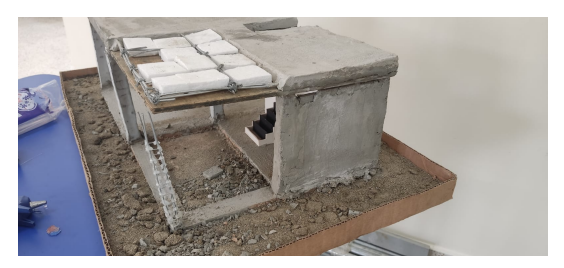

Figura 58: Desprendimiento de columnas.

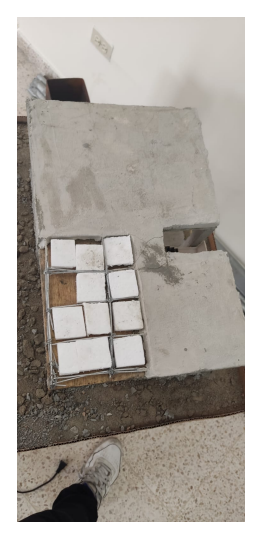

Figura 59: Agrietamiento concreto.

Para finalizar en las secuencia 3 la cual representa una magnitud de 6, se pudo observar daños graves en todas las estructuras. La madera presentó desprendimiento de columnas, el balsa colapsó por completo debido a la falla de las columnas, y el concreto sufrió daños graves en el techo y las columnas.

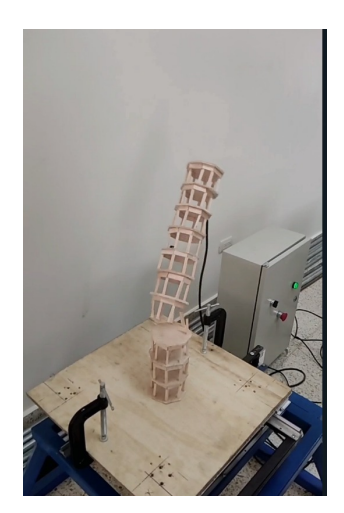

Figura 60: Daños maqueta balsa 1.

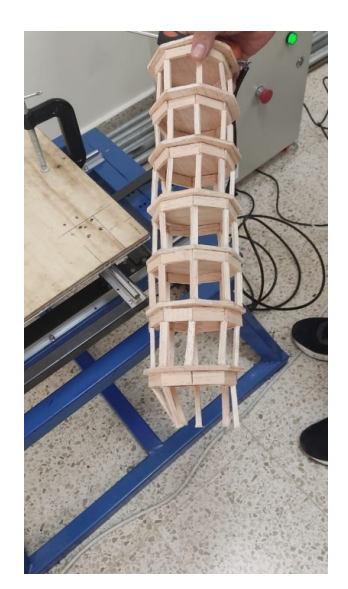

Figura 61: Daños maqueta balsa 2.

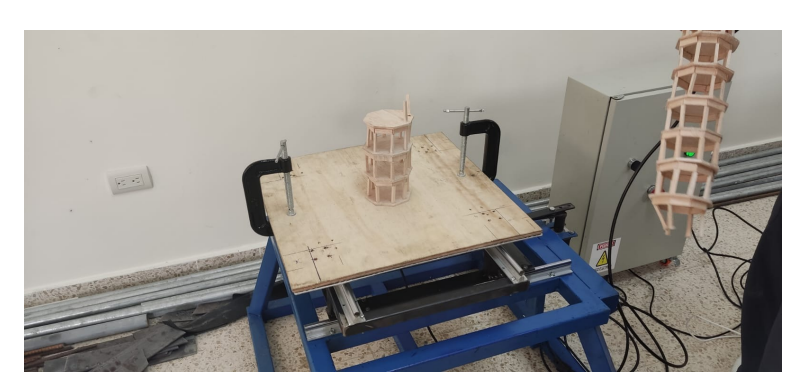

Figura 62: Daños maqueta balsa 3.

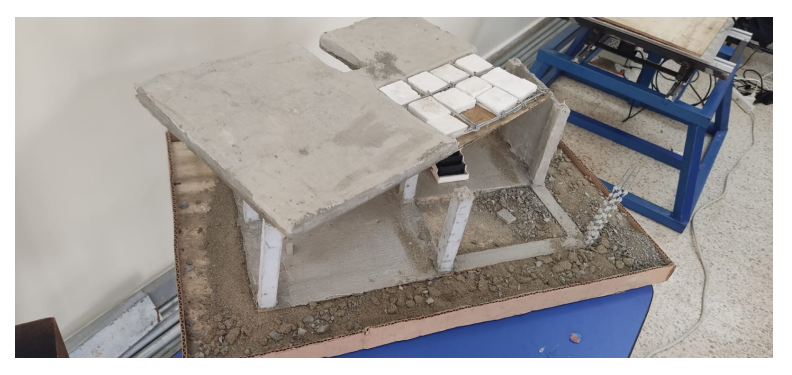

Figura 63: Colapso estructura concreto.

# *VII-B. Resultados de la segunda prueba*

Para la obtencion de datos se acogieron simulacion de magnitud 6 , estos datos fueron extraido mediante la interfaz y procesadas mediante Microsoft Excel como se muestra en las figuras 67,68 y 69:

| $\mathbf{A}$                        | $\mathbf{R}$                                              |         | D        |                                                                                                    |       | G                 | H                           |                               |
|-------------------------------------|-----------------------------------------------------------|---------|----------|----------------------------------------------------------------------------------------------------|-------|-------------------|-----------------------------|-------------------------------|
|                                     |                                                           |         |          | Universidad Politécnica Salesiana                                                                                |       |                   |                             |                               |
| Fecha: 10/03/2023<br>$\overline{z}$ |                                                           |         |          |                                                                                                    |       |                   |                             |                               |
| $\overline{3}$                      |                                                           |         |          |                                                                                                    |       |                   | Símbolo                     | Significado                   |
| Masa asignada (kg):                 |                                                           |         |          |                                                                                                    |       |                   | kg                          | Kilogramo                     |
| Área de la columna (m^2):<br>5      | 0.05                                                      |         |          |                                                                                                    |       |                   | $m/s^2$                     | Metro por segundo al cuadrado |
| 6                                   |                                                           |         |          |                                                                                                    |       |                   | mm                          | <b>Milímetro</b>              |
| $\overline{z}$                      |                                                           |         |          |                                                                                                    |       |                   | Hz                          | Hertz                         |
| 8<br>Esfuerzo:                      | 40                                                        |         |          |                                                                                                    |       |                   | N                           | <b>Newton</b>                 |
| $\mathbf{q}$                        |                                                           |         |          |                                                                                                    |       |                   | MI                          | <b>Magnitud</b> local         |
| 10 Maximo Magnitud:                 | 7.3                                                       |         |          |                                                                                                    |       |                   | <b>HH:mm:ss</b>             | Hora, minuto, segundo         |
| 11 Promedio Magnitud:               | 3.68                                                      |         |          |                                                                                                    |       |                   | $m^2$                       | Metro al cuadrado             |
| 12                                  |                                                           |         |          |                                                                                                    |       |                   |                             |                               |
| 13                                  | Aceleración X (m/s^2) De Aceleración Y (m/s^2)            |         |          | Desplazamiento X (mm) Desplazamiento Y (mm) Descreencia X (Hz)                                                   |       | Frecuencia Y (Hz) | Fuerza X (N) Fuerza Y (N)   |                               |
| 14 Maximo:                          | 4.01                                                      | 6.44    | 20.05    | 32.2                                                                                                    | 293   | 132.1             | 36.82                       | 16.6                          |
| 15 Minimo:                          | $-18.41$                                                  | $-8.3$  | $-92.05$ | $-41.5$                                                                                                    | 3.5   | $\Omega$          | 0.44                        |                               |
| 16 Promedio:                        | $-0.59$                                                   | $-0.05$ | $-2.93$  | $-0.26$                                                                                                    | 12.59 | 5.41              | 1.58                        | 0.68,                         |
| 17                                  |                                                           |         |          |                                                                                                    |       |                   |                             |                               |
| 18 Hora (HH:mm:ss)                  | Aceleración X (m/s^2) $\rightarrow$ Aceleración Y (m/s^2) |         |          | <b>Example 2</b> Desplazamiento X (mm) <b>Example 2</b> Desplazamiento Y (mm) <b>Example 2</b> Frecuencia X (Hz) |       | Frecuencia Y (Hz) | Fuerza X (N) F Fuerza Y (N) | Magnit                        |
| 19 08:32:47                         | $-0.44$                                                   | $-0.04$ | $-2.2$   | $-0.2$                                                                                                    |       | 0.64              | 0.88                        | 0.08                          |
| 20 08:32:47                         | $-0.47$                                                   | $-0.03$ | $-2.35$  | $-0.15$                                                                                                    | 7.48  | 0.48              | 0.94                        | 0.06                          |
| 21 08:32:47                         | $-0.5$                                                    | $-0.06$ | $-2.5$   | $-0.3$                                                                                                    | 7.96  | 0.95              |                             | 0.12                          |
| 22 08:32:47                         | $-0.4$                                                    | $-0.08$ | $-2$     | $-0.4$                                                                                                    | 6.37  | 1.27              | 0.8                         | 0.16                          |
| 23 08:32:47                         | $-0.41$                                                   | $-0.1$  | $-2.05$  | $-0.5$                                                                                                    | 6.53  | 1.59              | 0.82                        | 0.2                           |
| 24 08:32:47                         | $-0.4$                                                    | $-0.07$ | $-2$     | $-0.35$                                                                                                    | 6.37  | 1.11              | 0.8                         | 0.14                          |
| 25 08:32:47                         | $-0.45$                                                   | $-0.02$ | $-2.25$  | $-0.1$                                                                                                    | 7.16  | 0.32              | 0.9                         | 0.04                          |
| 26 08:32:47                         | $-0.43$                                                   |         | $-2.15$  | $\mathbf{0}$                                                                                                    | 6.84  | $\circ$           | 0.86                        | n                             |

Figura 64: Datos simulacion magnitud 6 madera.

|                 | A                           | R                                                                     | $\mathbf{C}$ | D.       | F                                                                                                    |                       | G                 | H                         |                               |          |
|-----------------|-----------------------------|-----------------------------------------------------------------------|--------------|----------|----------------------------------------------------------------------------------------------------|-----------------------|-------------------|---------------------------|-------------------------------|----------|
|                 |                             |                                                                       |              |          | Universidad Politécnica Salesiana                                                                                                    |                       |                   |                           |                               |          |
|                 | 2 Fecha: 12/03/2023         |                                                                       |              |          |                                                                                                    |                       |                   |                           |                               |          |
|                 |                             |                                                                       |              |          |                                                                                                    |                       |                   | Símbolo                   | <b>Exercise Significado</b>   |          |
|                 | Masa asignada (kg):         | 12                                                                    |              |          |                                                                                                    |                       |                   | kg                        | Kilogramo                     |          |
|                 | 5 Área de la columna (m^2): | 0.10                                                                  |              |          |                                                                                                    |                       |                   | $m/s^2$                   | Metro por segundo al cuadrado |          |
| 6               |                             |                                                                       |              |          |                                                                                                    |                       |                   | mm                        | Milimetro                     |          |
| $\overline{7}$  |                             |                                                                       |              |          |                                                                                                    |                       |                   | Hz                        | Hertz                         |          |
| 8               | Esfuerzo:                   | 120                                                                   |              |          |                                                                                                    |                       |                   | N                         | Newton                        |          |
| q               |                             |                                                                       |              |          |                                                                                                    |                       |                   | MI                        | <b>Magnitud</b> local         |          |
|                 | 10 Maximo Magnitud:         | 6.67                                                                  |              |          |                                                                                                    |                       |                   | HH:mm:ss                  | Hora, minuto, segundo         |          |
|                 | 11 Promedio Magnitud:       | 3.63                                                                  |              |          |                                                                                                    |                       |                   | m <sub>2</sub>            | Metro al cuadrado             |          |
| 12 <sup>°</sup> |                             |                                                                       |              |          |                                                                                                    |                       |                   |                           |                               |          |
| 13 <sup>°</sup> |                             | Aceleración X (m/s^2) > Aceleración Y (m/s^2) > Desplazamiento X (mm) |              |          | <b>Exploration Despite Avenue</b> Common Delta Free Pressure Avenue Common Despite Avenue Common Despite Avenue Common Despite Avenue Common Despite Avenue Common Despite Avenue Common Despite Avenue Common Despite Avenue Comm |                       |                   | Fuerza X (N) Fuerza Y (N) |                               |          |
|                 | 14 Maximo:                  | 12.18                                                                 | 9.13         | 60.9     | 45.65                                                                                                    | 193.85                | 145.31            | 146.16                    | 109.56                        |          |
|                 | 15 Minimo:                  | $-7.41$                                                               | $-8.56$      | $-37.05$ | $-42.8$                                                                                                    | 0.16                  | $\bullet$         | 0.12                      | Ω                             |          |
|                 | 16 Promedio:                | $-0.07$                                                               | $-0.32$      | $-0.34$  | $-1.6$                                                                                                    | 11.87                 | 11.04             | 8.95                      | 8.32                          |          |
| 17              |                             |                                                                       |              |          |                                                                                                    |                       |                   |                           |                               |          |
|                 | 18 Hora (HH:mm:ss)          | Aceleración X (m/s^2) M Aceleración Y (m/s^2) M Desplazamiento X (mm) |              |          | Desplazamiento Y (mm)                                                                                                    | $F$ Frecuencia X (Hz) | Frecuencia Y (Hz) | $\nabla$ Fuerza X (N)     | Fuerza Y (N)                  | Mag      |
|                 | 19 09:05:37                 | $-0.25$                                                               | 0.06         | $-1.25$  | 0.3                                                                                                    | 3.98                  | 0.95              | з                         | 0.72                          |          |
|                 | 20 09:05:37                 | $-0.27$                                                               | 0.05         | $-1.35$  | 0.25                                                                                                    | 4.3                   | 0.8               | 3.24                      | 0.6                           |          |
|                 | 21 09:05:37                 | $-0.2$                                                                | $-0.06$      | $-1$     | $-0.3$                                                                                                    | 3.18                  | 0.95              | 2.4                       | 0.72                          |          |
|                 | 22 09:05:37                 | $-0.19$                                                               | 0.04         | $-0.95$  | 0.2                                                                                                    | 3.02                  | 0.64              | 2.28                      | 0.48                          |          |
|                 | 23 09:05:37                 | $-0.3$                                                                | $\Omega$     | $-1.5$   | $\bullet$                                                                                                    | 4.77                  | $\Omega$          | 3.6                       |                               | $\Omega$ |
|                 | 24 09:05:37                 | $-0.3$                                                                | 0.08         | $-1.5$   | 0.4                                                                                                    | 4.77                  | 1.27              | 3.6                       | 0.96                          |          |
|                 | 25 09:05:37                 | $-0.3$                                                                | 0.03         | $-1.5$   | 0.15                                                                                                    | 4.77                  | 0.48              | 3.6                       | 0.36                          |          |
|                 | 26 09:05:37                 | $-0.28$                                                               | 0.06         | $-1.4$   | 0.3                                                                                                    | 4.46                  | 0.95              | 3.36                      | 0.72                          |          |
|                 |                             |                                                                       |              |          |                                                                                                    |                       |                   |                           |                               |          |

Figura 65: Datos simulación magnitud 6 balsa.

|                | $\mathbf{r}$                | w.                    | $\sim$                | ÷                     |                                   |                                         | $\sim$            | 11.                                  | . .                           |        |
|----------------|-----------------------------|-----------------------|-----------------------|-----------------------|-----------------------------------|-----------------------------------------|-------------------|--------------------------------------|-------------------------------|--------|
|                |                             |                       |                       |                       | Universidad Politécnica Salesiana |                                         |                   |                                      |                               |        |
|                | 2 Fecha: 12/03/2023         |                       |                       |                       |                                   |                                         |                   |                                      |                               |        |
| з              |                             |                       |                       |                       |                                   |                                         |                   | Símbolo Significado                  | $\star$                       |        |
|                | 4 Masa asignada (kg):       | 1.5                   |                       |                       |                                   |                                         |                   | kg                                   | Kilogramo                     |        |
|                | 5 Area de la columna (m^2): | 0.03                  |                       |                       |                                   |                                         |                   | $m/s^2$                              | Metro por segundo al cuadrado |        |
| 6              |                             |                       |                       |                       |                                   |                                         |                   | mm                                   | Milímetro                     |        |
| $\overline{7}$ |                             |                       |                       |                       |                                   |                                         |                   | Hz                                   | Hertz                         |        |
|                | 8 Esfuerzo:                 | 50                    |                       |                       |                                   |                                         |                   | N                                    | Newton                        |        |
| $\mathbf{q}$   |                             |                       |                       |                       |                                   |                                         |                   | MI                                   | <b>Magnitud</b> local         |        |
|                | 10 Maximo Magnitud:         | 6.45                  |                       |                       |                                   |                                         |                   | <b>HH:mm:ss</b>                      | Hora, minuto, segundo         |        |
|                | 11 Promedio Magnitud:       | 4.72                  |                       |                       |                                   |                                         |                   | $m^2$                                | Metro al cuadrado             |        |
| 12             |                             |                       |                       |                       |                                   |                                         |                   |                                      |                               |        |
| 13             |                             | Aceleración X (m/s^2) | Aceleración Y (m/s^2) | Desplazamiento X (mm) | Desplazamiento Y (mm)             | $\blacktriangleright$ Frecuencia X (Hz) | Frecuencia Y (Hz) | <b>Exercise X (N) Exercise Y (N)</b> | $\sim$                        |        |
|                | 14 Maximo:                  | 6.25                  | 8.1                   | 31.25                 | 40.5                              | 150.08                                  | 128.92            | 14.14                                | 12.15                         |        |
|                | 15 Minimo:                  | $-9.43$               | $-7.06$               | $-47.15$              | $-35.3$                           | 0.32                                    | $\Omega$          | 0.03                                 | $\Omega$                      |        |
|                | 16 Promedio:                | $-0.11$               | 0.4                   | $-0.56$               | 2.01                              | 38.53                                   | 43.84             | 3.63                                 | 4.13                          |        |
| 17             |                             |                       |                       |                       |                                   |                                         |                   |                                      |                               |        |
|                | 18 Hora (HH:mm:ss)          | Aceleración X (m/s^2) | Aceleración Y (m/s^2) | Desplazamiento X (mm) | Desplazamiento Y (mm)             | $\blacktriangleright$ Frecuencia X (Hz) | Frecuencia Y (Hz) | Fuerza X (N) Fuerza Y (N)            |                               | Magnit |
|                | 19 09:06:35                 | 3.16                  | $-3.96$               | 15.8                  | $-19.8$                           | 50.29                                   | 63.03             | 4.74                                 | 5.94                          |        |
|                | 20 09:06:35                 | 0.24                  | 1.09                  | 1.2                   | 5.45                              | 3.82                                    | 17.35             | 0.36                                 | 1.635                         |        |
|                | 21 09:06:35                 | $-3.4$                | 0.02                  | $-17$                 | 0.1                               | 54.11                                   | 0.32              | 5.1                                  | 0.03                          |        |
|                | 22 09:06:35                 | 0.69                  | 3.7                   | 3.45                  | 18.5                              | 10.98                                   | 58.89             | 1.035                                | 5.55                          |        |
|                | 23 09:06:35                 | 1.18                  | $-1.35$               | 5.9                   | $-6.75$                           | 18.78                                   | 21.49             | 1.77                                 | 2.025                         |        |
|                | 24 09:06:35                 | 0.04                  | 2.24                  | 0.2                   | 11.2                              | 0.64                                    | 35.65             | 0.06                                 | 3.36                          |        |
|                | 25 09:06:35                 | $-2.55$               | 4.91                  | $-12.75$              | 24.55                             | 40.58                                   | 78.15             | 3.825                                | 7.365                         |        |
|                | 26 09:06:35                 | $-7.01$               | 4.91                  | $-35.05$              | 24.55                             | 111.57                                  | 78.15             | 10.515                               | 7.365                         |        |

Figura 66: Datos simulacion magnitud 6 concreto.

Mediante estos datos obtenido en las figuras 67, 67 y 69 se sustraera los datos maximos y promedios de cada una como se muestran en las tablas:

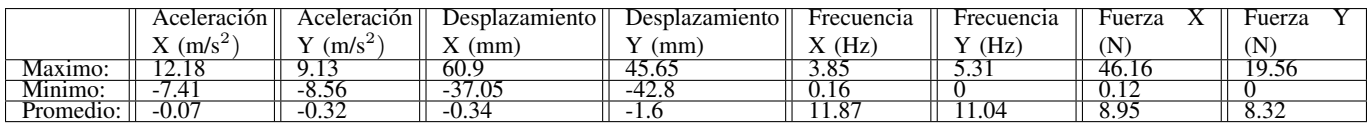

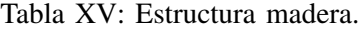

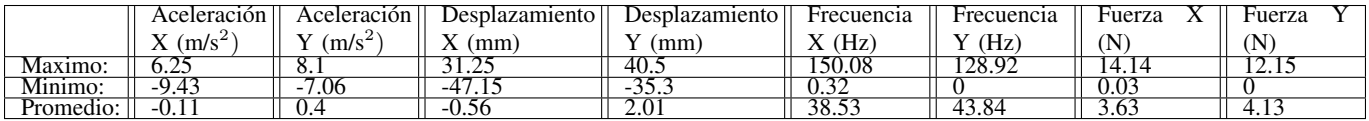

Tabla XVI: Estructura madera balsa.

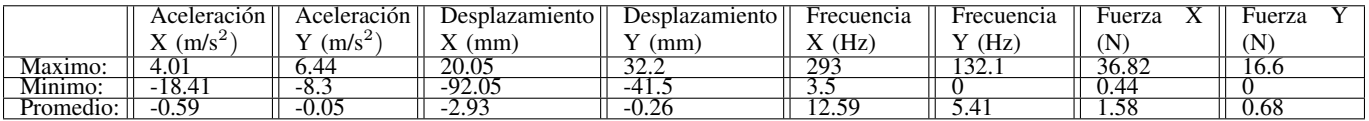

Tabla XVII: Estructura concreto.

Los resultado de las tres tablas anteriores fueron obtenidos por el acelerómetro y reflejan los valores de aceleración, desplazamiento, frecuencia y fuerza. En la tabla XVII Dado que los datos fueron obtenidos mediante un acelerómetro MPU6050 y se utilizaron en una mesa vibratoria, la tablas reflejan las mediciones de las vibraciones experimentadas por cada estructura durante la prueba. En la tabla de la estructura de concreto, podemos observar que la aceleración máxima es de 12,18 (m/s2), mientras que en la tabla de la estructura de balsa, la aceleración máxima es de solo  $(4.01 \text{ m/s2})$ .

Se observa que las frecencías obtenidas son diferentes y que van de un maximo de 293 Hz para la estructura de concreto, 12,59 Hz para la estructura de balsa y 38,53 Hz para la estructura de palos de helado. Dando como indicio una respuesta diferente de la estructura ante los tipo de Onda.

#### VIII. CRONOGRAMA

## Tabla XVIII: Cronograma de actividades.

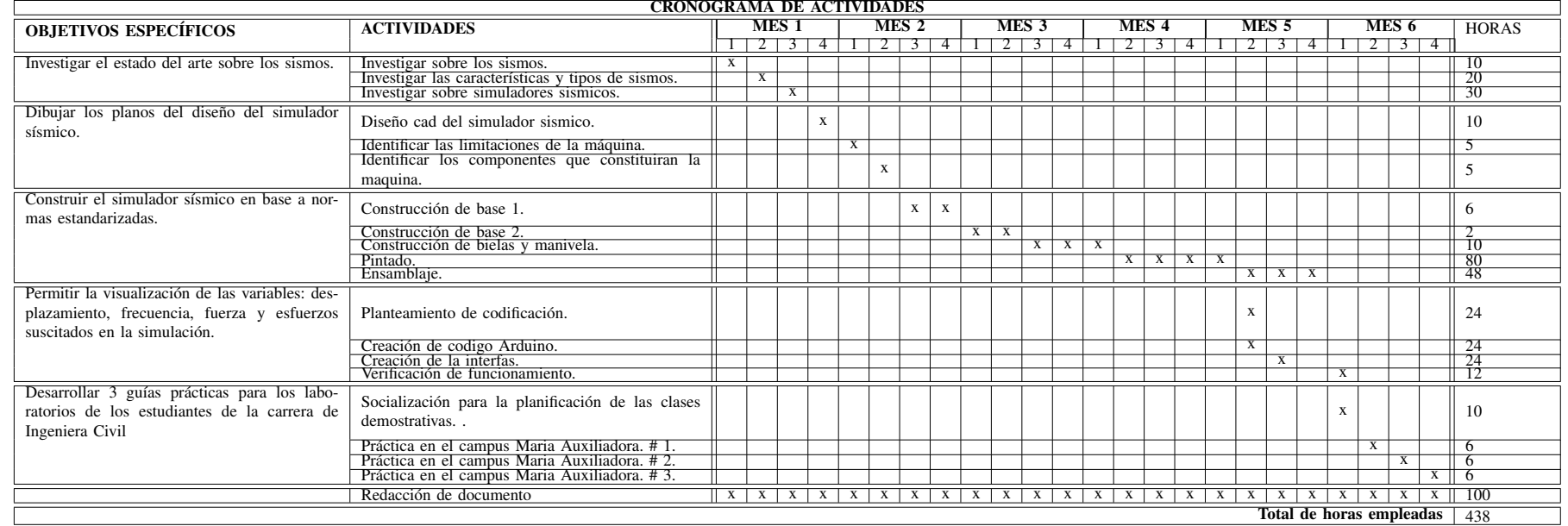

Nota: La tabla presenta el cronograma seguido.

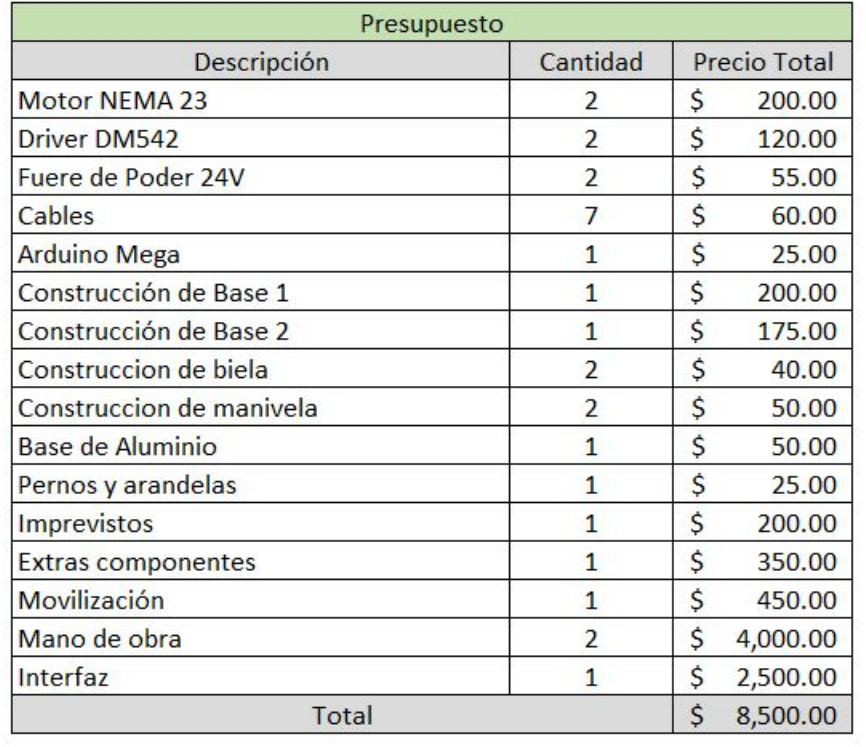

Figura 67: Presupuesto

# X. CONCLUSIONES

- Se a logrado determinar que el simulador con biela manivela ha sido optimo en su elección ante otros dos tipos diferentes de simuladores, el uno con sistema de husillo y el otro con sistema de polea. Esto se ve reflejado en su funcionalidad y los costos.
- Se ha concretado la especificación técnica del diseño del simulador sísmico mediante 4 planos en Solid-Works; los mismos que señalan a las componentes principales de toda la estructura.
- Se logro implementar el mecanismo denominado simulador sísmico en un tiempo de cinco meses, desde la formulación de la idea hasta la confirmación de las pruebas.
- De las pruebas realizadas sin el acelerómetro se detecta una variación de los daños en los tres tipos de estructuras a medida que la magnitud del sismo aumenta en un tiempo de 75 segundos de movimiento, se aprecia que la balsa no presenta daño alguno con la magnitud 4, algo que no sucede con la maqueta modelo de madera (paleta de halado) y la maqueta modelo de concreto. De los resultados obtenidos de la prueba con el sensor se aprecia que la máxima aceleración se da en la estructura de palos de helado 12.18 m/s2 (eje x) y 9.13 m/s2 (eje y), el máxima desplazamiento se da en la estructura de concreto -92.05 mm (eje x) y 45.65 mm (eje y) en la estructura de palos de helado. Las mayores frecuencias se consiguen en la estructura de concreto con 293 Hz (eje x) y 132.1 Hz (eje y). Las fuerzas mas altas se producen en la estructura de palos de helado con 46.16 N (eje x) y 19.56 N (eje y) para el mismo modelo.

Cabe recalcar que la frecuencia natural de la balsa puede llegar hasta 900 Hz, razón por la cual en la magnitud 4 la estructura de balsa no reviste daño alguno.

Con la magnitud 6, se producen daños graves en las tres maquetas modelo, donde se observa desprendimiento de columnas y desprendimiento de techo.

- Se han elaborado tres guías prácticas, de tal forma que sirvan como herramienta pedagógica para los estudiantes de la carrera de Ingeniería Civil, al momento de asistir al laboratorio de Resistencia de materiales.
- Sobre la implementación de la maquina desde el punto de vista financiero el costo de la misma es de \$ 2000, y agregando los costos que merecen el desarrollo de una interfaz y sus complementos alcanzaría el costo de \$ 8500 lo que la hace económica en comparación a mesas vibratorias pequeñas de dos dimensiones que alcanzan los \$ 38000.

# XI. RECOMENDACIONES

- Evaluar la posibilidad de incluir más sensores en el simulador, con el propósito de analizar las mismas variables en puntos diferentes de la estructura modelo.
- Se podría ocultar la presencia de biela manivela en un compartimiento, de tal modo evitar algún accidente y al mismo tiempo presentar una mayor estética en la maquinaria.
- Para reducir la vibración y garantizar una fijación más segura del equipo, se sugiere la utilización de pernos expansivos para anclar la base de la estructura al piso.
- Se sugiere un mantenimiento preventivo en un periodo de cada semana, en cuanto a la lubricación de cada rodamiento, considerando que este tipo de lubricación se lo realizara con lubricantes de baja viscosidad.
- Es altamente recomendable que en caso de que la máquina presente algún inconveniente o emergencia, lo prioritario es presionar de manera inmediata el botón de detención de emergencia con el fin de interrumpir cualquier tarea que esté en progreso. De esta forma, se puede prevenir cualquier tipo de daño o riesgo adicional.

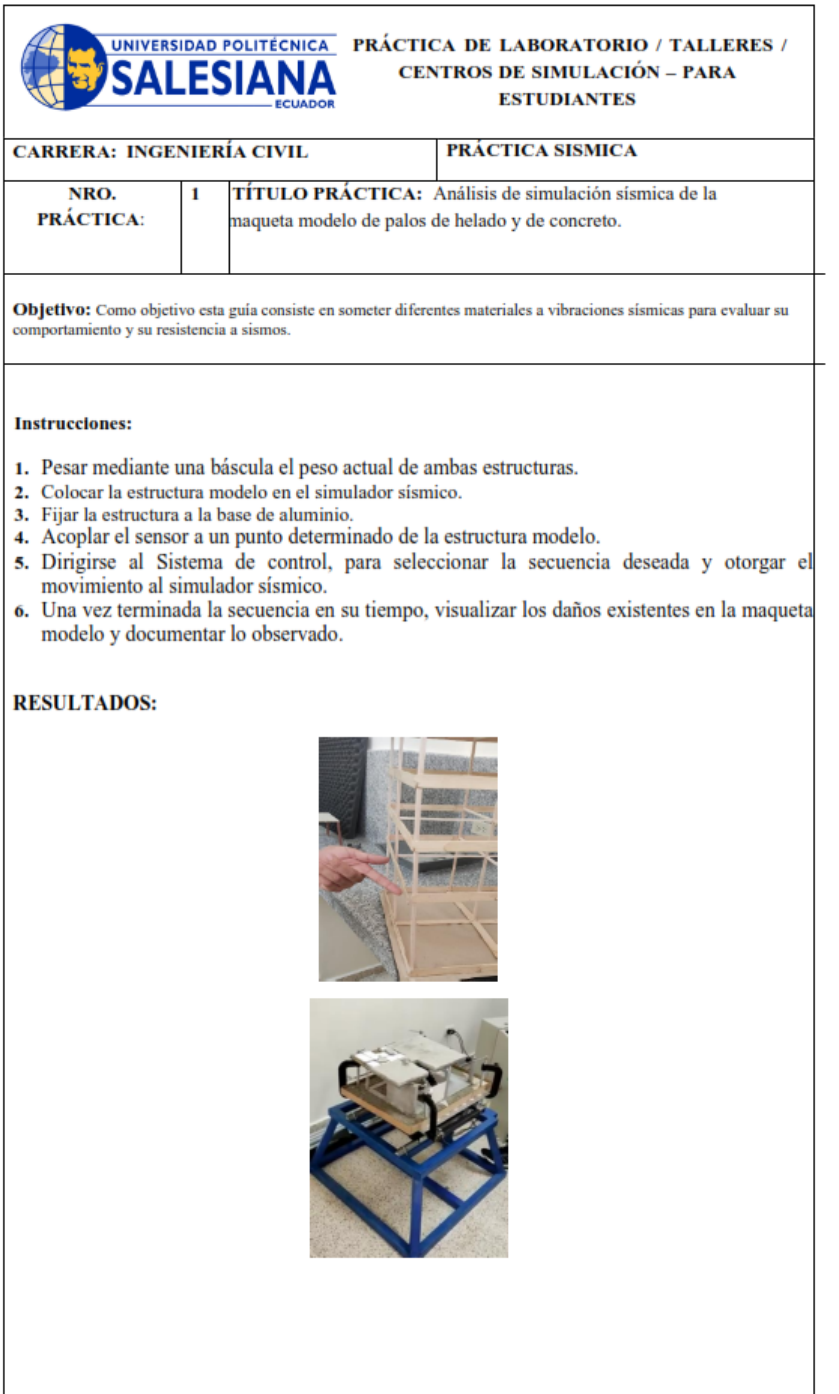

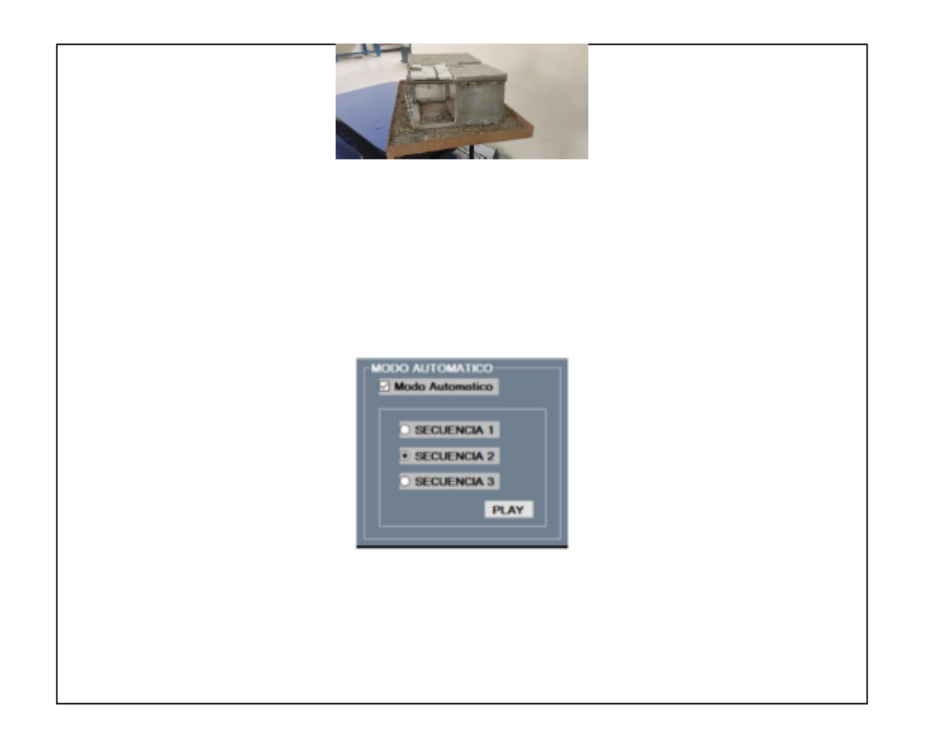

**CONCLUSIONES:** Se aprecia luego de haber sometido a la maqueta modelo de concreto a la secuencia 2 de magnitud, la no existencia de daño.

RECOMENDACIONES: Se recomienda la base de la maqueta a la base de aluminio mediante la prensa manual.

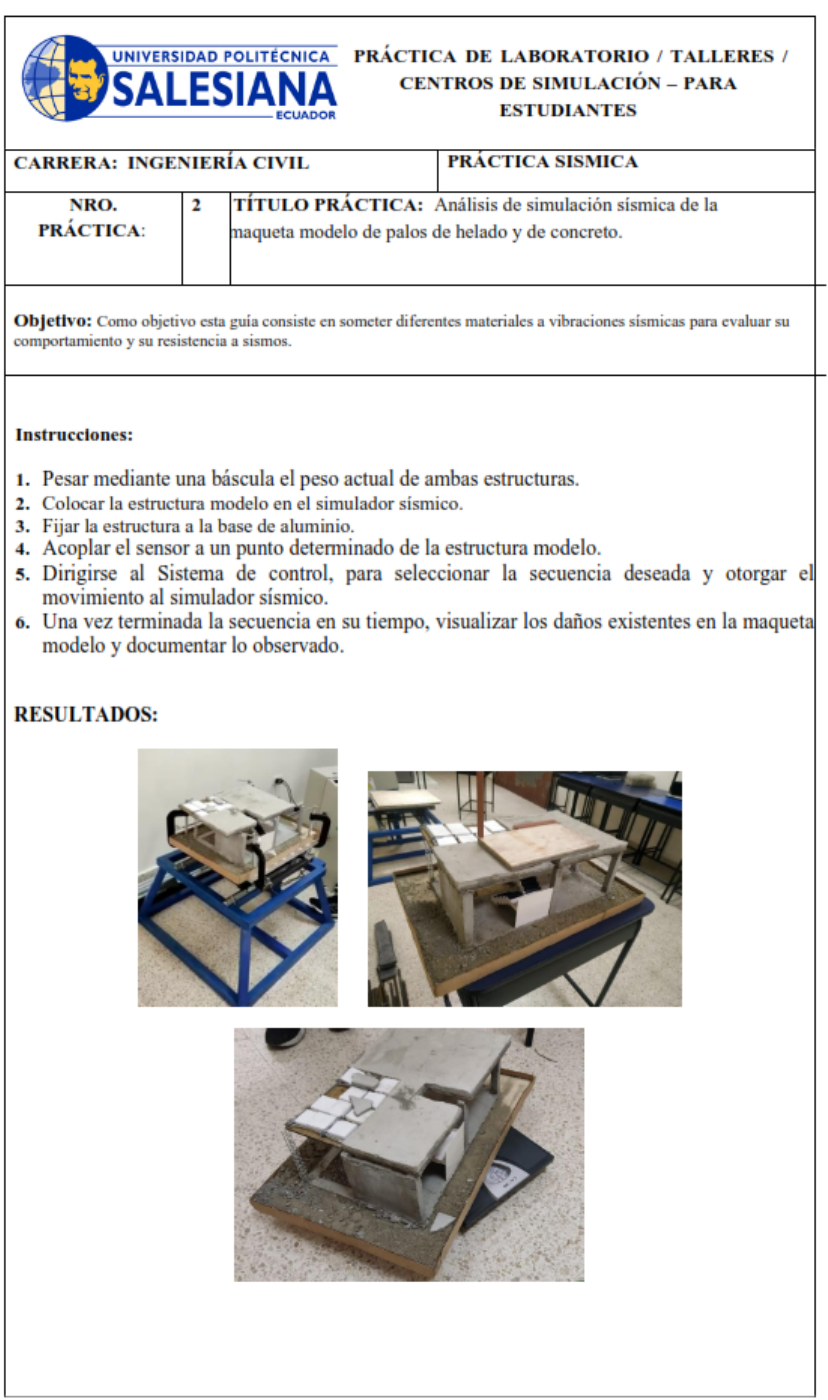

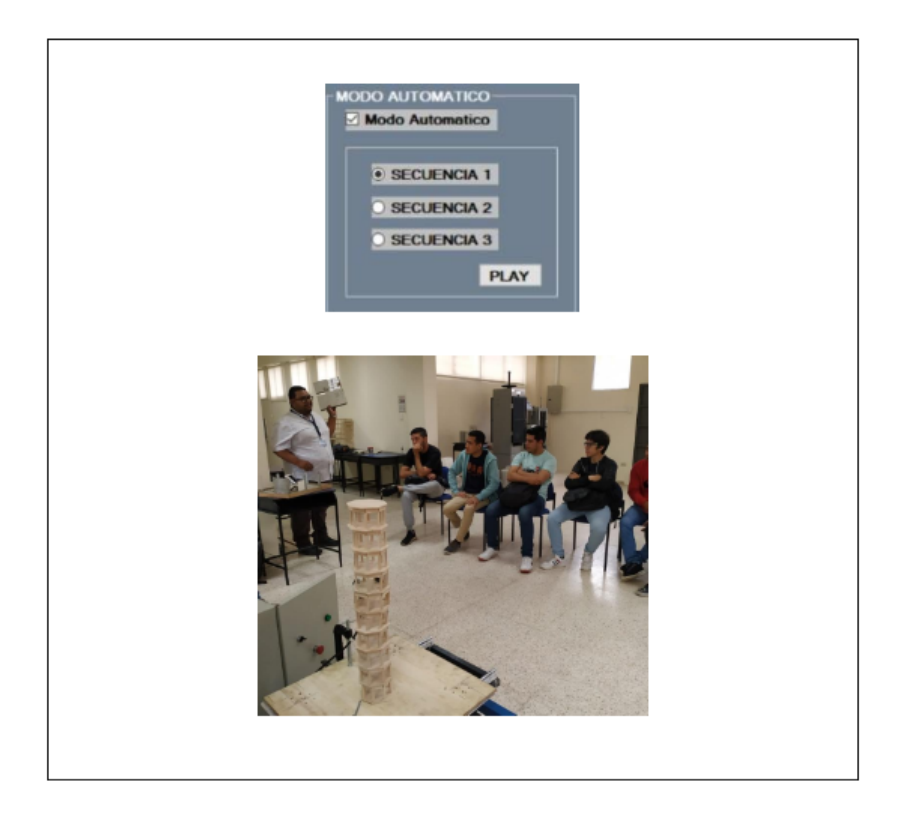

**CONCLUSIONES:** Se aprecia luego de haber sometido a la maqueta modelo de concreto a la secuencia 1 de magnitud, la no existencia de daño.

RECOMENDACIONES: Se recomienda la base de la maqueta a la base de aluminio mediante la prensa manual.

Docume / Tecnico Document Son Isty, Kelmands Eche vervia Fabre<br>Fina
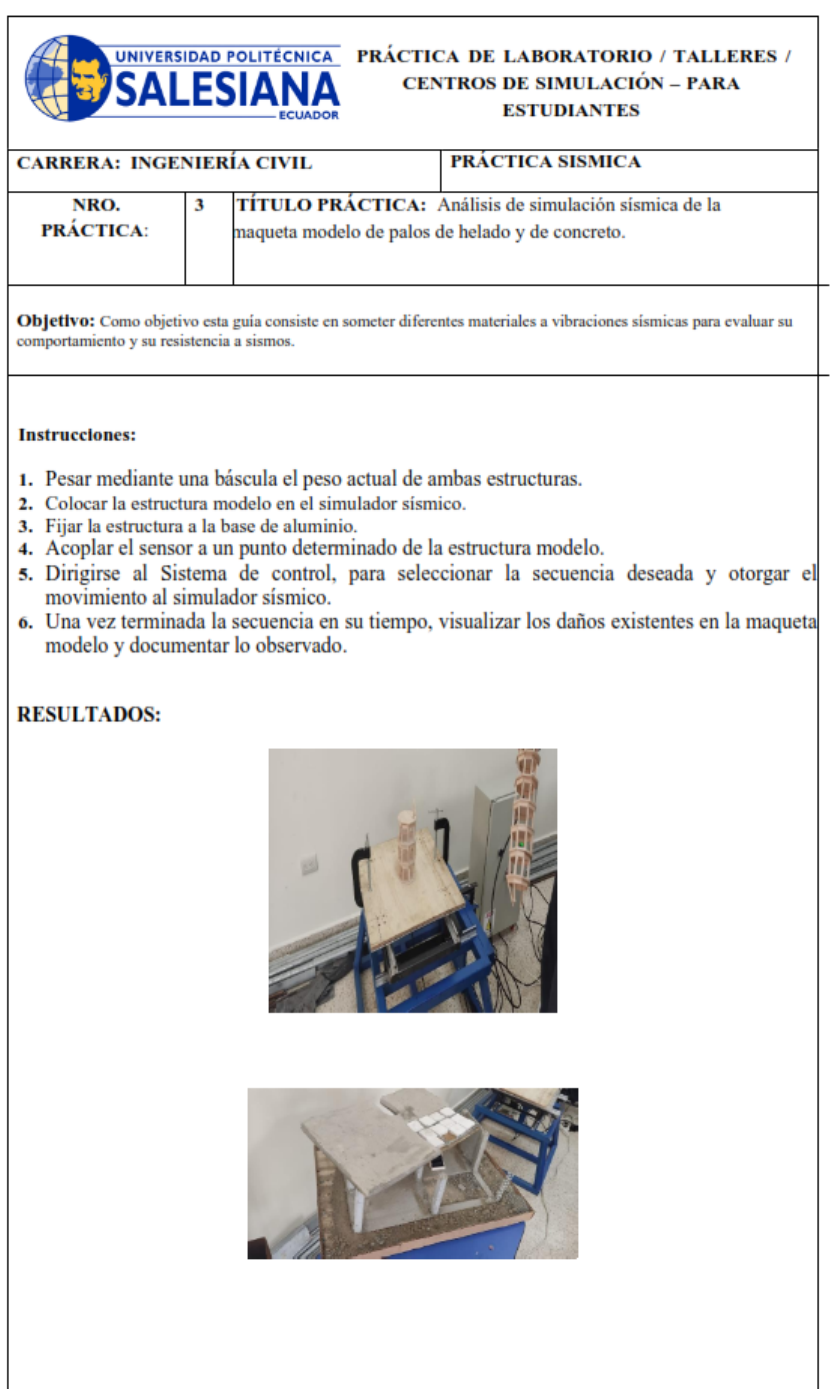

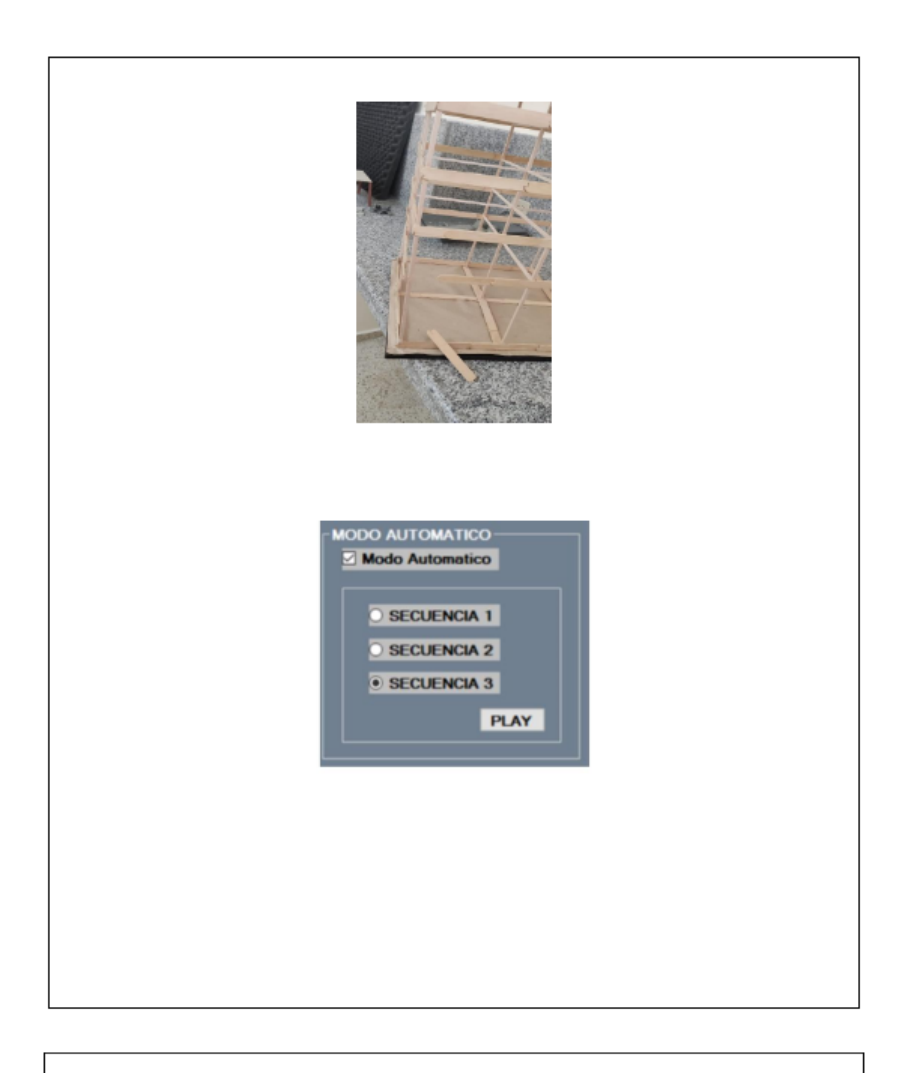

**CONCLUSIONES:** Se aprecia luego de haber sometido a la maqueta modelo de concreto a la secuencia 3 de magnitud, existen daño severos en las estructuras.

RECOMENDACIONES: Se recomienda la base de la maqueta a la base de aluminio mediante la prensa manual.

Document received Document of Section of the Record of Eche version Fabre<br>Final JA

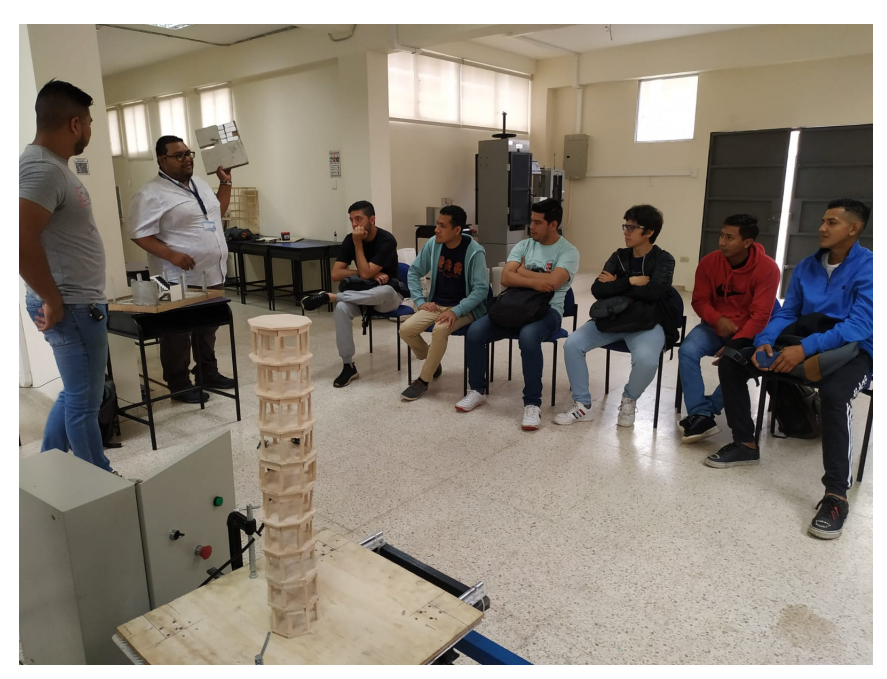

Figura 68: Expliación con estructuras.

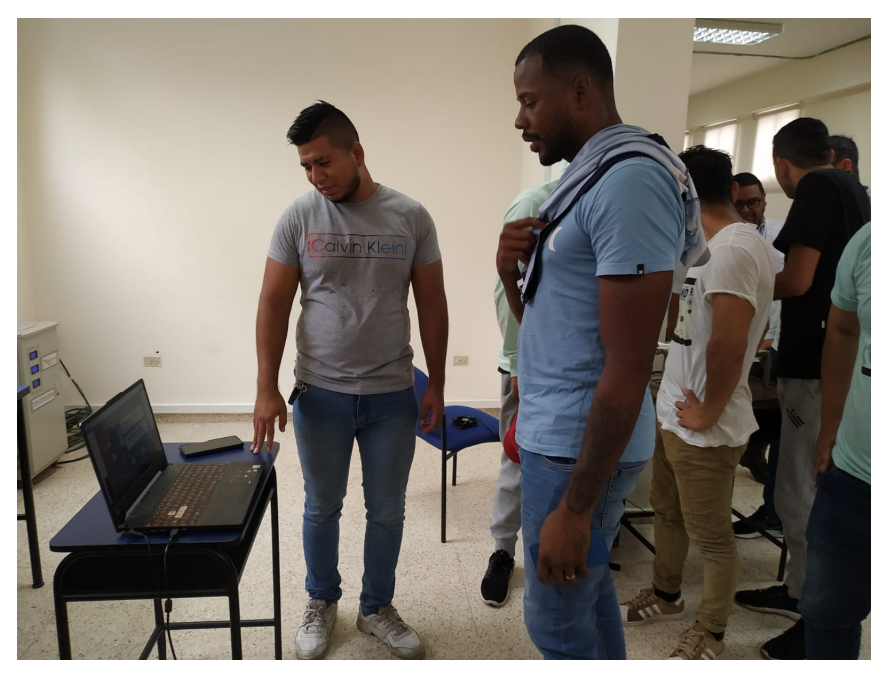

Figura 69: Presentación de la interfas.

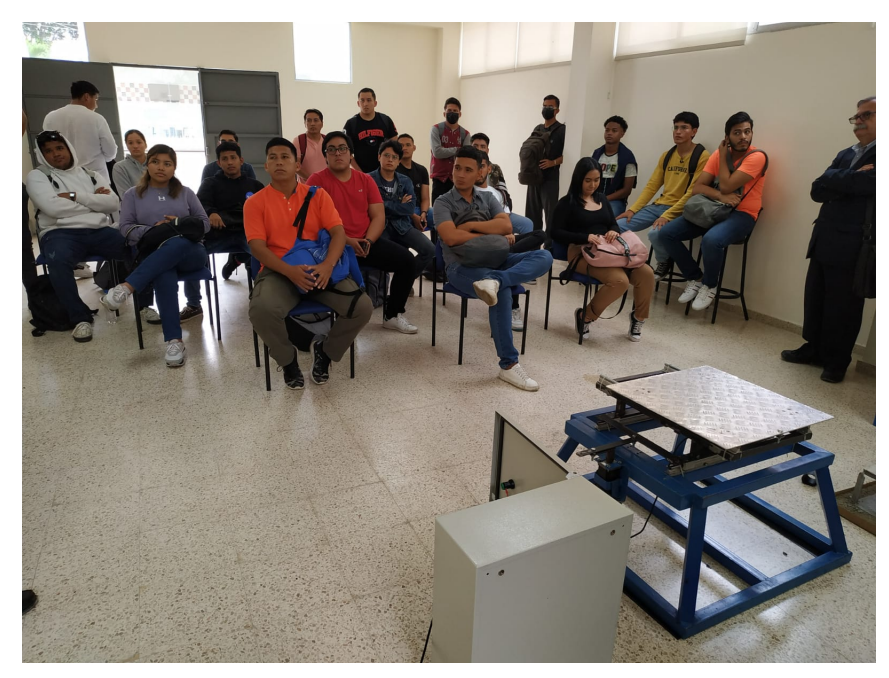

Figura 70: Clase demostrativa.

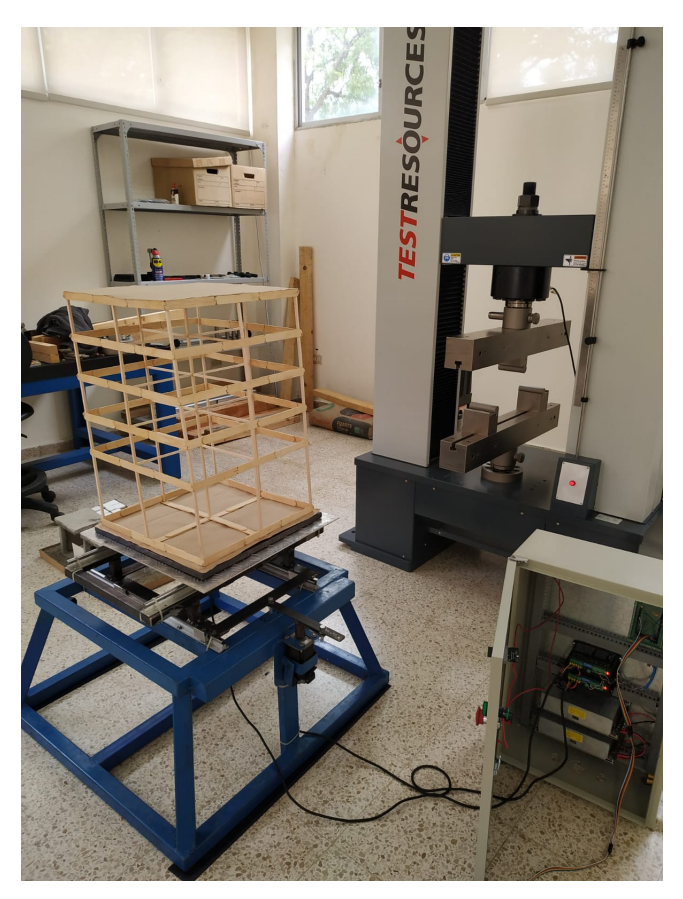

Figura 71: Pueba con estructura de madera.

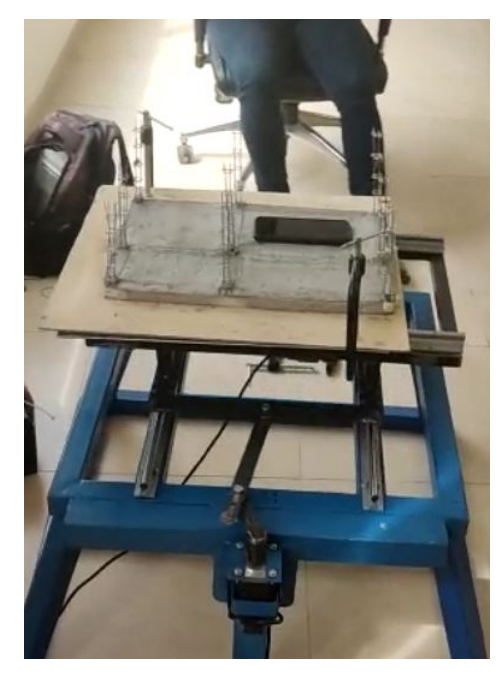

Figura 72: Pueba con estructura de concreto 1.

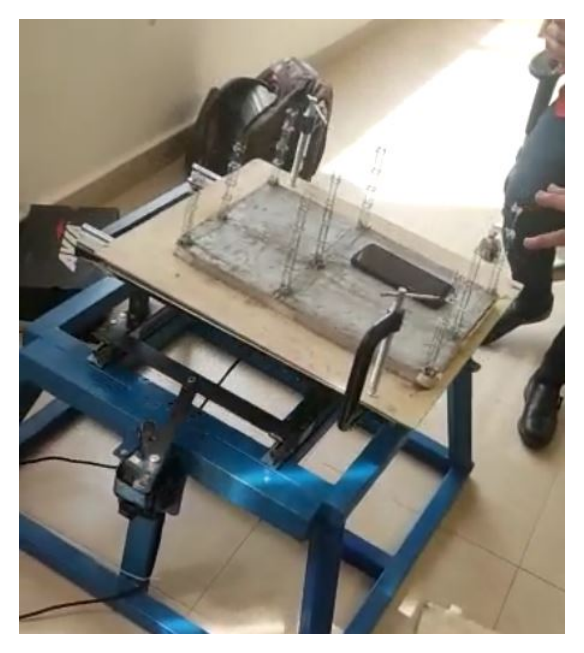

Figura 73: Pueba con estructura de concreto 2.

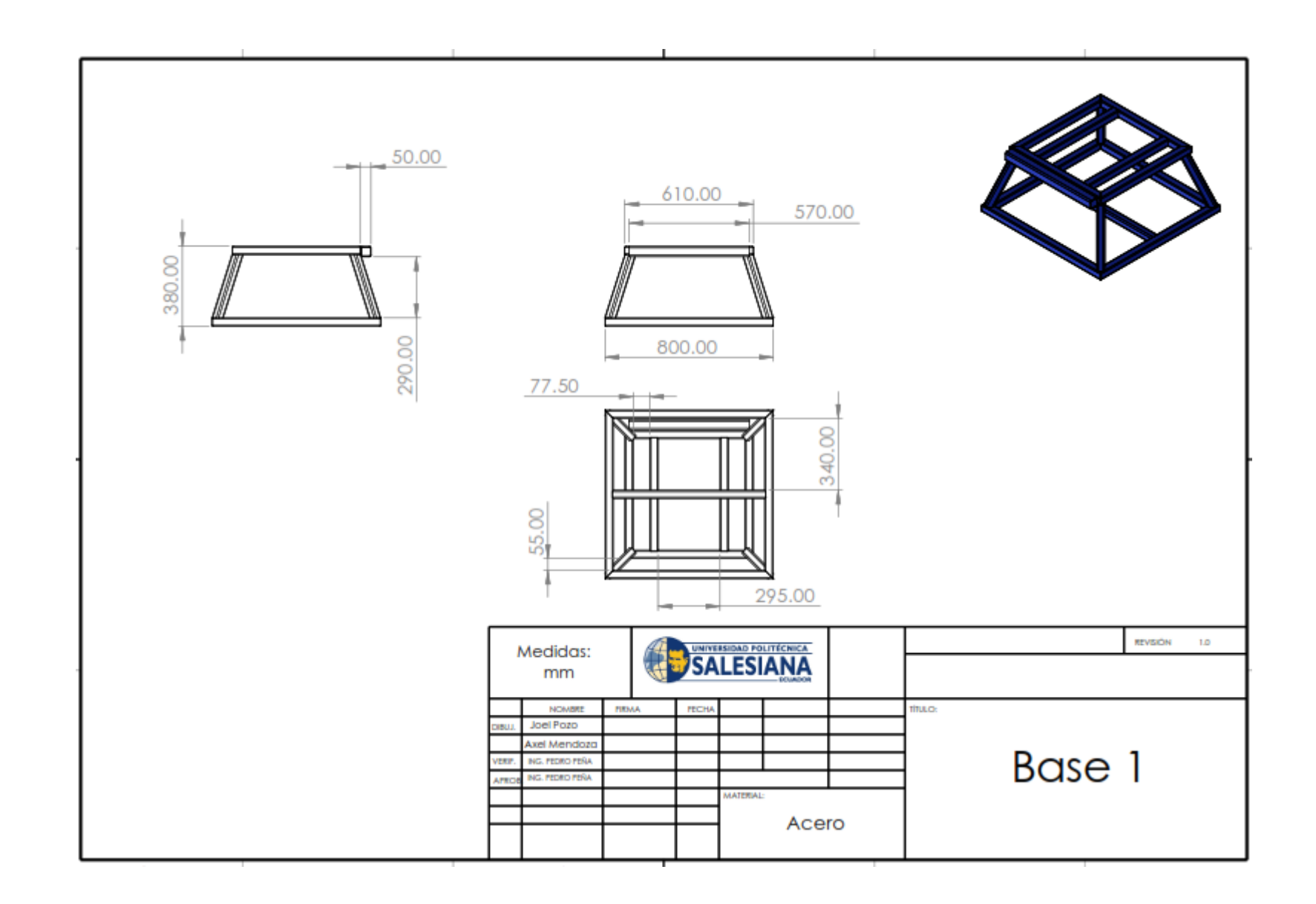

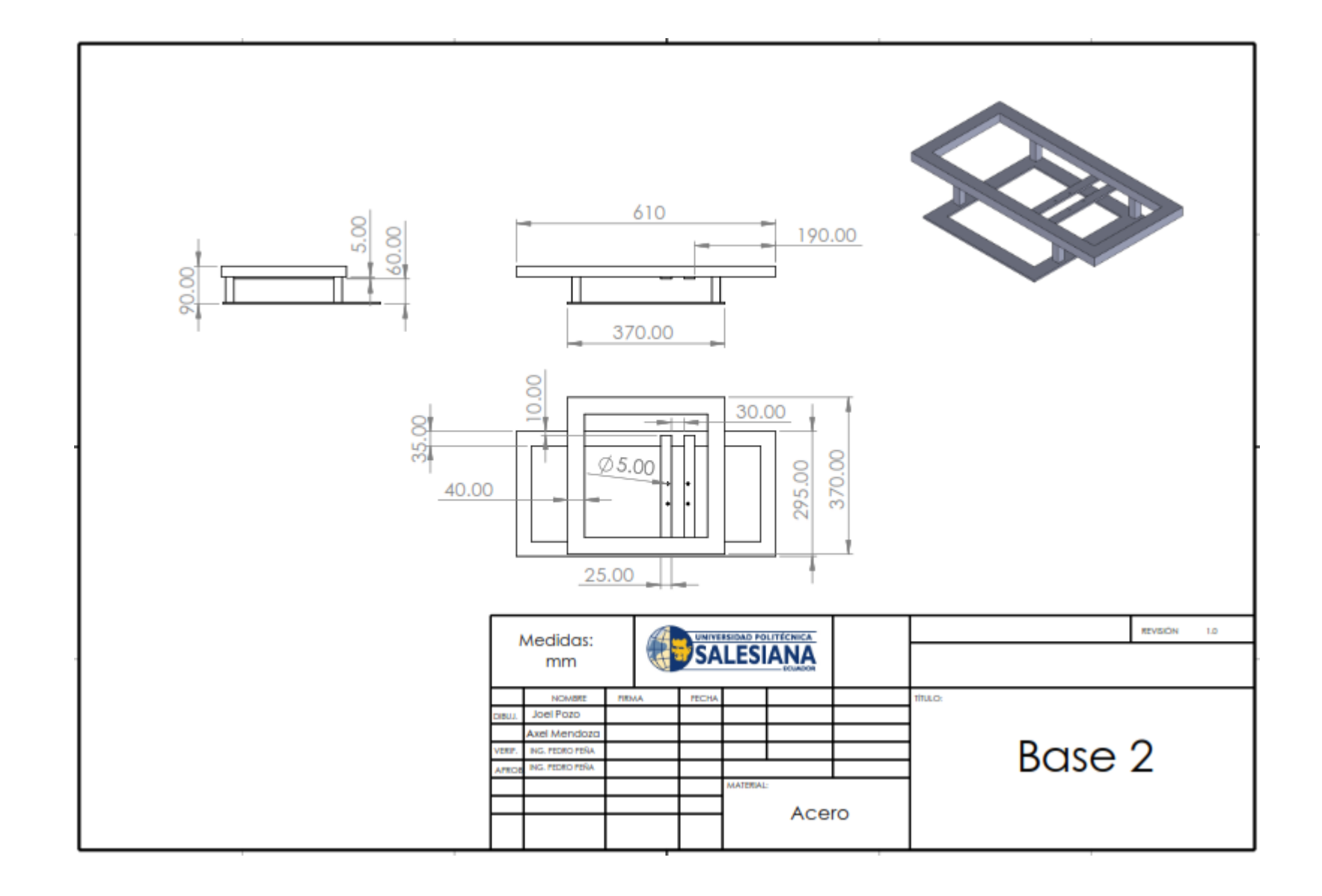

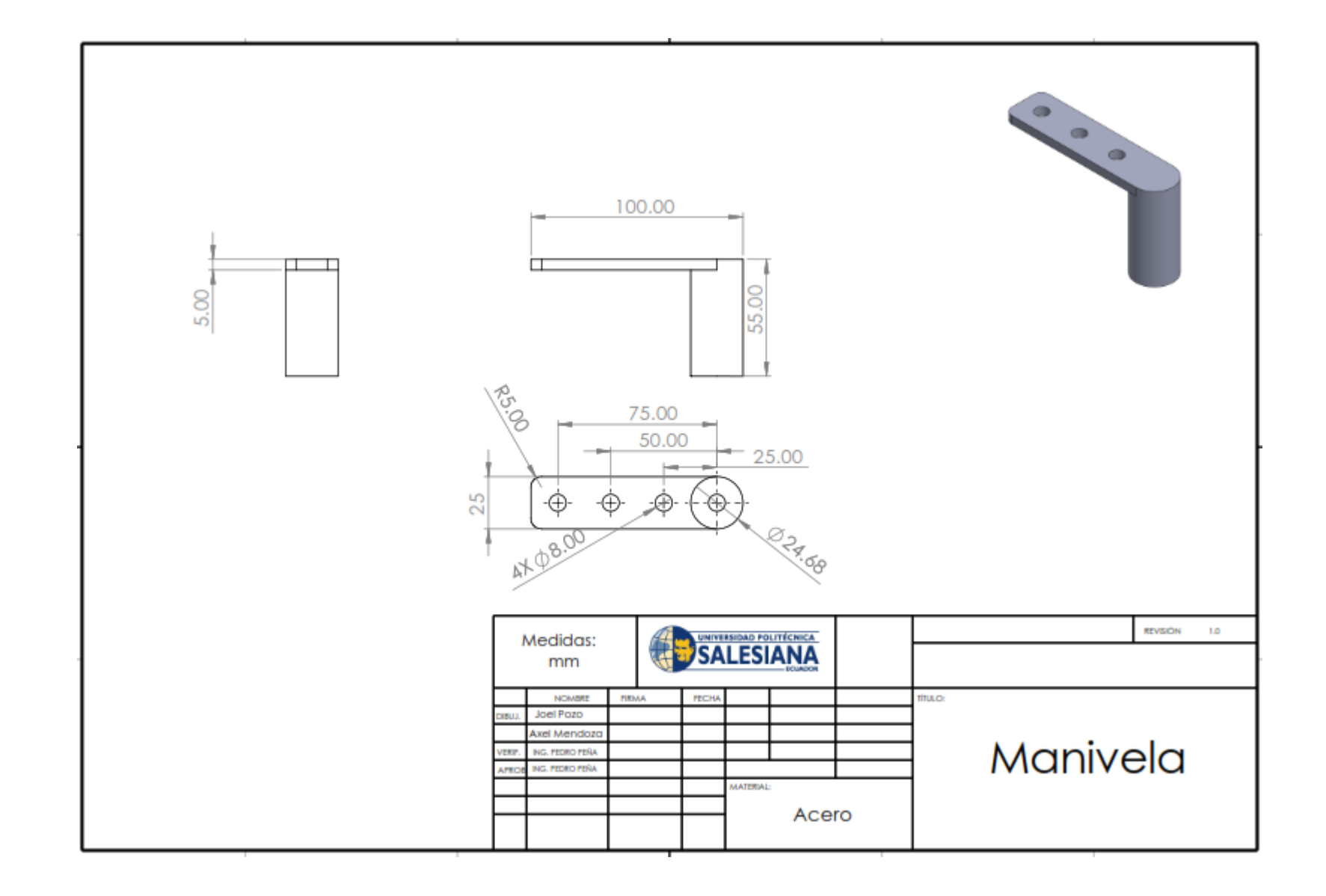

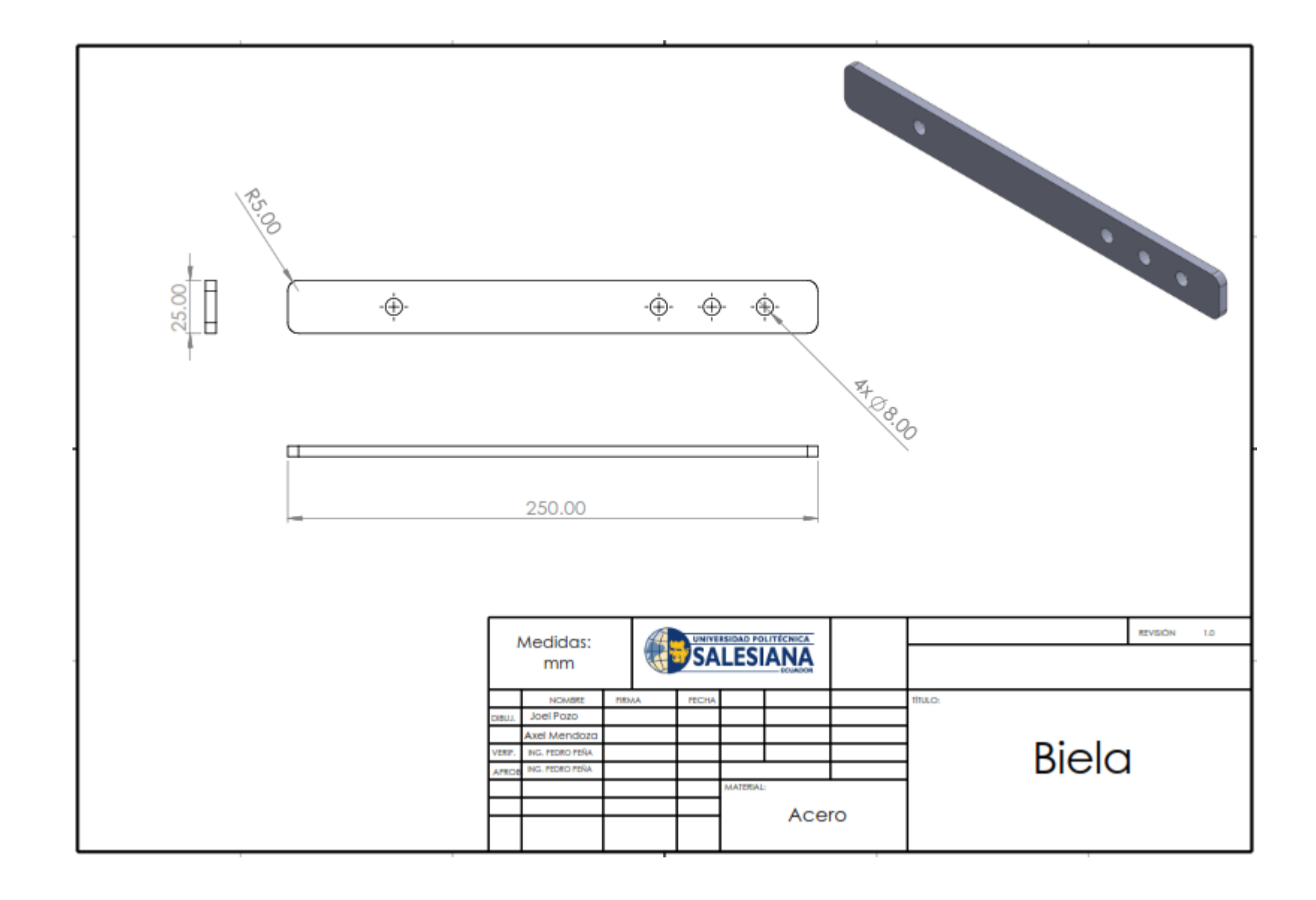

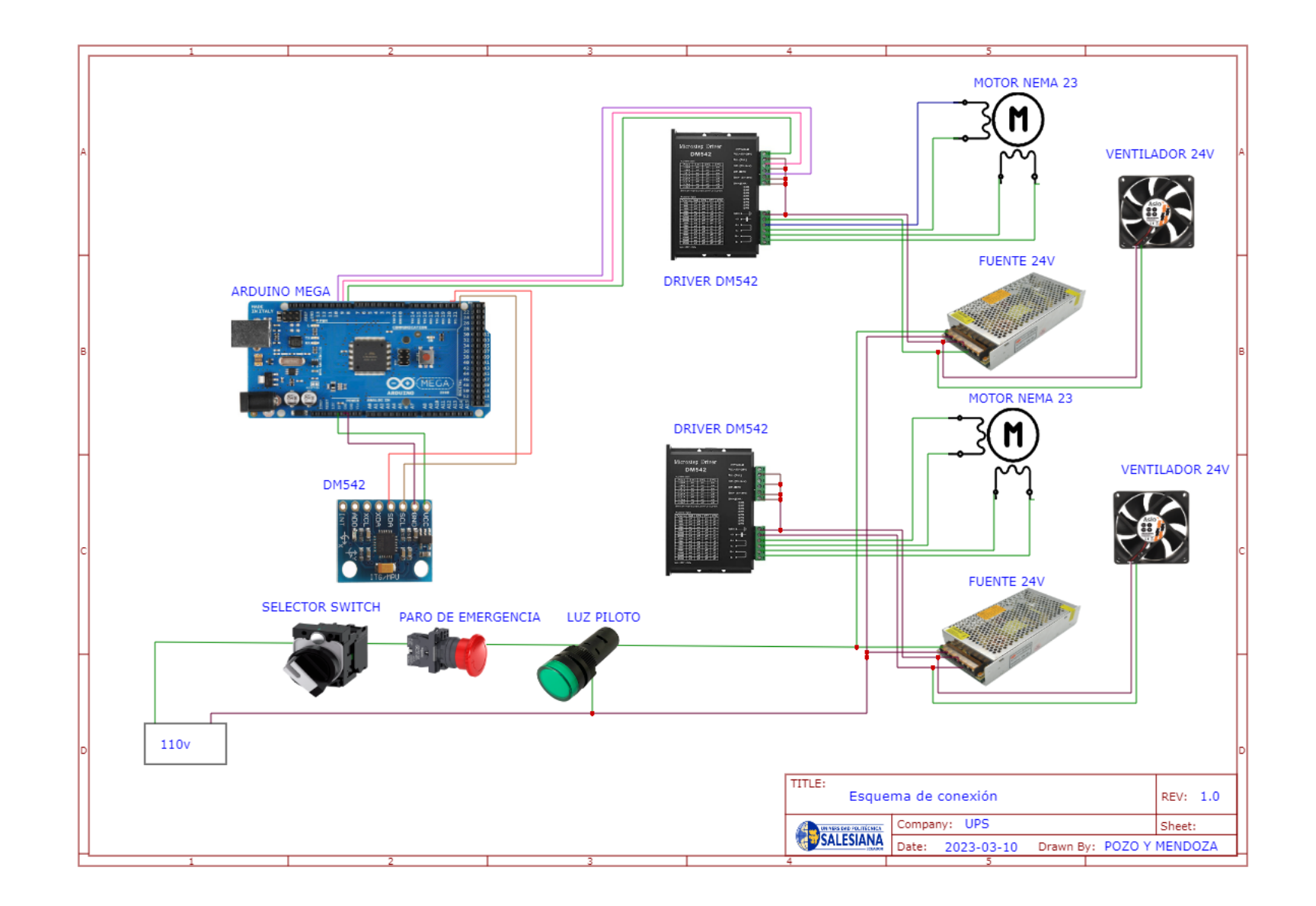

## XIII. REFERENCIAS

Lantada, N. (2009). Evaluación del riesgo sísmico mediante métodos avanzados y técnicas GIS. Aplicación a la ciudad de Barcelona., (Volumen I), 1–339. Retrieved from http://www.tdx.cat/handle/10803/6259

Linkimer, L., Arroyo-Solórzano, M., y Arroyo, I. G. (2021). Sismicidad y ruido sísmico en Costa Rica durante la pandemia del año 2020. Revista Geológica de América Central, (64), 104-122. https://doi.org/10.15517/rgac. v0i64.46623

Maida, P. (2015). Metodologías de desarrollo de software [Archivo PDF]. https://repositorio.uca.edu.ar/bitstream/ 123456789/522/1/metodologias-desarrollo-software.pdf

Morales, E. y Torres, B. (2020). Diseño y validación de un simulador sísmico biaxial de 4 m2 con una carga máxima de 50 kg/m2 para estructuras de acero, aluminio y madera [Tesis de Pregrado, Universidad Politécnica Salesiana]. http://dspace.ups.edu.ec/handle/123456789/19010

Motion and Control NSK Europe. (s.f.). Vida del rodamiento - El cálculo de la esperanza de vida de fatiga básica de los rodamientos de rodillos [Archivo PDF].https://www.google.com/url?sa=trct=jq=esrc=ssource=web &cd=ved=2ah UKEwjVy5m6k6L9AhWygIQIHbJDBGMQFnoECAoQAQurl=https %3A %2F %2Fwww.nsk a mericas.com %2Fcontent %2Fdam %2Fnskcmsr %2Fdownloads %2Fliterature\_bearing %2FP\_TI\_0102\_ES.p df &usgAOvVaw1TKYm5eVyS BzKNzLQfRKKv) ¯

Mott, R. (2009). Resistencia de materiales. Pearson Educación.

Newark. (2023). Caldculadora de motor de pasos. https://mexico.newark.com/calculadora-de-motor-paso-apaso

Observatorio Sísmico del Ecuador. (2018). Reporte Especial Nro.1. Sismo Cumandá, 2018 [Archivo PDF]. https://sica.utpl.edu.ec/media/uploads/material/Reporte\_extendido\_\_Sismo\_Cumanda.pdf

Pérez-Gavilán, Juan José, Aguirre, Jorge, y Ramírez, Leonardo. (2018). Sismicidad y seguridad estructural en las construcciones: lecciones aprendidas en México. Salud Pública de México, 60(Supl. 1), 4151. https://doi.org/10.2114 9/9300

Pujades LG, Lantada N, González-Drigo R, Blázquez A y Meza, K. (2021). Guía para la evaluación de la vulnerabilidad sísmica [Archivo PDF].https://pocrisc.eu/sites/default/files/documents/E4\_2\_1\_GUIA\_EVAL\_VULN \_2022\_0 3\_24.pdf

Rojas, A. (2019). Ondas sísmicas. https://post.geoxnet.com/glossary/ondassismicas/

Sosa, W. (2019). Correlación entre la aceleración máxima del suelo y la escala de Mercalli modificada correspondiente a la sismicidad instrumental en la zona 3 del Perú [Tesis de Pregrado, Universidad Privada de Trujillo]. http://repositorio.uprit.edu.pe/bitstream/handle/UPRIT/232/TESIS %20SOSA %20AVALOS %20WILLY %20JOHA NN.pdf?equence= 1isAllowed=y

Soto, M. (2022). Construcción de una plataforma de simulación sísmica [Tesis de Pregrado, Talca Universidad de Chile]. http://dspace.utalca.cl/bitstream/1950/12997/3/2022A000740.pdf Toledo, E. (2019). Análisis no lineal de elementos de concreto armado la ingeniería sísmica basada en desempeño [Archivo PDF]. https://topodata.com/wp-content/uploads/2019/09/La-Ingenier %C3 %ADa-S %C3 %ADsmica-Basada-en-D e sempe %C3 %B1o\_compresse d.pdf

Torres, H. (2020). MMA7361 Sensor Acelerómetro. https://hetpro-store.com/TUTORIALES/mma7361-sensoraceler ometro/

Universidad Autóctona de México. (2020). Magnitud de un sismo [Archivo PDF]. http://www.ssn.unam.mx/js p/repor tesEspeciales/Magnitud-de-un-sismo.pdf

Viciana, A. (2020). Estudio y diseño de un modelo configurable de mecanismo de biela-corredera para uso docente [Tesis de Pregrado, Universidad de Jaén]. https://tauja.ujaen.es/bitstream/10953.1/12143/1/TFG\_AVG\_M ECBMC.pdf

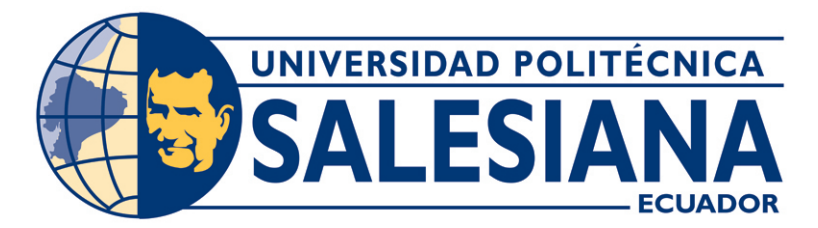

# UNIVERSIDAD POLITÉCNICA SALESIANA SEDE GUAYAQUIL CARRERA DE MECATRÓNICA

TEMA: MANUAL DE USUARIO.

# AUTORES: POZO RODRIGUEZ JOEL GUSTAVO MENDOZA MAITTA AXEL JAVIER

TUTOR: Ing. PEDRO PEÑA MONTOYA, M.Sc.

Guayaquil - Ecuador 2023

# $\acute{\rm I}$  NDICE

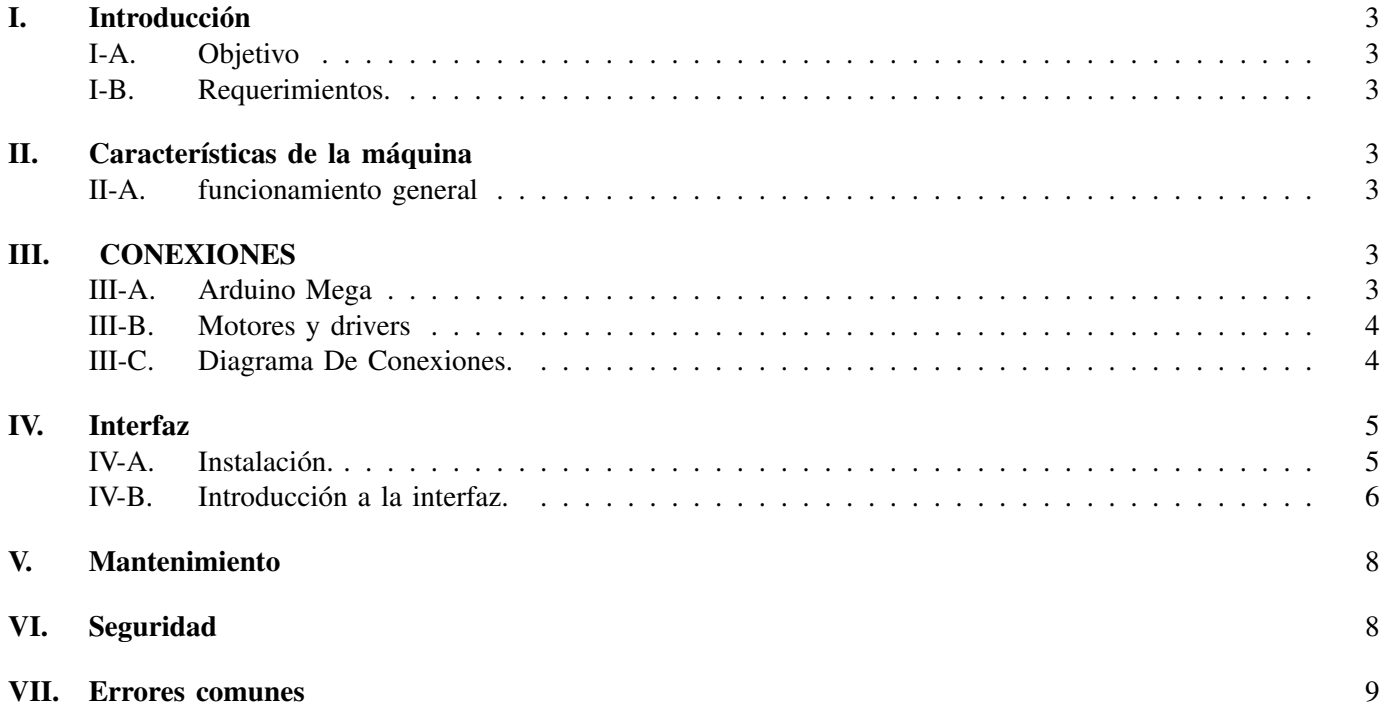

#### I. INTRODUCCIÓN

#### *I-A. Objetivo*

Ofrecer una guía al usuario de como poder utilizar, procesar y darle un uso adecuado al simulador sísmico.

#### *I-B. Requerimientos.*

Los requerimientos recomendados del sistema son:

- $\blacksquare$ Windows 10
- Sistema Operativo de 64 bits para poder realizar la instalación del programa  $\blacksquare$
- 4 GB de memoria RAM

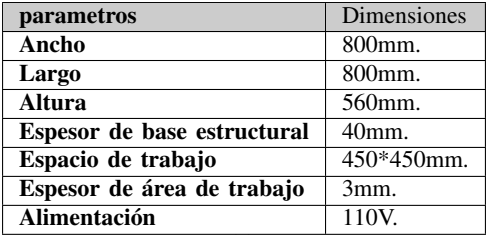

II. CARACTERÍSTICAS DE LA MÁQUINA

Tabla I

PARAMETROS GENERALES DE LA MÁQUINA

#### *II-A. funcionamiento general*

La velocidad que tendrá el simulador dependerá de la tensión y corriente eléctrica suministrada al motor a pasos, en este caso, cada motor puede trabajar hasta 4,2 A, razón por la cual cada uno de estos motores NEMA 23 será alimentado mediante un Driver DM542, el cual les permite trabajar a su máxima capacidad regulando el amperaje y el voltaje que se emite desde la fuente de poder. La cual trabaja a 110 V a 15 A.

## III. CONEXIONES

#### *III-A. Arduino Mega*

El microcontrolador Arduino, tiene acceso a pines de entradas y salidas faciles de manipular tal cual se muestra en la Figura 1.

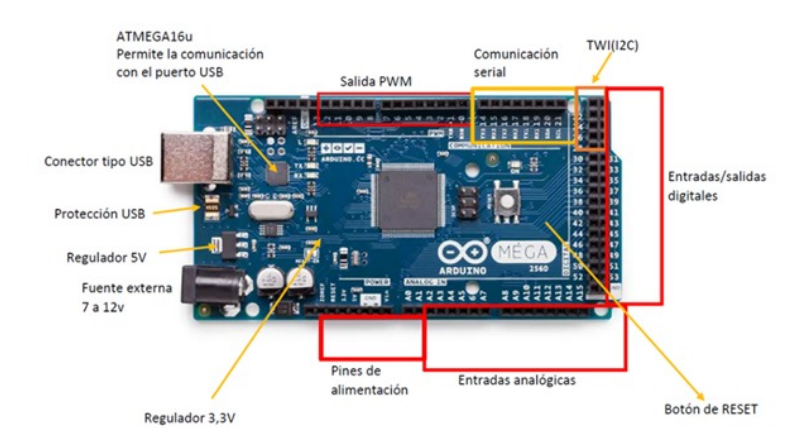

Figura 1. esquema conexiones arduino

#### *III-B. Motores y drivers*

es posible conectar motores a pasos a la meza vibratoria utilizando un driver de motor a pasos compatible con la capacidad de los motores. Para esto, se debe considerar la corriente y microstepping que se requiere para un correcto funcionamiento. Por ejemplo, un driver compatible podría ser el DM542, que permite manejar motores de hasta 4.2A y posee un microstepping de hasta 1/128.

Para conectar los motores, se deben insertar los pines de cada driver en las ranuras correspondientes en la placa de control. Es importante asegurarse de orientar correctamente los drivers y motores para evitar daños. También se deben considerar los requisitos de voltaje y corriente de la fuente de alimentación para proporcionar suficiente energía a los motores.

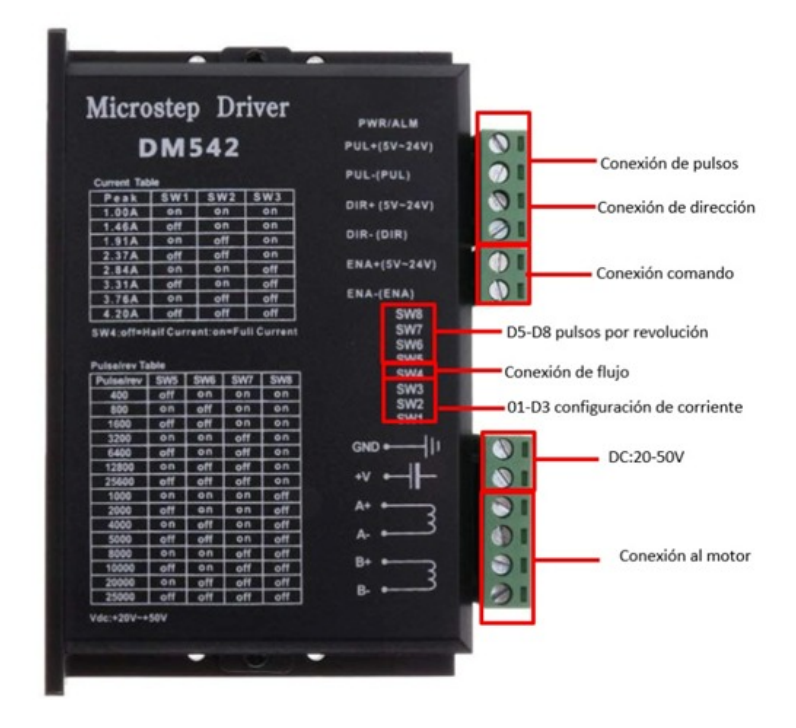

Figura 2. fig:driver DM542.

*III-C. Diagrama De Conexiones.*

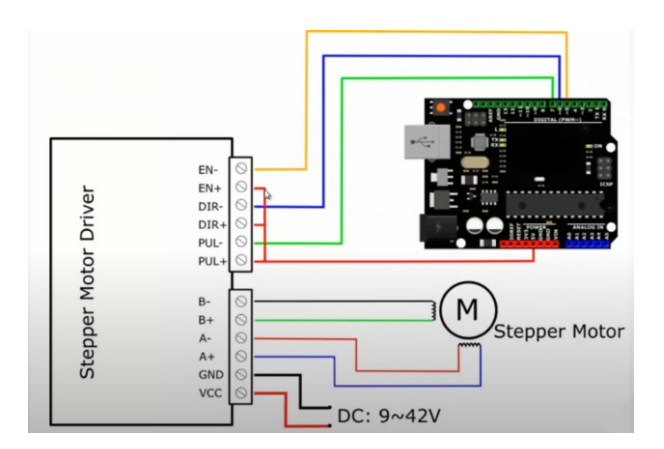

Figura 3. diagrama de conexion

#### IV. INTERFAZ

### *IV-A. Instalacion. ´*

Para controlar el simulador se ha desarrollado un programa de fácil uso e interfaz amigable. Para instalarlo, en primer lugar, debemos descargar el archivo comprimido llamado Ïnstaladorz guardarlo en nuestro escritorio. Luego, procedemos a descomprimirlo para obtener la carpeta llamada ïnstalador.

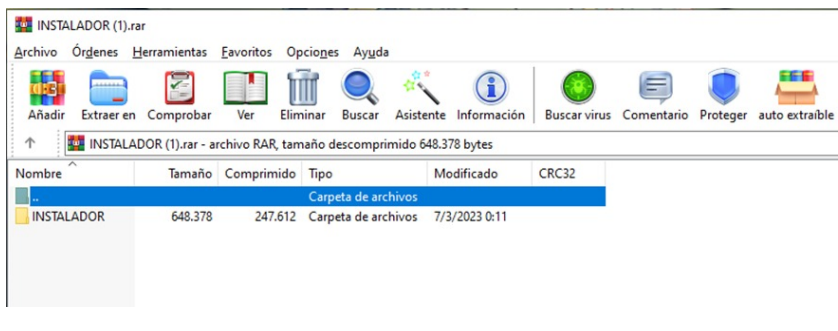

Figura 4. rar

Una vez que hemos descomprimido el archivo, abrimos la carpeta ïnstaladorz buscamos el archivo "setup.exe". Hacemos clic en el archivo para iniciar el proceso de instalación, siguiendo las instrucciones que aparecen en pantalla y le damos clic a "instalar".

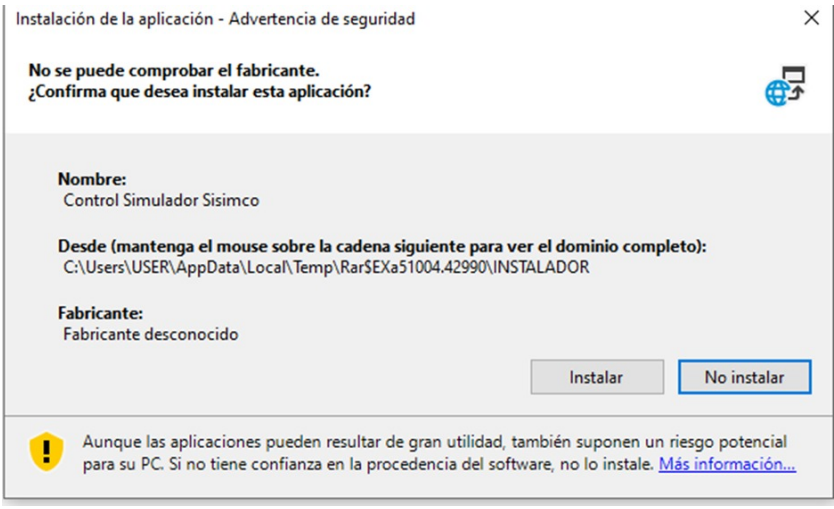

Figura 5. Proceso de instalación

Una vez instalado el programa nos aparecerá en el escritorio un icono con el nombre Controlador Simulador Sísmico ", podemos iniciarlo y comenzar a controlar a conocer la interfaz.

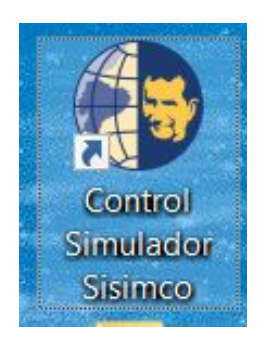

Figura 6. icono de programa

# *IV-B. Introduccion a la interfaz. ´*

Una vez ejecutado el programa, se abrirá una interfaz amigable e intuitiva que nos permitirá controlar el simulador.

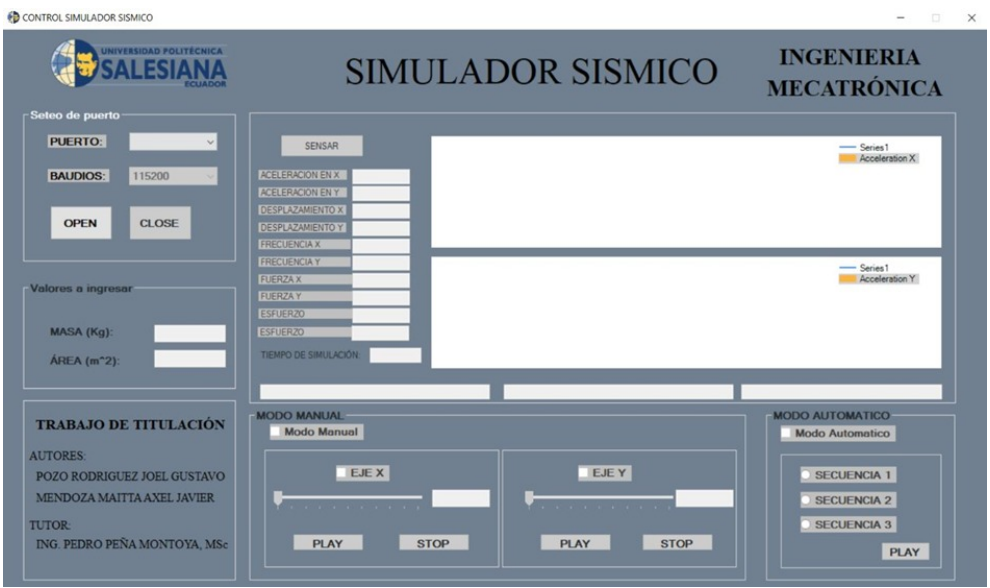

Figura 7. Interfaz

En la parte superior izquierda encontraremos la selección de puerto, donde podemos elegir el puerto en el que se encuentra nuestro Arduino Mega y establecer la comunicación entre la máquina y la interfaz. Justo debajo de esto, encontramos las variables de masa y área, las cuales podemos ingresar mediante el teclado para calcular la fuerza y el esfuerzo normal junto con las variables proporcionadas por el acelerómetro que se encuentra en la mesa vibratoria.

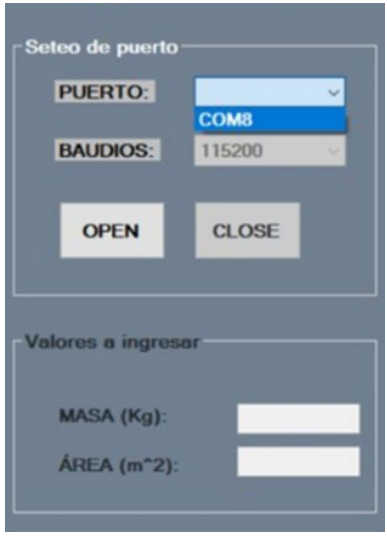

Figura 8. Selección de puerto

En el centro de la interfaz, encontramos un botón llamado "sensar", el cual nos permitirá activar el acelerómetro y obtener las variables de aceleración, desplazamiento, fuerza y esfuerzo normal. También encontramos dos gráficas que muestran el comportamiento de la aceleración en los ejes  $X \in Y$  durante el tiempo de simulación.

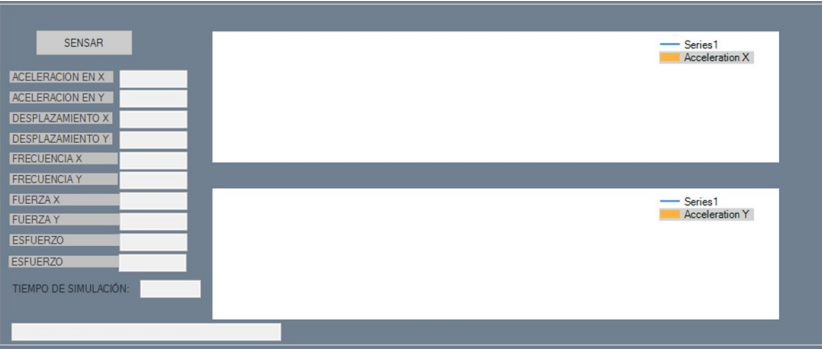

Figura 9. Visualización de variables

En la parte inferior de la interfaz, encontramos dos secciones llamadas "Modo Manualz "Modo Automático". En el modo manual, podemos controlar los motores del eje  $X \in Y$  de forma individual o simultánea mediante dos botones, "play"para activar el motor seleccionado y "stop"para detenerlo. Estos movimientos pueden ser graduados mediante escalas, representadas en una recta numérica y el valor seleccionado se mostrará en los recuadros correspondientes.

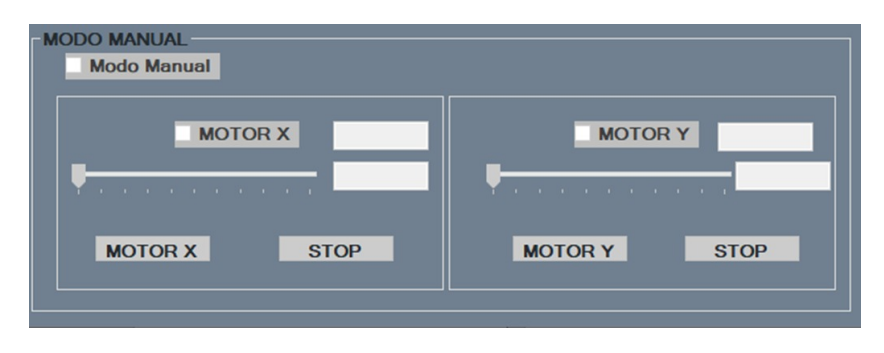

Figura 10. modo manual

Por otro lado, en el modo automático encontramos tres secuencias programadas que producirán sismos específicos en un tiempo determinado. Estas secuencias están predefinidas y pueden ser seleccionadas según las necesidades del usuario.

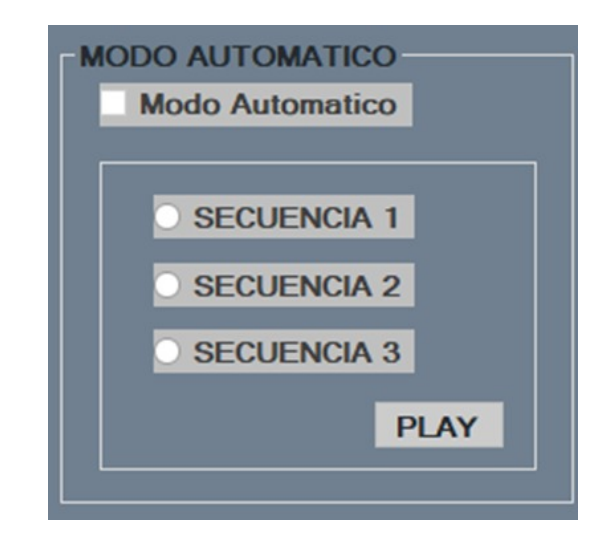

Figura 11. Modo automático

#### V. MANTENIMIENTO

Para el mantenimiento de una meza vibratoria, se recomienda realizar lubricación en los ejes, y ajustar la biela y manivela de cada motor cada cinco días de trabajo. Estos ajustes son esenciales para garantizar que la mesa se mantenga en su lugar y funcione correctamente.

Si se va a realizar cambios en los componentes o el cableado de la máquina, es importante desconectar el equipo de la corriente y la computadora. Esto se debe a que, en algunos casos, la manipulación de los componentes puede generar riesgo de cortocircuitos.

#### VI. SEGURIDAD

Si en algún momento la máquina experimenta algún tipo de problema o emergencia, lo más importante es presionar inmediatamente el boton de parada de emergencia para detener todo el trabajo en curso. De esta ´ manera, se puede evitar cualquier daño o peligro adicional. Una vez que se ha detenido la máquina, es necesario identificar el problema y resolverlo antes de volver a encenderla.

Es importante destacar que, al presionar el botón de parada de emergencia, también se ordena un reinicio en el Arduino, actuando como un boton RESET. Esto significa que se reinicia el sistema completo, lo que ´ puede ser útil para solucionar algunos problemas técnicos que puedan estar afectando el funcionamiento de la máquina.

- Es altamente recomendable que se ubique la maquina en un lugar ventilado para evitar que los componentes ´ electrónicos se sobrecalienten. Esto se debe a que el sobrecalentamiento puede afectar el rendimiento y la vida útil de los componentes, lo que a su vez puede provocar fallos en la máquina y, en casos extremos, dañar permanentemente los componentes.
- Al momento de ejecutar cualquier simulacion, no acercar ninguna extremidad a la biela corredera debido a ´ que puede ocasionar ciertos accidentes.

# VII. ERRORES COMUNES

• La acción de movimiento continuo en los ejes puede generar fricción en los rodamientos, lo cual puede reducir la eficiencia y la vida útil de las máquinas o equipos en los que se utilizan. Sin embargo, existe una solución sencilla y efectiva para este problema: la aplicación de lubricante en la zona de trabajo de los rodamientos.

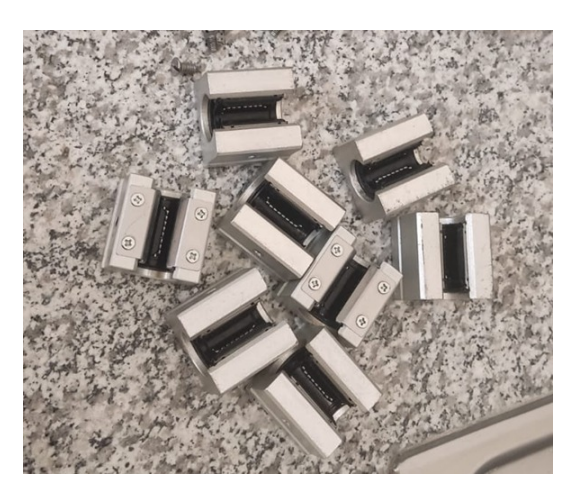

Figura 12. Rodamientos sbruu12

El lubricante es una sustancia que se utiliza para reducir la friccion entre las superficies que entran en contacto ´ y, por lo tanto, minimizar el desgaste y la generación de calor.

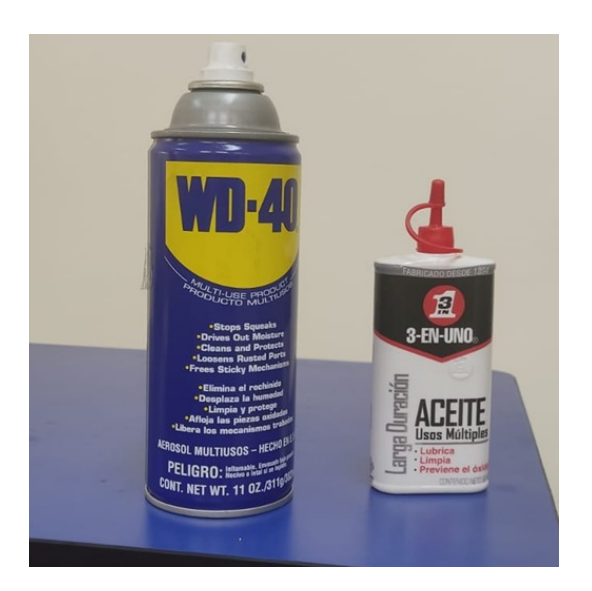

Figura 13. Lubricantes

Debido a que el cojinete interno esta hecho de vesconite, las grasas tienden a ser demasiado densas y espesas ´ para su uso efectivo. En su lugar, se recomienda realizar la lubricación con aceite para evitar la acumulación excesiva de grasa y mejorar el rendimiento del cojinete.Además, se sugiere que antes de realizar cualquier mantenimiento en el cojinete, se lleve a cabo una limpieza adecuada utilizando WD-40 u otro limpiador especializado. Esto asegurará que el cojinete esté completamente limpio y libre de cualquier residuo antes de la aplicación de la lubricación.

■ En caso de que los motores presenten problemas o no realicen los movimientos esperados durante su operación, es posible que la configuración del driver no sea la adecuada. Para que los motores funcionen correctamente, es necesario que el driver esté configurado a una tasa de 20000 pulsaciones por revolución, tal como se muestra en la Figura 14.

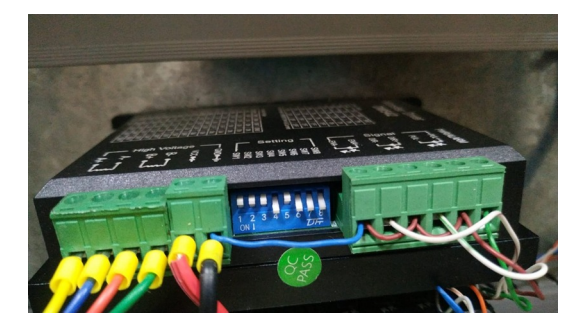

Figura 14. Configuracion a 2000 pulsos/reva.

Tasa cual puede ser verificada mediante la tabla que se encuentra en la parte superior del Driver DM542 como se muestra en la figura 15.

| <b>Pulse/rev</b> | SW <sub>5</sub> | SW <sub>6</sub> | SW7            | SW <sub>8</sub> |
|------------------|-----------------|-----------------|----------------|-----------------|
| 400              | off             | on              | on             | on              |
| 800              | on              | off             | on             | on              |
| 1600             | off             | off             | on             | $\mathbf{o}$ n  |
| 3200             | on              | $\mathbf{o}$ n  | off            | on              |
| 6400             | off             | on              | off            | on              |
| 12800            | on              | off             | off            | on              |
| 25600            | off             | off             | off            | on              |
| 1000             | on              | $\mathbf{o}$ n  | on             | off             |
| 2000             | off             | $\alpha$ n      | on             | off             |
| 4000             | on              | off             | O <sub>n</sub> | off             |
| 5000             | off             | off             | on             | off             |
| 8000             | on              | on              | off            | off             |
| 10000            | off             | on              | off            | off             |
| 20000            | on              | off             | off            | off             |
| 25000            | off             | off             | off            | off             |

Figura 15. Tabla pulsos/rev.